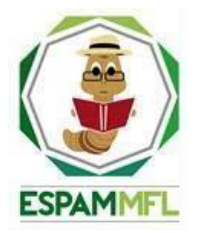

## **ESCUELA SUPERIOR POLITÉCNICA AGROPECUARIA DE MANABÍ MANUEL FÉLIX LÓPEZ**

# **CARRERA DE COMPUTACIÓN**

#### **INFORME DE TRABAJO DE INTEGRACIÓN CURRICULAR PREVIO A LA OBTENCIÓN DEL TÍTULO DE INGENIERO EN CIENCIAS DE LA COMPUTACIÓN**

## **MECANISMO: SISTEMATIZACIÓN DE EXPERIENCIAS PRÁCTICAS DE INVESTIGACIÓN Y/O INTERVENCIÓN**

## **TEMA:**

## **FRONTEND DE UNA APLICACIÓN MULTIPLATAFORMA QUE FOMENTE EL AUTOAPRENDIZAJE EN EL ALUMNADO DE LA ESPAM MFL UTILIZANDO ESTRATEGIAS DE GAMIFICACIÓN**

## **AUTORES:**

## **ARIEL ALEXANDER TUÁREZ ANCHUNDIA GEOVANNY ASDRÚBAL ZAMBRANO PÁRRAGA**

## **TUTOR:**

## **ING. JAVIER HERNAN LÓPEZ ZAMBRANO, Ph.D.**

**CALCETA, JULIO DE 2023**

# **DECLARACIÓN DE AUTORÍA**

<span id="page-1-0"></span>Nosotros, Ariel Alexander Tuárez Anchundia, con cédula de ciudadanía 1316339751 y Geovanny Asdrúbal Zambrano Párraga, con cédula de ciudadanía 1315815389, declaramos bajo juramento que el Trabajo de Integración Curricular titulado: FRONTEND DE UNA APLICACIÓN MULTIPLATAFORMA QUE FOMENTE EL AUTOAPRENDIZAJE EN EL ALUMNADO DE LA ESPAM MFL UTILIZANDO ESTRATEGIAS DE GAMIFICACIÓN es de nuestra autoría, que no ha sido previamente presentado para ningún grado o calificación profesional, y que hemos consultado las referencias bibliográficas que se incluyen en este documento.

A través de la presente declaración, concedemos a favor de la Escuela Superior Politécnica Agropecuaria de Manabí Manuel Félix López una licencia gratuita, intransferible y no exclusiva para el uso no comercial de la obra, con fines estrictamente académicos, conservando a nuestro favor todos los derechos patrimoniales de autor sobre la obra, en conformidad con el Artículo 114 del Código Orgánico de la Economía Social de los Conocimientos, Creatividad e Innovación.

 $\overline{\mathcal{A}}$ 

**CC: 1316339751 CC: 1315815389**

**Ariel Alexander Tuárez Anchundia Geovanny Asdrúbal Zambrano Párraga**

# **AUTORIZACIÓN DE PUBLICACIÓN**

<span id="page-2-0"></span>Ariel Alexander Tuárez Anchundia, con cédula de ciudadanía 1316339751 y Geovanny Asdrúbal Zambrano Párraga, con cédula de ciudadanía 1315815389, autorizamos a la Escuela Superior Politécnica Agropecuaria de Manabí Manuel Félix López, la publicación en la biblioteca de la institución del Trabajo de Integración Curricular titulado: FRONTEND DE UNA APLICACIÓN MULTIPLATAFORMA QUE FOMENTE EL AUTOAPRENDIZAJE EN EL ALUMNADO DE LA ESPAM MFL UTILIZANDO ESTRATEGIAS DE GAMIFICACIÓN, cuyo contenido, ideas y criterios son de mi exclusiva responsabilidad y total autoría.

 $\triangleleft$ 

**CC: 1316339751 CC: 1315815389**

**Ariel Alexander Tuárez Anchundia Geovanny Asdrúbal Zambrano Párraga**

# **CERTIFICACIÓN DEL TUTOR**

<span id="page-3-0"></span>Javier Hernán López Zambrano, certifica haber tutelado el Trabajo de Integración Curricular titulado: FRONTEND DE UNA APLICACIÓN MULTIPLATAFORMA QUE FOMENTE EL AUTOAPRENDIZAJE EN EL ALUMNADO DE LA ESPAM MFL UTILIZANDO ESTRATEGIAS DE GAMIFICACIÓN, que ha sido desarrollado por, previo a la obtención del título de Ingeniero en Ciencias de la Computación, de acuerdo al **REGLAMENTO DE LA UNIDAD DE INTEGRACIÓN CURRICULAR DE CARRERAS DE GRADO** de la Escuela Superior Politécnica Agropecuaria de Manabí Manuel Félix López**.** 

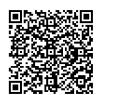

Firmado digitalmente por **JAVIER** HERNAN LOPEZ ZAMBRANO

**Ing. Javier Hernán López Zambrano, Ph.D. CC: 1308755238 TUTOR**

**\_\_\_\_\_\_\_\_\_\_\_\_\_\_\_\_\_\_\_\_\_\_\_\_\_\_\_\_\_\_\_\_\_\_\_\_**

# **APROBACIÓN DEL TRIBUNAL**

<span id="page-4-0"></span>Los suscritos integrantes del Tribunal correspondiente, declaramos que hemos **APROBADO** el Trabajo de Integración Curricular titulado: FRONTEND DE UNA APLICACIÓN MULTIPLATAFORMA QUE FOMENTE EL AUTOAPRENDIZAJE EN EL ALUMNADO DE LA ESPAM MFL UTILIZANDO ESTRATEGIAS DE GAMIFICACIÓN, que ha sido desarrollado por Ariel Alexander Tuárez Anchundia y Geovanny Asdrúbal Zambrano Párraga, previo a la obtención del título de Ingeniero en Ciencias de la Computación, de acuerdo al **REGLAMENTO DE LA UNIDAD DE INTEGRACIÓN CURRICULAR DE CARRERAS DE GRADO** de la Escuela Superior Politécnica Agropecuaria de Manabí Manuel Félix López.

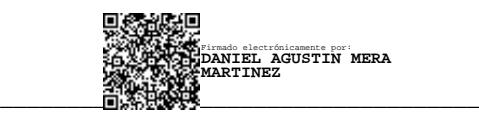

 **Ing. Daniel Agustín Mera Martínez, Mgtr. CC: 1301932156 PRESIDENTE DEL TRIBUNAL**

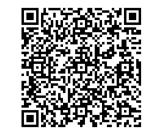

Firmado digitalmente por FERNANDO RODRIGO MOREIRA MOREIRA

**Ing. Fernando Rodrigo Moreira Moreira, Mgtr. Ing. Ricardo Antonio Vélez Valarezo, Mgtr. CC: 1311726689 CC: 1306391614 MIEMBRO DEL TRIBUNAL MIEMBRO DEL TRIBUNAL**

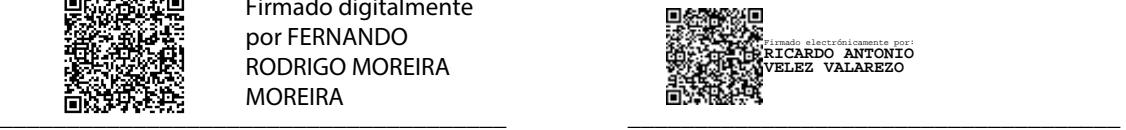

# **AGRADECIMIENTO**

<span id="page-5-0"></span>A la Escuela Superior Politécnica Agropecuaria de Manabí Manuel Félix López que me dio la oportunidad de crecer como ser humano a través de una educación superior de calidad y en la cual hemos forjado nuestros conocimientos profesionales día a día.

**LOS AUTORES**

## **DEDICATORIA**

<span id="page-6-0"></span>A mis queridos padres, por su constante apoyo, creer en mí y demostrarme que no existen obstáculos que no pueda superar con esfuerzo y dedicación.

A mis hermanos, por confiar plenamente en mis capacidades y apoyarme incondicionalmente.

A mis amigos, compañeros y allegados, que fueron entes fundamentales, directa o indirectamente, en mi desarrollo personal y profesional a lo largo de este trayecto académico.

A mi novia y compañera de vida Fanny, por apoyarme constantemente desde mis inicios de la carrera universitaria, sin temor a equivocarme, de las mejores personas que tuve la oportunidad de conocer en este recorrido.

A mi querida gatita Saleya, que a pesar de ya no estar físicamente conmigo, me acompañaste y apoyaste desde tu retrato en mi escritorio de trabajo.

A mis dos queridos gatos Vanir y Luna, que, con sus locuras y compañía, dieron color a los días grises de incertidumbre en el desarrollo del proyecto.

A mi compañero de Trabajo de Integración Curricular Ásdrubal, por su constante apoyo y esfuerzo en el desarrollo del este proyecto, pero sobre todo por ser un compañero y amigo durante este trayecto académico.

#### **ARIEL ALEXANDER TUAREZ ANCHUNDIA**

# **DEDICATORIA**

<span id="page-7-0"></span>A mis padres, hermanas, amigos y conocidos quienes con su apoyo fueron mi soporte durante cada momento de este trayecto llamado universidad, les dedico este logro como reconocimiento a toda la confianza depositada en mí.

## **GEOVANNY ASDRÚBAL ZAMBRANO PÁRRAGA**

# **CONTENIDO GENERAL**

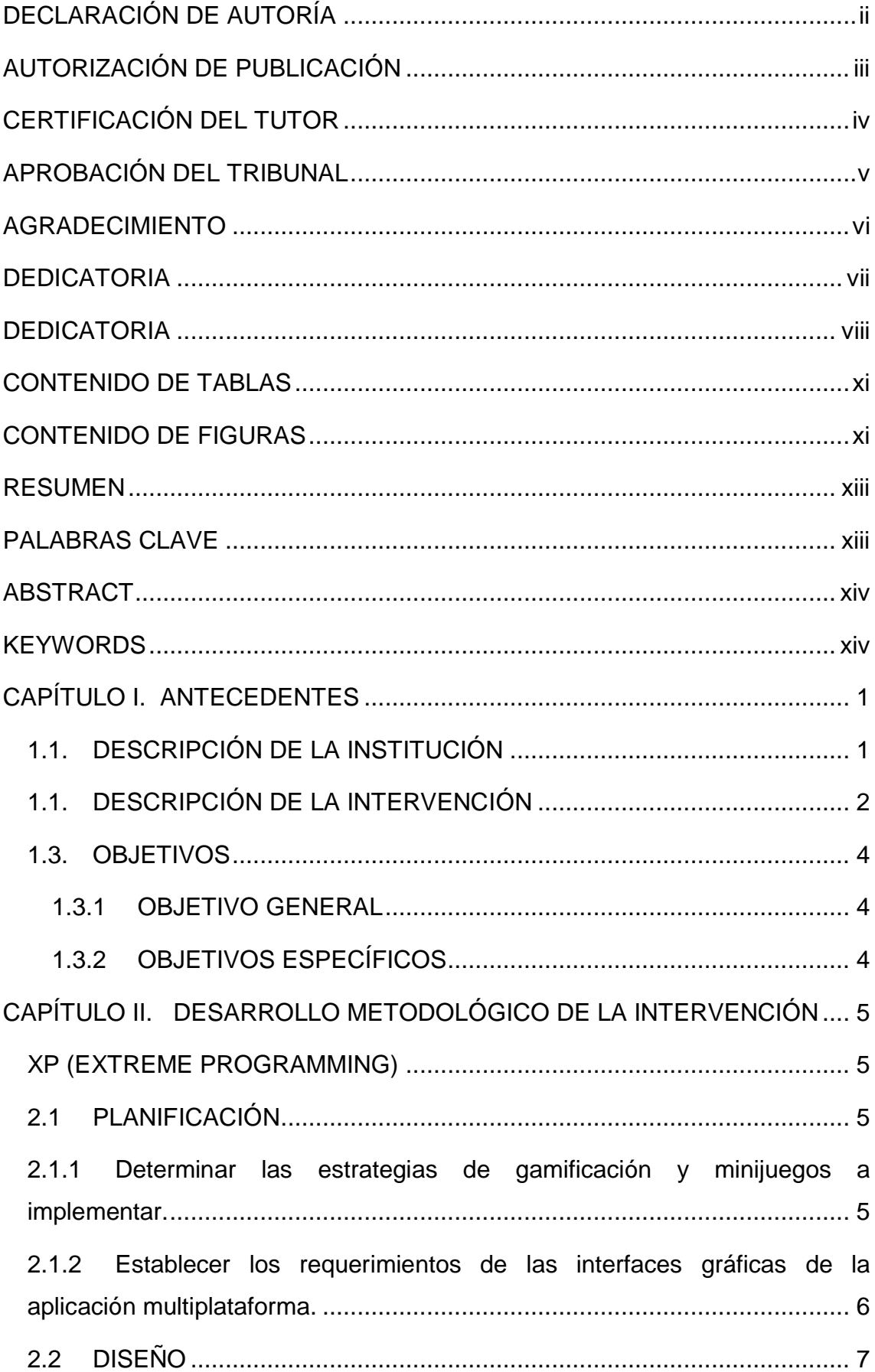

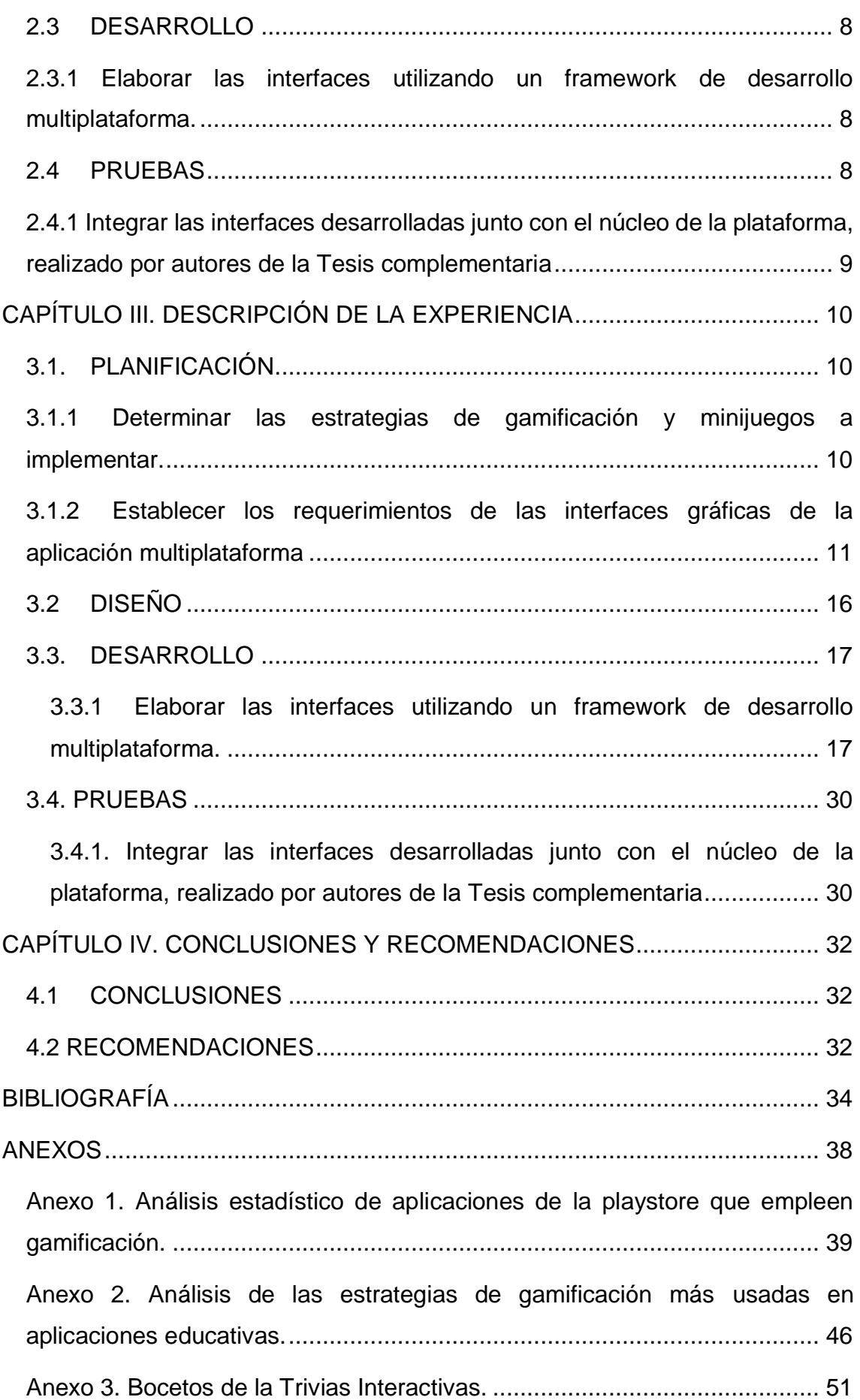

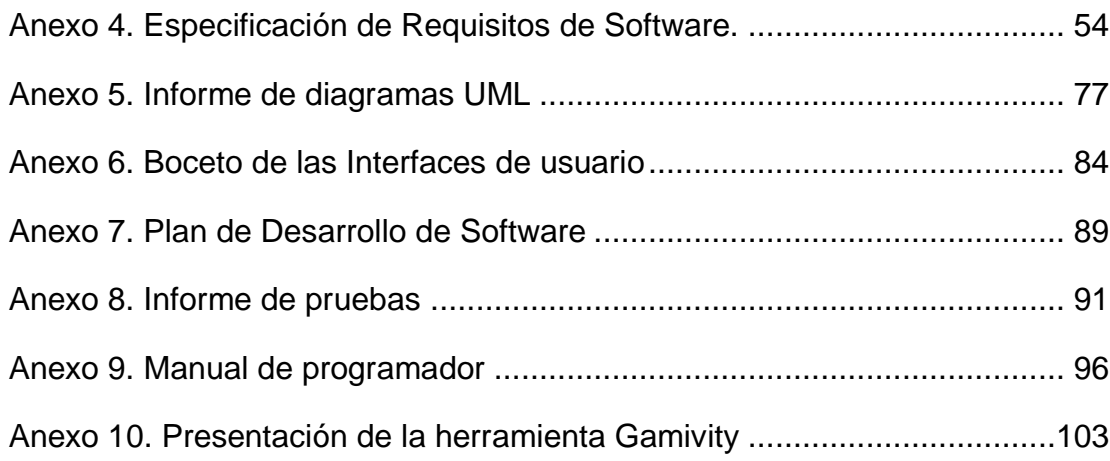

# **CONTENIDO DE TABLAS**

<span id="page-10-0"></span>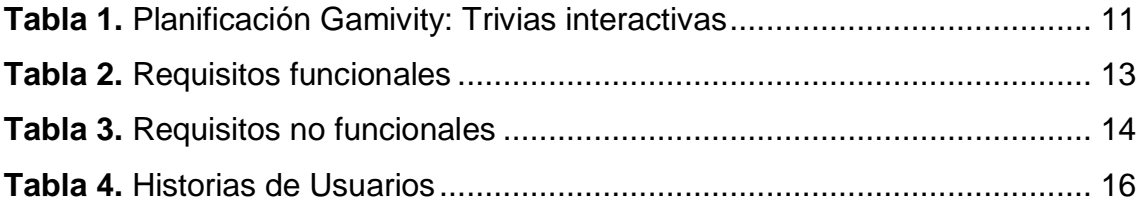

# **CONTENIDO DE FIGURAS**

<span id="page-10-1"></span>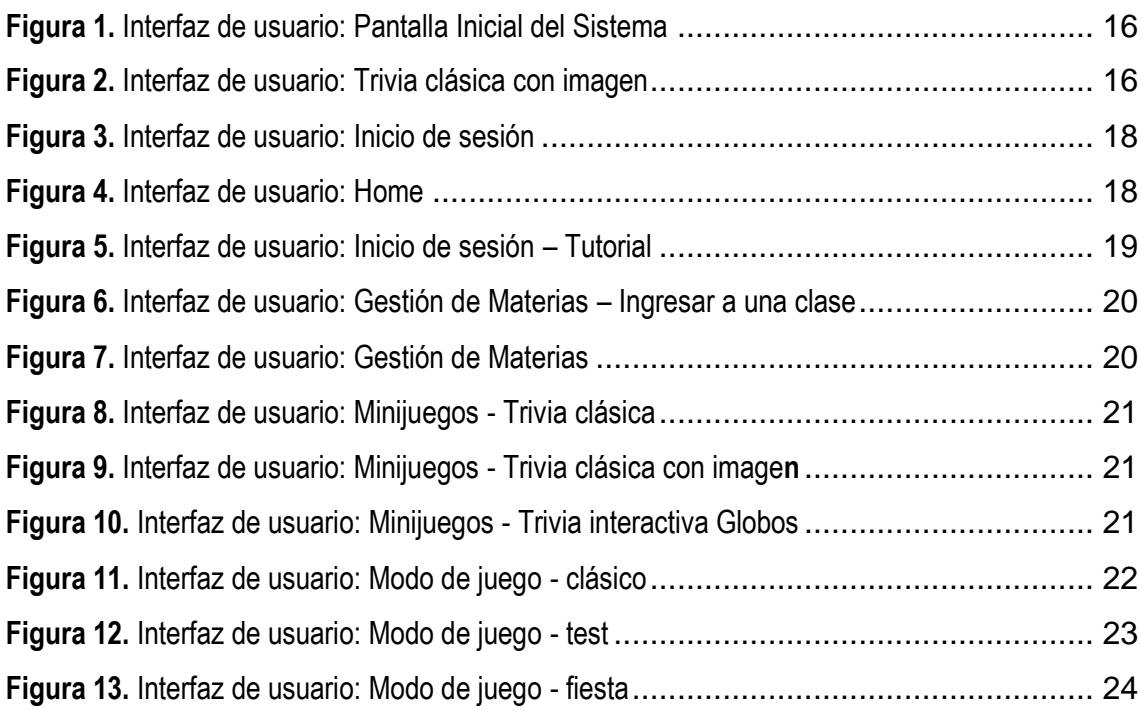

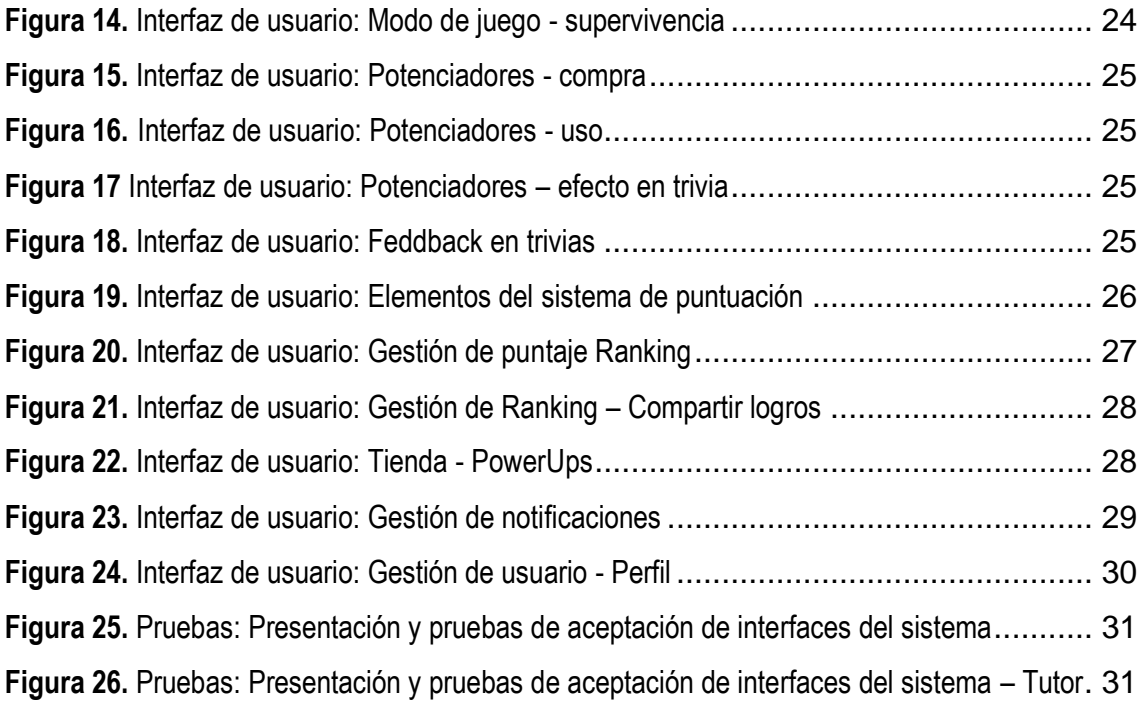

#### **RESUMEN**

<span id="page-12-0"></span>El presente proyecto de integración curricular surge de la necesidad de fomentar el autoaprendizaje de los estudiantes de la ESPAM MFL, para ello, se definió como objetivo principal, desarrollar el frontend de una aplicación multiplataforma impulsada por técnicas de gamificación, producto que tiene por nombre "Gamivity". Se empleó la metodología ágil de desarrollo conocida como "Programación Extrema" (XP), la cual se divide en cuatro fases fundamentales: planificación, diseño, desarrollo y pruebas. Esta metodología permitió un enfoque iterativo e incremental en el desarrollo del proyecto, facilitando la adaptación a los cambios y la entrega continua de valor a lo largo del proceso. En la fase de planificación se realizó el análisis exploratorio de aplicaciones similares que usen gamificación en la playstore, así como estudios respecto a las principales estrategias de gamificación usadas en aplicaciones educativas; en la fase de diseño, se elaboró el documento de Especificación de Requisitos de Software en base al estándar IEEE 830, así mismo se establecieron los bocetos de las diferentes interfaces de usuario, como también el comportamiento de los minijuegos y actividades; en la fase de desarrollo se programó la solución, mediante el framework multiplataforma Flutter y los servicios REST del backend de la plataforma "Gamivity". Por último, se hicieron las pruebas unitarias, de aceptación y de integración que validaron el correcto funcionamiento de los diferentes componentes de la aplicación. De este modo, se obtuvo como resultado el desarrollo del frontend de una aplicación multiplataforma que fomente el autoaprendizaje en el alumnado de la ESPAM MFL utilizando estrategias de gamificación.

## **PALABRAS CLAVE**

<span id="page-12-1"></span>Gamificación en la educación, minijuegos didácticos, aplicación multiplataforma, autoaprendizaje.

## **ABSTRACT**

<span id="page-13-1"></span><span id="page-13-0"></span>This curricular integration project arises from the need to promote the selflearning of ESPAM MFL students, for this, the main objective was defined, to develop the frontend of a multiplatform application driven by gamification techniques, a product that has the name "Gamivity". The agile development methodology known as "Extreme Programming" (XP) was used, which is divided into four fundamental phases: planning, design, development and testing. This methodology allowed an iterative and incremental approach in the development of the project, facilitating adaptation to changes and the continuous delivery of value throughout the process. In the planning phase, an exploratory analysis of similar applications that use gamification in the playstore was carried out, as well as studies regarding the main gamification strategies used in educational applications; in the design phase, the Software Requirements Specification document was prepared based on the IEEE 830 standard, likewise the sketches of the different user interfaces were established, as well as the behavior of the minigames and activities; in the development phase, the solution was programmed, using the Flutter multiplatform framework and the REST services of the backend of the "Gamivity" platform. Finally, the unit, acceptance and integration tests were carried out, which validated the correct functioning of the different components of the application. In this way, the development of the frontend of a multiplatform application that promotes self-learning in ESPAM MFL students using gamification strategies was obtained as a result.

## **KEYWORDS**

Gamification in education, didactic minigames, multiplatform application, selflearning.

# <span id="page-14-0"></span>**CAPÍTULO I. ANTECEDENTES**

## <span id="page-14-1"></span>**1.1. DESCRIPCIÓN DE LA INSTITUCIÓN**

La Escuela Superior Politécnica Agropecuaria de Manabí Manuel Félix López (ESPAM MFL) (2016) se fundó en abril de 1999 con la intención de ayudar al progreso y desarrollo de la provincia de Manabí y del país a través de la investigación científica y el emprendimiento.

La institución tiene como misión: "formar profesionales pertinentes con compromisos ético y social garantizando desde la calidad de funciones sustantivos. Asimismo, su visión es ser un centro de referencia en la capacitación de profesionales que contribuyan al desarrollo agropecuario regional".

La ESPAM MFL (2016) desarrolla tres funciones sustantivas en su modelo educativo, los cuales son: formación, investigación, y vinculación. Siendo esta última a la que corresponde el campo de acción del presente proyecto. Él área de Vinculación con la sociedad tiene como misión:

"Desarrollar programas y proyectos con pertinencia, comprometidos con el mejoramiento de la calidad de vida de la colectividad, para contribuir al desarrollo sostenido e integral de la región, buscando alternativas de solución a los problemas o necesidades, y enmarcados en los lineamientos establecidos por la ESPAM MFL, en concordancia con los objetivos del Buen Vivir" (Vicerrectorado de Extensión y Bienestar Politécnico, 2021).

El presente trabajo de titulación se implementó de la mano del proceso sustantivo de vinculación, el cual, emplea la transferencia tecnológica para mejorar el bienestar estudiantil y el de la comunidad.

Por ende, el área de vinculación con la sociedad, según ESPAM (2020) "surge de un proceso bidireccional, dinámico y dialéctico de interacción social, en el que la universidad circula los resultados de la docencia, la investigación y desarrollo cultural, con la recepción de los aportes de la sociedad, para su incorporación científica".

Pensando permanentemente en el bienestar estudiantil y preocupados por la falta de compromiso para obtener conocimiento de parte de los mismos, el departamento de vinculación con la comunidad propuso la creación de una aplicación multiplataforma que fomente el autoaprendizaje en los estudiantes de la ESPAM MFL.

#### <span id="page-15-0"></span>**1.1. DESCRIPCIÓN DE LA INTERVENCIÓN**

En la actualidad, la educación y el aprendizaje han evolucionado en gran medida gracias a la tecnología y su impacto en la forma en que las personas adquieren conocimiento. El uso de dispositivos inteligentes en la educación es cada vez más común, lo que ha llevado a un aumento en la demanda de aplicaciones educativas. Sin embargo, debido a la gran cantidad de dispositivos y sistemas operativos diferentes en el mercado, la creación de aplicaciones educativas específicas para cada plataforma puede ser costosa y requiere mucho tiempo (Nahuel, 2017). En este sentido, el desarrollo multiplataforma de aplicaciones educativas se presenta como una solución efectiva para llegar a una audiencia más amplia, independientemente del sistema operativo y dispositivo que utilicen los estudiantes (González & Cortés, 2023).

El uso de dispositivos y medios tecnológicos son a diario indispensables para gran parte de los habitantes del mundo, esto se puede evidenciar en el trabajo de Viracocha (2017), donde se indica que, en Latinoamérica hay más de 630 millones de personas con conexiones móviles, lo que posiciona a esta región cómo el tercer mercado más grande del mundo en este sector. Por su parte, en Ecuador, según la encuesta multipropósito sobre el uso de las Tics realizada por el INEC (2018), el 41,4% de la población tienen un teléfono inteligente, dentro del cual el 63,2% corresponde a personas de un rango de edad comprendido de 16-24 años.

Estás estadísticas convierten al sector de los dispositivos inteligentes en un foco esencial al momento de desarrollar soluciones de software dentro de una comunidad estudiantil ecuatoriana (Cobos et al., 2020), es por ello que se desarrolló una aplicación multiplataforma la cual se integró con los emergentes métodos de enseñanza en el campo educativo, ya que en este, existe un fuerte interés por investigar modelos y técnicas de aprendizaje que integren a los dispositivos y medios tecnológicos en el ámbito de la enseñanza (Martínez, 2017) (Hernandez, 2017).

De este modo, al hablar de nuevas técnicas de aprendizaje por lo general surge el término de gamificación, el cual nace en 2002, pero no es hasta 2010 que, junto con el establecimiento de la era digital, dicho término comienza a expandirse rápidamente. Si bien este concepto no tiene una definición formal, comúnmente se puntualiza como la implementación de elementos presentes en videojuegos en contextos diferentes a los mismos, tales como el educativo ((Tóth & Tóvölgyi, 2016) (Sailer et al., 2017).

Para Featherstone et al. (2013), citado por (Pérez & Almela, 2018) el aprendizaje digital basado en juegos, se desarrolla en base a principios y mecanismos esenciales que articulan su efectividad. Como principios, los autores señalan los siguientes:

- Motivación intrínseca: Parte de la voluntariedad del jugador en participar, el juego invita y persuade a su uso (Fonseca et al., 2017).
- Aprendizaje a través del disfrute intenso: Se involucra a los participantes en el juego, de modo que forman parte de un flujo, a lo que se considera en el que el individuo mantiene un estado de control de sus acciones y está totalmente absorbido por la tarea que realiza (Pérez & Almela, 2018)
- Autonomía: Se refiere a la capacidad de llevar a cabo una exploración independiente, permitiendo la convergencia de intereses y preferencias personales. Especialmente, esta autonomía se manifiesta dentro del ecosistema que rodea a la persona, incluyendo habilidades técnicas y artísticas. (García, 2016).
- Aprendizaje experiencial: Posibilidad de enfrentarse a situaciones en las que el aprender haciendo es una opción tangible, programable y dirigible (Peiró, 2021).

Según Dichev & Dicheva (2017), la gamificación en el ámbito educativo tiene como objetivo aumentar el compromiso y motivación de los estudiantes a través de los elementos comunes en los videojuegos como lo son la adquisición de puntos, insignias y tablas de clasificación (Borrás, 2015) citado por (Rivera & Sánchez, 2020). Con la integración de estos elementos, la gamificación en la educación pretende transformar positivamente el comportamiento de los estudiantes frente a la realización de actividades que por lo general se podrían considerar repetitivas o monótonas (Idrovo, 2018).

Siguiendo esta tendencia, como centro de educación superior, la ESPAM MFL ofrece soluciones tecnológicas a sus estudiantes mediante su plataforma de gestión académica y la reciente integración de "Google Classroom" a su modelo educativo, ambas como respuesta al creciente uso de tecnologías y dispositivos inteligentes. En este contexto, surge la necesidad de crear herramientas tecnológicas que permitan a los estudiantes aprender de manera más dinámica y atractiva. Por esta razón, se propuso el desarrollo de una aplicación multiplataforma para trivias académicas con elementos de gamificación, que recibió por nombre "Gamivity"; la cual permitió al alumnado la resolución de actividades en base a reactivos integrando estrategias de gamificación, fomentando así, el autoaprendizaje en los estudiantes de la ESPAM MFL.

#### <span id="page-17-0"></span>**1.3. OBJETIVOS**

#### <span id="page-17-1"></span>**1.3.1 OBJETIVO GENERAL**

Desarrollar el frontend de una aplicación multiplataforma impulsada por técnicas de gamificación que fomente el autoaprendizaje de los estudiantes de la ESPAM MFL.

#### <span id="page-17-2"></span>**1.3.2 OBJETIVOS ESPECÍFICOS**

- Determinar las estrategias de gamificación y minijuegos a implementar.
- Establecer los requerimientos de las interfaces gráficas de la aplicación multiplataforma.
- Elaborar las interfaces utilizando un framework de desarrollo multiplataforma.
- Integrar las interfaces desarrolladas junto con el núcleo de la plataforma, realizado por autores del trabajo de integración curricular complementario.

# <span id="page-18-0"></span>**CAPÍTULO II. DESARROLLO METODOLÓGICO DE LA INTERVENCIÓN**

El presente trabajo de titulación tuvo como fin el desarrollo del frontend de una aplicación multiplataforma que se enfocara en la resolución de actividades académicas utilizando técnicas de gamificación. Para cumplir con los determinados objetivos específicos del proyecto se utilizaron técnicas y métodos que se adaptaron a los objetivos específicos del mismo. A continuación, se presentan las técnicas y métodos que se utilizaron en el desarrollo del presente proyecto.

## <span id="page-18-1"></span>**XP (EXTREME PROGRAMMING)**

El desarrollo del frontend del sistema se realizó con base en la metodología XP, dado que es una metodología de la denominación "ágil" de desarrollo de software, esta permitió adaptar la forma de trabajo a las condiciones del proyecto, ofreciendo flexibilidad al desarrollo de acuerdo a las circunstancias del entorno. Además, es una metodología que se adapta a la programación en parejas, evitando errores en el transcurso del desarrollo, agregando su variabilidad a cambios en los requerimientos del proyecto, incluso en las etapas finales del mismo (Beck & Andres, 2005). A continuación, las fases utilizadas en el presente proyecto:

#### <span id="page-18-2"></span>**2.1 PLANIFICACIÓN**

Para Meléndez et al. (2016), es considerada como de diálogo continuo entre los involucrados, de modo que se obtenga la información necesaria y se lleguen a acuerdos respecto a los elementos y funciones principales del aplicativo o sistema.

# <span id="page-18-3"></span>**2.1.1 Determinar las estrategias de gamificación y minijuegos a implementar.**

Se realizó una exploración visual de aplicaciones con el mismo enfoque de gamificación, incluyendo aplicaciones de carácter menos académico. Para ello se optó por seguir lo recomendado en la técnica de observación, dado que, según Campos y Lule (2012) es una metodología estructurada utilizada para el registro visual y verificable de hechos, objetos o fenómenos. Esta técnica implica el uso de los sentidos para describir, analizar y explicar de manera científica algún aspecto particular de estudio. Al ser realizada de manera sistemática y rigurosa, la observación proporciona información válida y confiable, permitiendo obtener datos objetivos y detallados sobre el fenómeno o situación que se está investigando; por lo que se consideró la más idónea para la información requerida. Luego, se requería indagar el estado del arte del uso de técnicas de gamificación en aplicaciones de carácter académico, con el fin de obtener datos respecto a las técnicas, sus principios, e implementación, que sirvieron como referencia para el desarrollo del aplicativo. En dicho caso, se optó por realizar una revisión bibliográfica de proyectos y artículos que se centraran en gamificación, para obtener la información requerida.

Una vez realizadas las investigaciones, se procedió a definir los minijuegos a incluir en el aplicativo, orientados a una presentación más gráfica, se decidió realizar un bocetado, puesto que se presentaba como la opción más viable, según lo descrito por Carranza Alexandra (2022), en el diseño es importante el uso de bocetos, dado que te permite detectar posibles problemas y evitar trabajos innecesarios. Además, crear un boceto, permite definir la jerarquía de la información, lo que favorece su comprensión y usabilidad.

# <span id="page-19-0"></span>**2.1.2 Establecer los requerimientos de las interfaces gráficas de la aplicación multiplataforma.**

En esta etapa se determinó las actividades necesarias para obtener la información idónea que definiría los requerimientos del aplicativos a desarrollar, por el equipo de desarrollo del frontend conformado por Ariel Tuarez y Geovanny Zambrano, junto al equipo de desarrollo del backend integrado por Dany Álava y Carlos Saavedra (autores del Trabajo de Integración Curricular complementario), las cuales fueron plasmadas en el ERS (Especificación de Requisitos del Sistema) (Anexo 4) y el informe de diagramas UML [\(Anexo 5\)](#page-90-0).

Se empezó por diseñar los diagramas UML: de casos de uso, y de clases; así como también, el diseño de las interfaces, abarcando con ello: la información que se presenta al usuario y cómo gestiona y controla las actividades a desarrollar en el aplicativo.

Dicho modelado presente en los diagramas UML, se incluye en el ERS, al que se le define como el medio de comunicación entre clientes, usuarios, ingenieros de requisitos y desarrolladores. Para su correcto desarrollo, se basó en las directrices dadas por el estándar IEEE 830.

Los requerimientos obtenidos a partir del desarrollo de este documento, cumplen un papel fundamental en el proceso de producción de software, se enfoca en la creación de especificaciones precisas y claras que describan de manera correcta y sin ambigüedades las necesidades de los usuarios y clientes. A través del proceso de ingeniería de requisitos, se recopilan, analizan y documentan las necesidades y expectativas de los usuarios y clientes, asegurando que las especificaciones resultantes sean comprensibles, consistentes y satisfagan los requerimientos del proyecto (Reyes, 2020). En esta etapa, el analista o desarrollador utiliza un lenguaje técnico para representar el dominio de información de la aplicación a desarrollar. Se emplean herramientas y técnicas como diagramas y modelos para describir detalladamente las funcionalidades y estructuras del sistema. Esto facilita la comunicación entre el equipo de desarrollo y ayuda a evitar malentendidos durante la implementación del software. Las tecnologías utilizadas, se encuentran detalladas en el [Anexo 9](#page-109-0) manual de programador.

#### <span id="page-20-0"></span>**2.2 DISEÑO**

En esta fase se determinaron mediante el uso de wireframes de baja calidad diseñados en figma, la disposición de los elementos más representativos de cada pantalla del aplicativo. Con el fin de simular la interacción del sistema con el usuario, de la forma más simple sin comprometer elementos gráficos compuestos o colores, sólo lo esencial a niveles de diseño. Por otra parte, al tratarse del desarrollo del frontend, la información a presentar dentro de la misma dependerá de los datos entregados a través de los diferentes endpoints proporcionados por el backend al que será conectada.

#### <span id="page-21-0"></span>**2.3 DESARROLLO**

En la presente fase se codificarán cada uno de los módulos de acuerdo a los requerimientos funcionales, no funcionales y los diseños de las interfaces.

Dado que se trataba del desarrollo del frontend, con la realización previa del backend por los compañeros del trabajo de integración curricular complementario, se utilizaron servicios API REST, que son un conjunto de reglas y convenciones que permiten la comunicación y transferencia de datos entre sistemas de software de manera eficiente y estandarizada. REST (Representational State Transfer) es un estilo arquitectónico que se basa en los principios del protocolo HTTP (Hypertext Transfer Protocol) para crear servicios web (Souza, 2020)

# <span id="page-21-1"></span>**2.3.1 Elaborar las interfaces utilizando un framework de desarrollo multiplataforma.**

Al ser necesario el desarrollo del presente aplicativo en formato multiplataforma, para ser admitido por los diferentes dispositivos usados o disponibles para los usuarios objetivos, se decidió utilizar Flutter como interfaz de desarrollo multiplataforma, basándonos en la preferencia de autores como Ionos (2020), lo prefieren porque se caracteriza por ser una suite de código abierto que permite desarrollar aplicaciones móviles híbridas o multiplataforma. Una de sus características destacadas es su enfoque basado en la vista web, lo que significa que su entorno de desarrollo es similar al desarrollo de sistemas web. Esto proporciona ventajas en términos de familiaridad para los desarrolladores web y facilita la creación de interfaces de usuario dinámicas y atractivas en las aplicaciones móviles.

El desarrollo del aplicativo fue realizado según lo determinado en el plan de desarrollo de software, y respetando en lo posible la integridad de las interfaces presentadas en los mockups de las fases anteriores, dándole énfasis y prioridad a la sensación de comodidad y atracción o interés que se espera producir en los estudiantes.

#### <span id="page-21-2"></span>**2.4 PRUEBAS**

Las pruebas de software son un proceso crítico y crucial para asegurar que el software entregado al cliente esté libre de defectos. por ello, deben recibir la debida atención y recursos, ya que su objetivo es evaluar la calidad del software, identificar errores y asegurar un funcionamiento óptimo antes de su lanzamiento(Pauta & Moscoso, 2017). Es por ello que en el presente proyecto se utilizó pruebas unitarias y de integración.

# <span id="page-22-0"></span>**2.4.1 Integrar las interfaces desarrolladas junto con el núcleo de la plataforma, realizado por autores de la Tesis complementaria**

Para la integración de las interfaces con el backend de la tesis complementaria, se utilizó el patrón de software "Backend from frontend", lo que simplificó la relación entre el cliente y su servidor. Esto implica que cada cliente tiene acceso a una API exclusiva diseñada para satisfacer sus casos de uso específicos, brindándoles total libertad para adaptar la API a sus propias necesidades (Bísbe, 2019).

Concordando con lo mencionado anteriormente, se determinó que era ideal para el proyecto realizar pruebas unitarias, para evaluar los módulos de forma individual; y pruebas de integración, para evaluar la funcionalidad de la aplicación simulando el entorno de un usuario real, así como la velocidad de respuesta a la interacción del usuario.

# <span id="page-23-0"></span>**CAPÍTULO III. DESCRIPCIÓN DE LA EXPERIENCIA**

## <span id="page-23-1"></span>**3.1. PLANIFICACIÓN**

# <span id="page-23-2"></span>**3.1.1 Determinar las estrategias de gamificación y minijuegos a implementar.**

Dada la autorización para ejecutar el proyecto técnico del desarrollo de la aplicación, se procedió a realizar la primera actividad [\(Anexo 1\)](#page-52-0) que consistía en extraer las características más relevantes de diferentes aplicaciones de la play store, en las cuales se presenta un claro uso de gamificación en la educación, agregando algunas que eran llamativas para los usuarios, ya sea por su diseño o usabilidad, por lo que se consideró idóneo incluirles. Con dichos datos, se realizó un análisis estadístico que permitió comparar los datos obtenidos por cada aplicación, logrando con ellos determinar la tendencia o regularidad del uso de ciertas técnicas de gamificación en aplicaciones académicas.

Consiguientemente, se realizó la segunda actividad, en esta se pretendía obtener información respecto al estado del arte de la inclusión de estrategias de gamificación en aplicaciones de carácter educativo, donde se analizó a meta estudios que abordaban el tema, de los cuales se pudo obtener información esencial para el desarrollo del proyecto. Entre los datos obtenidos están las estrategias y principios de la gamificación en entornos educativos. Dicha información fue presentada en el informe "Estrategias de gamificación más usadas en aplicaciones educativas" presente en el [Anexo 2.](#page-59-0)

A partir de dichos datos se procedió al desarrollo de la tercera actividad, basada en la definición de los mini juegos a implementar por medio del bocetado y descripciones de los mismos (su funcionalidad y demás características serán presentadas en el ERS, presente en el [Anexo 4\)](#page-67-0); para ello se utilizó la herramienta de prototipado web y editor de gráficos vectorial "Figma", obteniendo como resultado 3 diseños de trivias interactivas, descritas brevemente en la tabla siguiente:

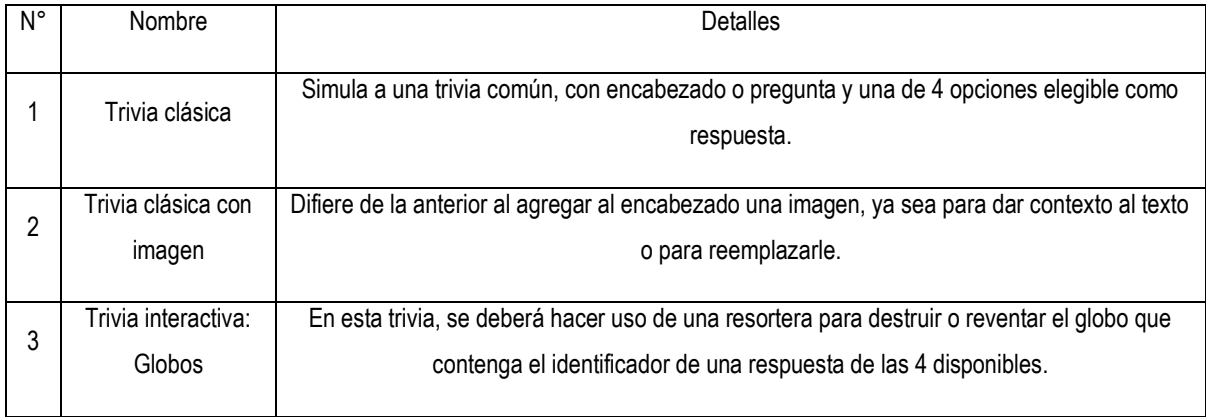

<span id="page-24-1"></span>*Planificación Gamivity: Trivias interactivas Fuente: Los Autores*

En el [Anexo 3](#page-64-0) se puede encontrar el bocetado y la información presentada en la tabla anterior, respecto a cada tipo de trivia interactiva.

# <span id="page-24-0"></span>**3.1.2 Establecer los requerimientos de las interfaces gráficas de la aplicación multiplataforma**

A continuación se procedió con el desarrollo del ERS, dónde las necesidades del sistema fueron tomadas a partir del análisis a las aplicaciones que empleen gamificaciones presentes en la playstore [\(Anexo 1\)](#page-52-0), dado que era la forma idónea de escoger técnicas y estilos, basándose en el éxito que estos tuvieron al implementarse en entornos semejantes, y a su vez, incluyendo los criterios y recomendaciones de los docentes asociados al proyecto de vinculación con la sociedad al que pertenece el aplicativo. Teniendo en cuenta ello, se procedió a realizar los diagramas UML simulando el comportamiento e interacción de los diferentes módulos y actores que contendría el sistema. En el [Anexo 5](#page-90-0) se expone un informe sobre los diagramas empleados para el desarrollo de la aplicación.

Estos diagramas fueron esenciales en el desarrollo del documento de Especificación de Requisitos de Software (ERS), junto a ellos, se procedió a realizar los siguientes elementos del ERS descritos a continuación:

- Historias de usuario: Opciones y funcionalidades del sistema en cada uno de sus módulos principales, orientadas al usuario final del producto. Disponibles para su revisión en el plan de desarrollo de software presente en el Anexo 5.
- Usuarios: Clientes y personal que harán uso del aplicativo. En este apartado del sistema, serán únicamente los estudiantes.

● Requerimientos funcionales: Una de las principales ventajas de realizar un ERS, es que sintetiza las ideas de las funcionalidades más importantes del aplicativo, expresando brevemente la estructura y objetivos del sistema. En este caso, el sistema contó con los requerimientos funcionales presentados en la siguiente tabla:

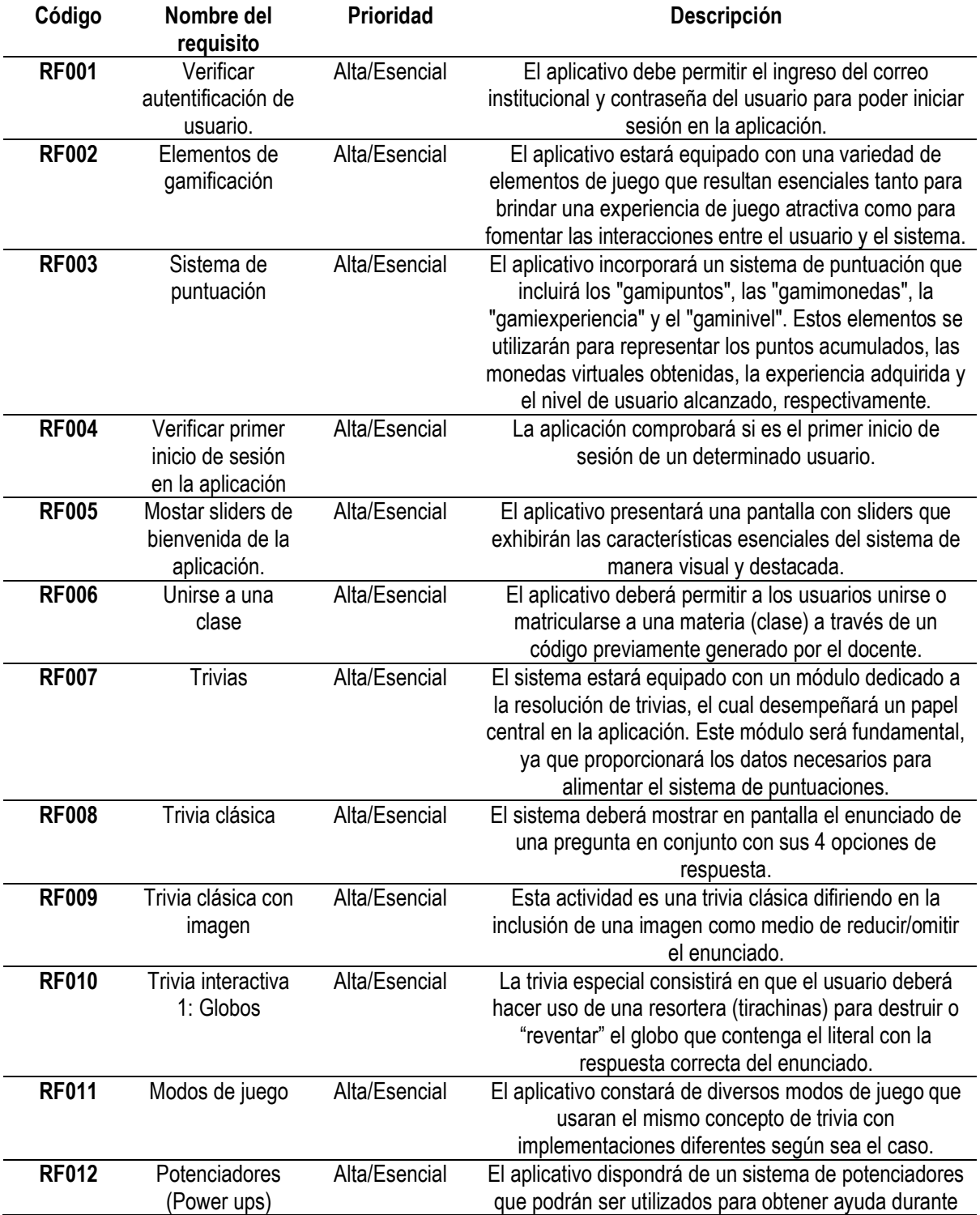

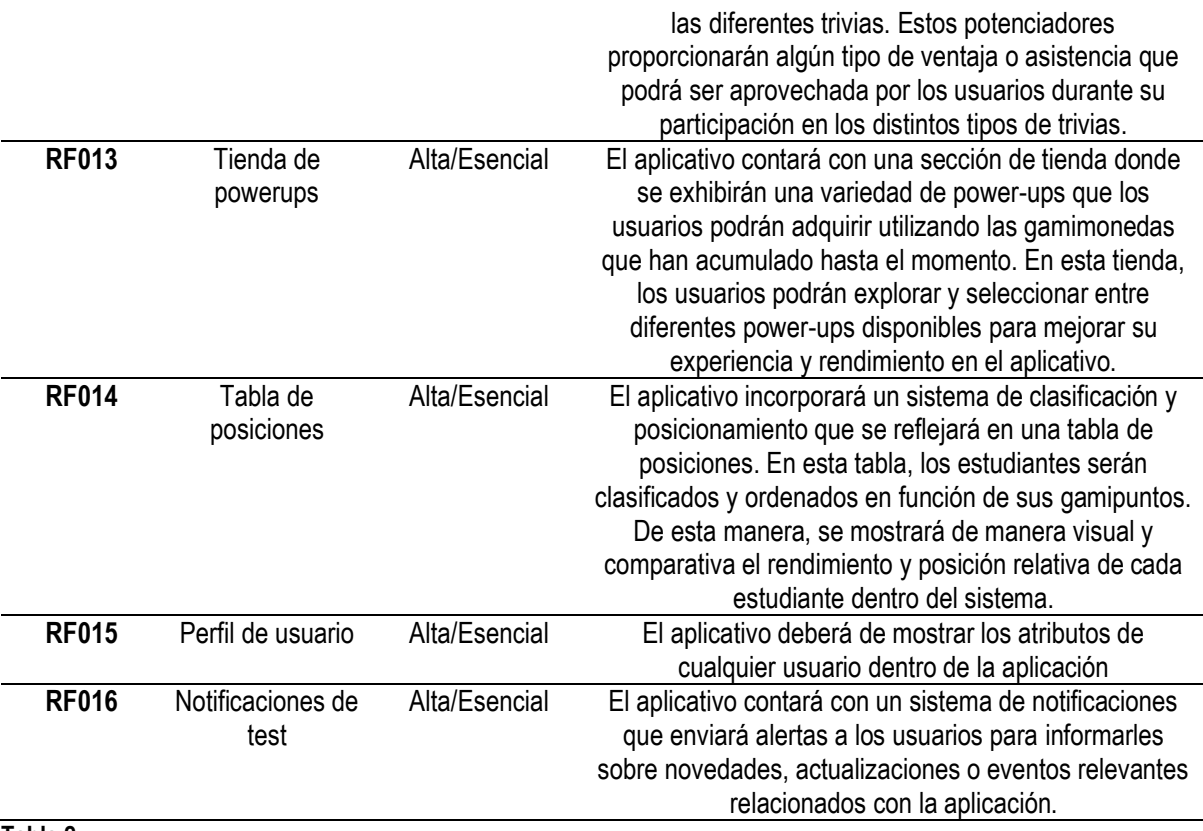

<span id="page-26-0"></span>*Requisitos funcionales Fuente. Los Autores*

● Requisitos no funcionales: Representan características generales de sistema, sin referirse a algún módulo en específico, suelen incluir datos del sistema como lo son rendimiento, diseño, estándares, seguridad y portabilidad:

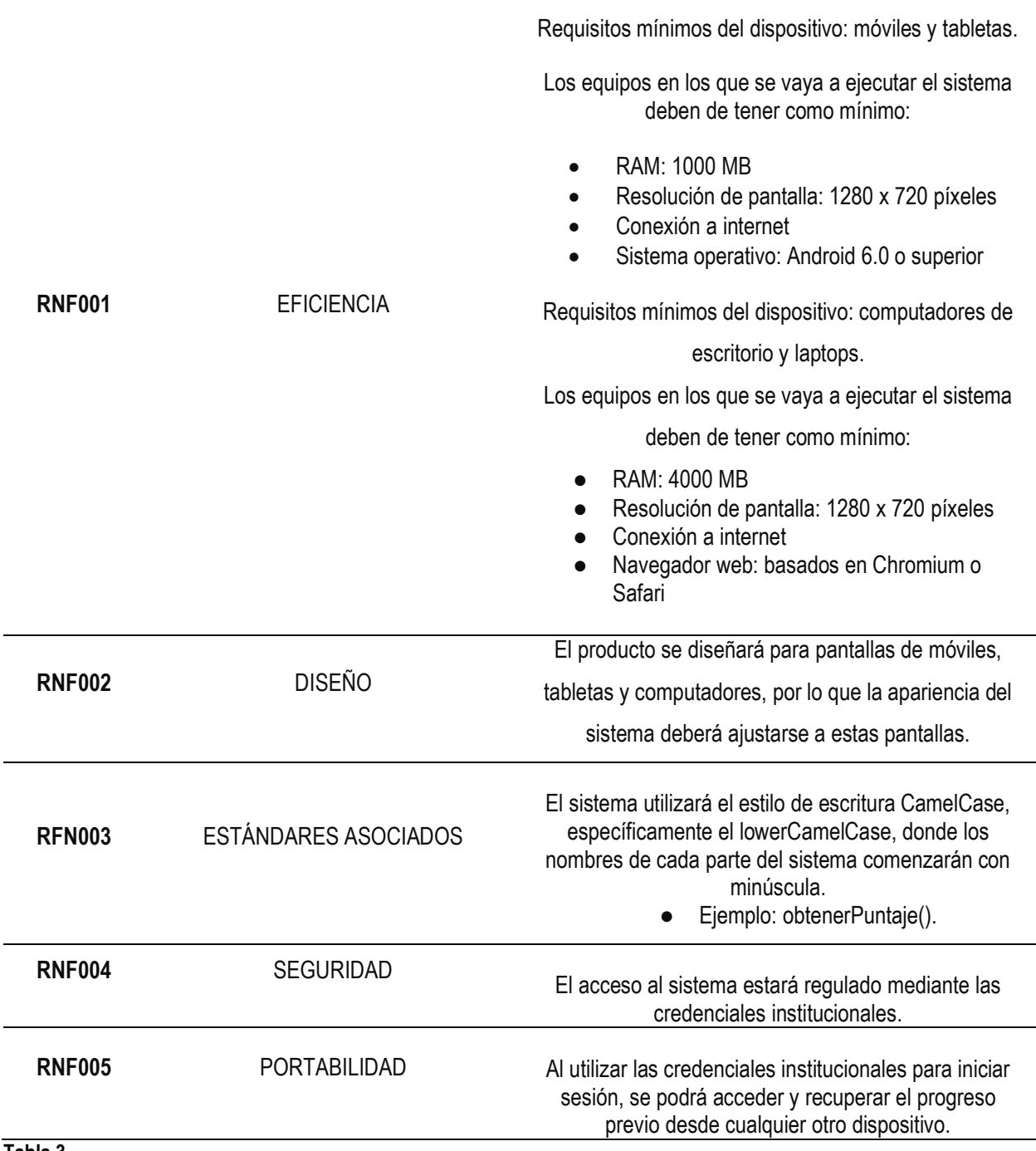

<span id="page-27-0"></span>*Requisitos no funcionales Fuente. Los Autores*

Se culminó la etapa de planificación con la determinación de las historias de usuarios [\(Anexo 7\)](#page-102-0), tomando como referencia la metodología ágil XP; obteniendo las presentadas en la siguiente tabla:

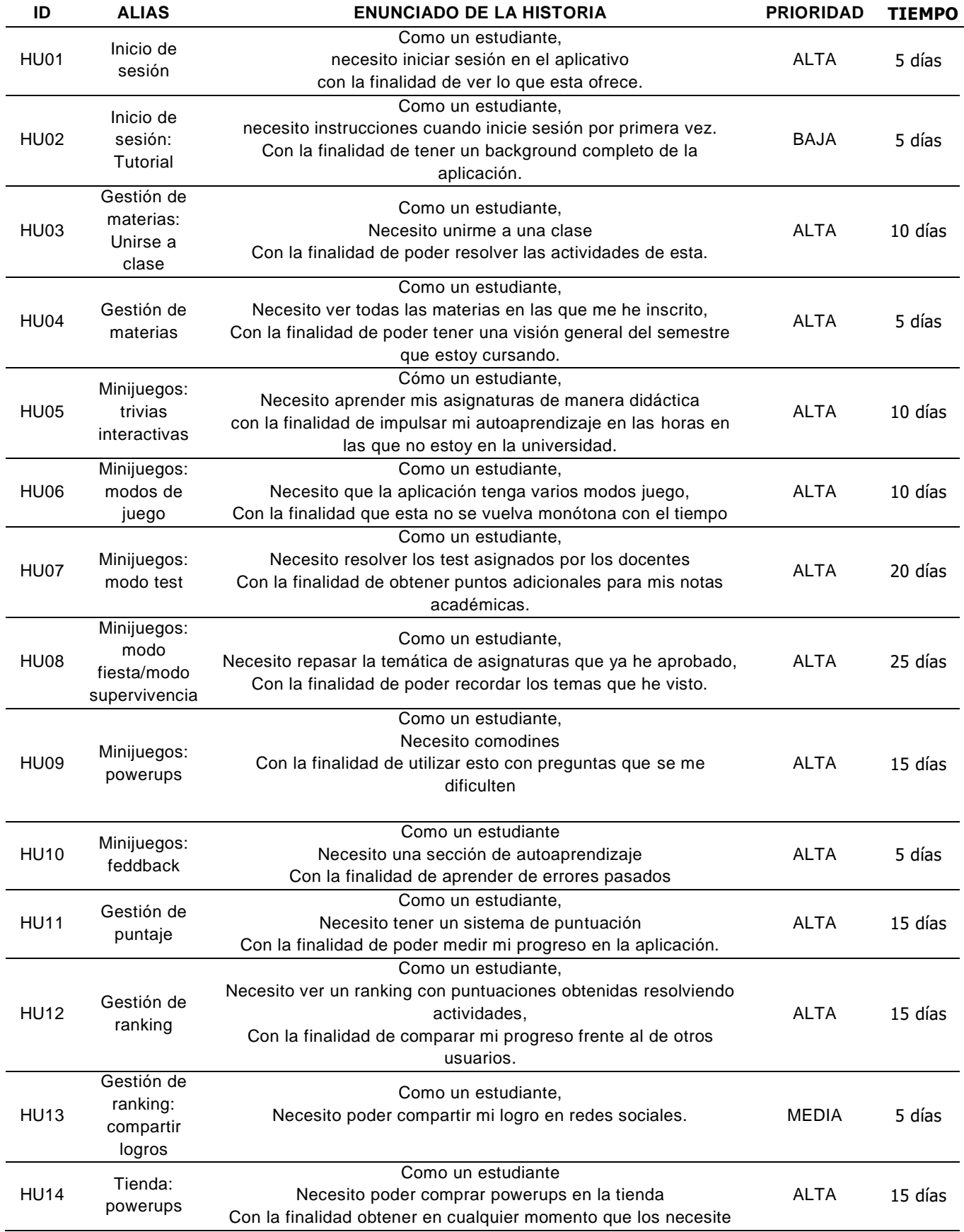

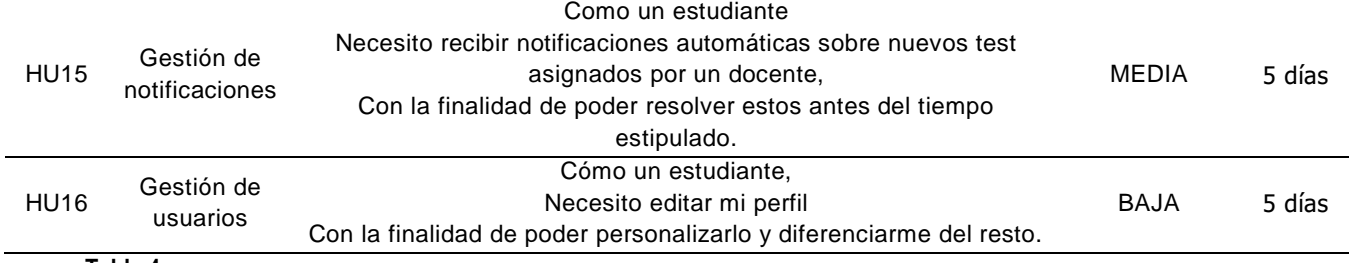

<span id="page-29-1"></span>*Historias de Usuarios Fuente: Los autores*

## <span id="page-29-0"></span>**3.2 DISEÑO**

En esta etapa, culminado el ERS [\(Anexo 4\)](#page-67-0), se procedió a elaborar la representación gráfica de las interfaces de usuario, en este caso "bocetados"; para ello se utilizó el software dedicado al prototipado web Figma, que a pesar del gran número de posibilidades de maquetado que ofrece, se prefirió inclinarse por un diseño de bocetado más limpio, como es el caso de los "wireframes" de baja fidelidad, dado que son simples, se realizan de forma manual, no define colores y contiene los detalles necesarios para representar la ubicación de botones y elementos principales de interacción con el usuario. A continuación, se presentan dos de los wireframes desarrollados en figma:

#### **Figura 1**

*Interfaz de usuario: Pantalla Inicial del Sistema Fuente: Los autores*

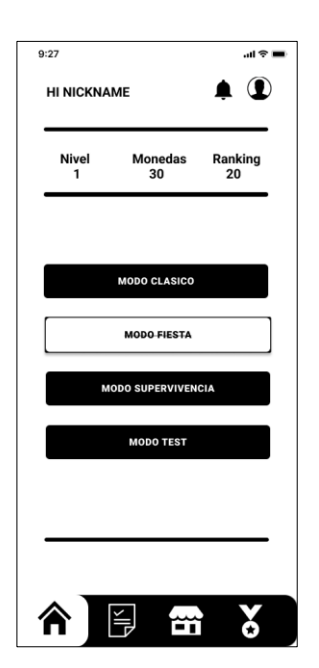

#### **Figura 2**

*Interfaz de usuario: Trivia clásica con imagen Fuente: Los autores*

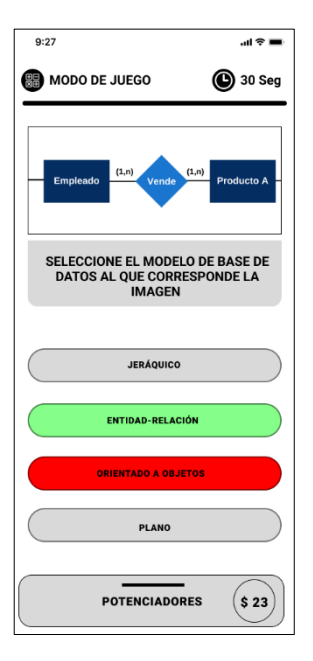

Como puede constatarse en las figuras anteriores, se simula exitosamente la forma en la que deberían mostrarse los datos en un dispositivo móvil, que es el dispositivo más usado por los usuarios objetivos. Los wireframes de las interfaces se encuentran disponibles en el [Anexo 6.](#page-97-0)

Por otra parte, era necesario tener en cuenta que la conexión mediante una API REST permite una separación clara de responsabilidades entre el frontend y el backend, ya que cada uno se encarga de tareas específicas. Además, brinda flexibilidad y escalabilidad, ya que diferentes aplicaciones o servicios pueden acceder al backend utilizando la misma API.

#### <span id="page-30-0"></span>**3.3. DESARROLLO**

## <span id="page-30-1"></span>**3.3.1 Elaborar las interfaces utilizando un framework de desarrollo multiplataforma.**

En este apartado se consideró a Flutter y el lenguaje de desarrollo Dart, como las mejores opciones por su versatilidad y ventajas. A continuación, se presenta un resumen de lo realizado en base a las historias de usuarios [\(Anexo 7\)](#page-102-0) que se establecieron en el informe mencionado:

#### **3.3.1.1. HU01 INICIO DE SESIÓN**

Para el acceso a la aplicación se creó la funcionalidad de inicio de sesión, aquí se consumen datos desde el Sistema de Gestión Académica (SGA) para validar las credenciales de acceso de los usuarios. En la figura 3 se puede visualizar esta opción.

#### **Figura 3**

*Interfaz de usuario: Inicio de sesión*

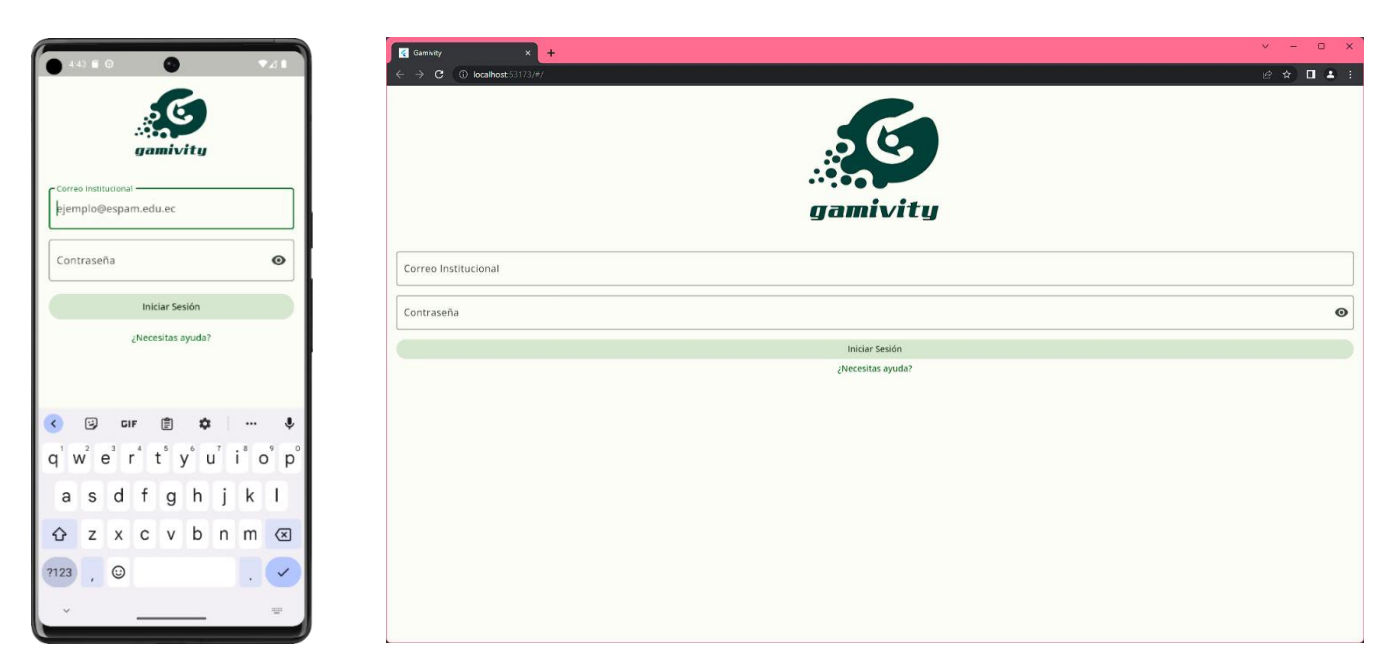

Nota: Por practicidad y espacio, en las siguientes historias de usuario las capturas serán presentadas únicamente en formato móvil.

Al iniciar el aplicativo se mostrará la pantalla inicial, que contiene un resumen del estado de los diferentes puntos obtenidos por el estudiante, así como los modos de juegos disponibles. Se muestra lo mencionado en la siguiente figura:

#### *Interfaz de usuario: Inicio de sesión* **Figura 4**

*Interfaz de usuario: Home*

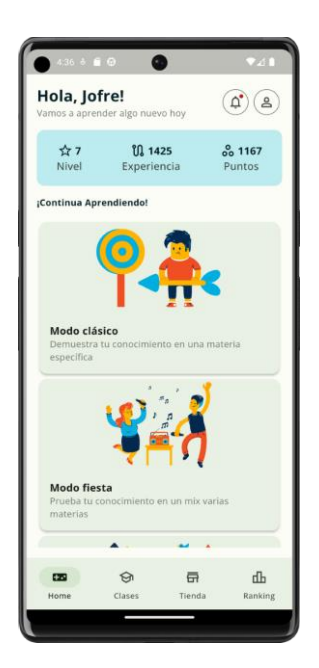

#### **3.3.1.2. HU02 INICIO DE SESIÓN: TUTORIAL**

Como parte de las funcionalidades para el inicio de sesión, se desarrolló la opción que muestra al usuario un tutorial sobre el funcionamiento de la app cuando este acceda por primera vez. Por medio del cual se presentan pantallas con animaciones llamativas que invitan al usuario a descubrir las diferentes opciones que el sistema puede ofrecerle. En las siguientes figuras puede ser visualizado lo mencionado:

#### **Figura 5**

*Interfaz de usuario: Inicio de sesión – Tutorial* 

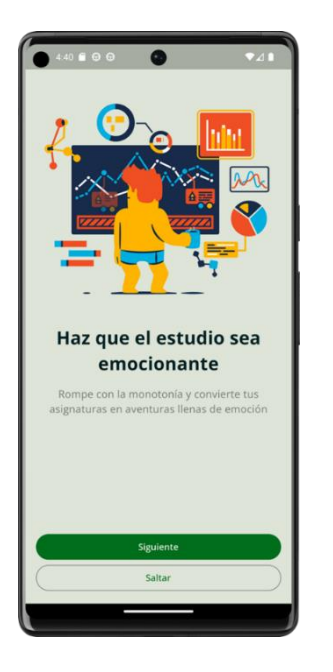

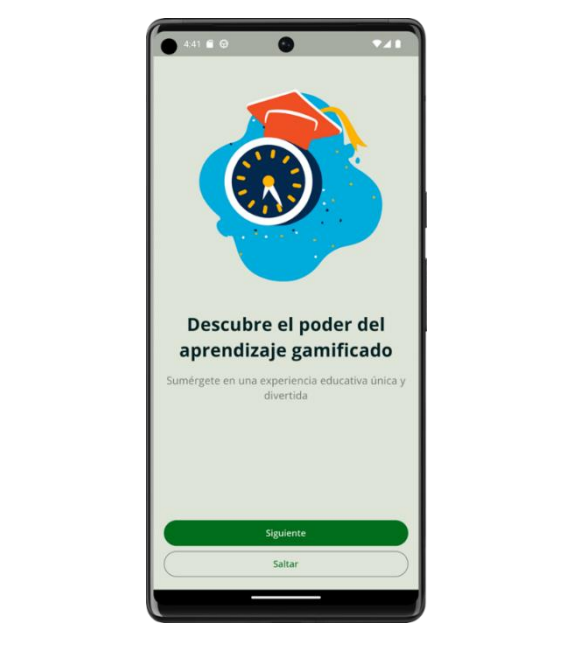

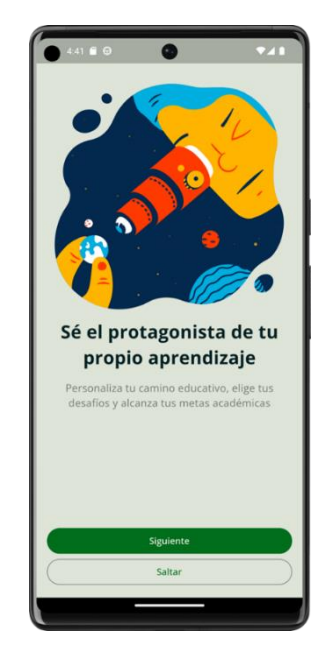

#### **3.3.1.3. HU03 GESTIÓN DE MATERIA: UNIRSE A CLASE** *Interfaz de usuario: Inicio de sesión – Tutorial*

Dentro de este apartado, se creó la opción para que los usuarios puedan unirse a una clase mediante un código que será facilitado por el docente de dicha materia. Es idóneo recalcar que el estudiante sólo podrá acceder a una clase que pertenezca al curso que esté inscrito en ese periodo académico y el código será válido siempre y cuando no se encuentre registrado. En las siguientes figuras se puede visualizar esta *Interfaz de usuario: Inicio de sesión – Tutorial* opción.

#### **Figura 6**

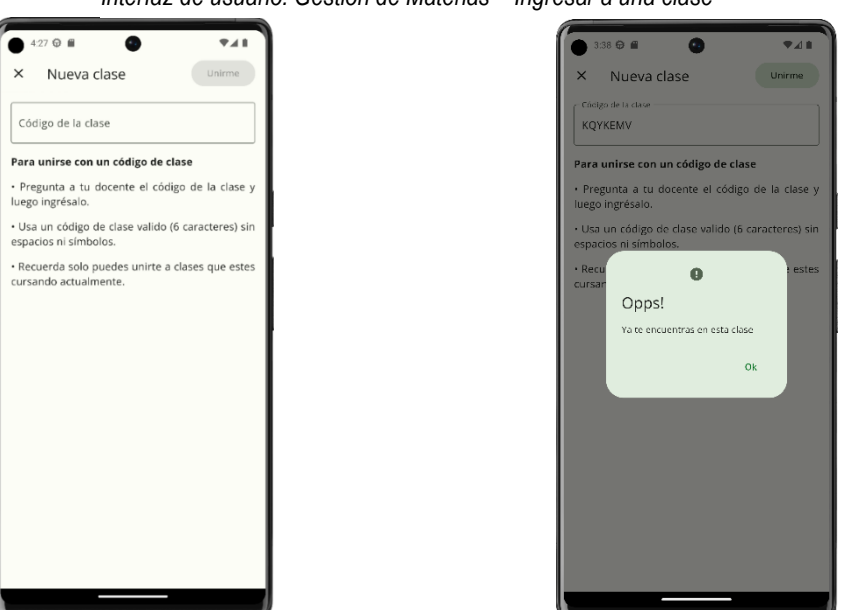

*Interfaz de usuario: Gestión de Materias – Ingresar a una clase*

#### **3.3.1.4. HU04 GESTIÓN DE MATERIAS**

Para la gestión de materias se realizó la funcionalidad que permite al usuario ver las materias en las cuales se encuentra inscrito, las mismas que están involucradas en *Interfaz de usuario: Gestión de Materias – Ingresar a una clase* los diferentes modos de juegos; con la posibilidad de ser seleccionadas en el modo clásico y contenidas en los otros modos disponibles. En la siguiente figura puede visualizarse la opción mencionada.

#### **Figura 7**

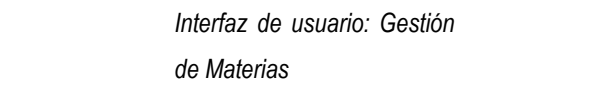

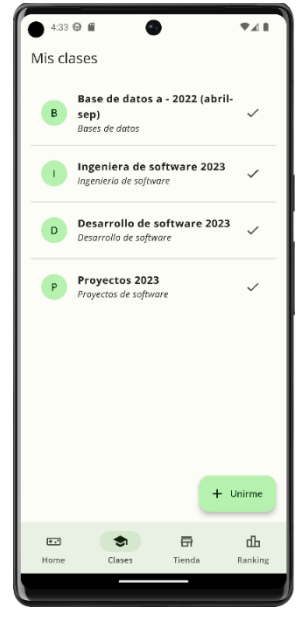

#### **3.3.1.5. HU05 MINIJUEGOS: TRIVIAS INTERACTIVAS**

En las trivias interactivas se utilizó el formato de trivia estándar que consiste básicamente en un enunciado, generalmente una pregunta, con 4 literales como opciones de respuesta, difiriendo ligeramente al ofrecer la posibilidad de variar dicho formato agregando imágenes o inclusive presentándose como una trivia con interfaz de un minijuego. Dichas trivias varían en cantidad y variedad de temas de acuerdo al modo de juego, dónde, dependiendo del nivel de asertividad en las respuestas se podrá obtener en mayor o menor cantidad: Gamipuntos, Gamimonedas, Gamiexperiencia. Estos elementos permiten al usuario escalar en los diferentes aspectos del aplicativo. A continuación, las figuras 8, 9 y 10 representan lo mencionado.

#### **Figura 44**

Interfaz de usuario: Minijuegos - Trivia clásica

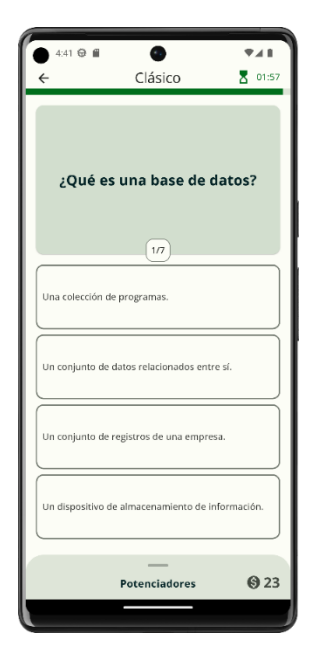

#### **Figura 9**

Interfaz de usuario: Minijuegos - Trivia clásica con imagen

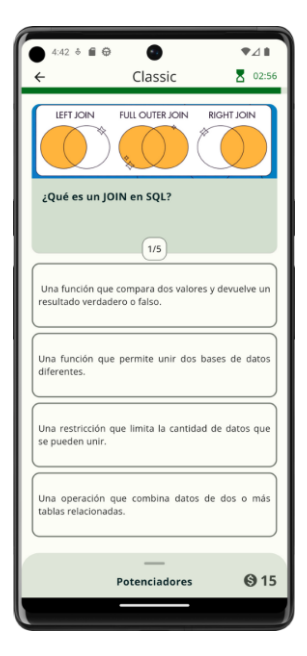

#### **Figura 10**

Interfaz de usuario: Minijuegos - Trivia interactiva Globos

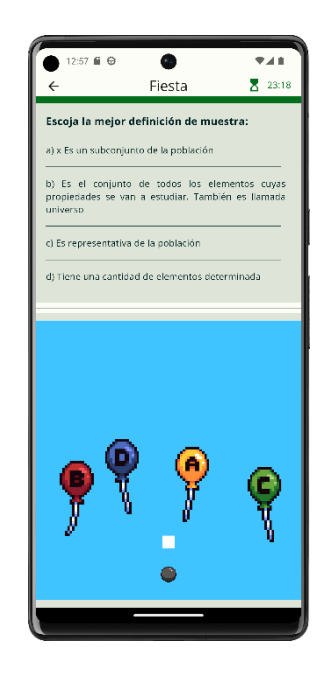

#### **3.3.1.6. HU06 MINIJUEGOS: MODOS DE JUEGO**

En esta historia de usuario se determinó que cada partida o "ronda" estaría compuesto por un número de *x* trivias, lo que sería determinado por el modo de juego en cuestión, con imagen

ofreciendo al usuario variedad. A continuación, la presentación de los diferentes modos de juegos:

 Modo clásico: Constará de una ronda de 10 trivias sobre una clase en específico, la cual será seleccionada por el usuario previamente al iniciar el modo de juego. Entre las clases disponibles para selección, solo serán listadas aquellas en las que el usuario se encuentre registrado en el ciclo actual.

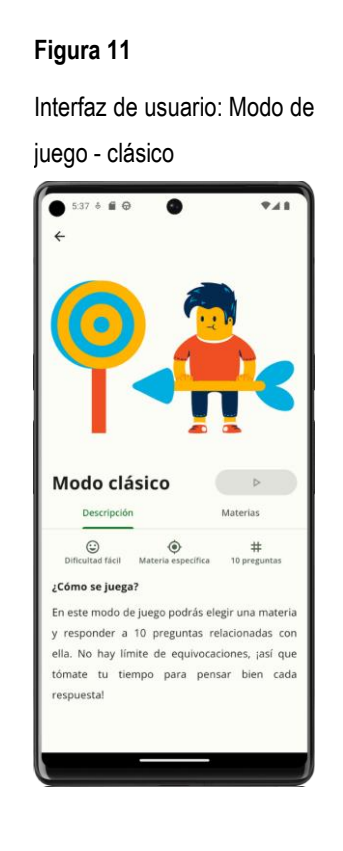

Para los siguientes minijuegos se establecieron historias de usuario individuales, dado que su interacción con el backend difería en cierta medida.

#### **3.3.1.7. HU07 MINIJUEGOS: MODO TEST Figura 54Figura 55Figura**

En este apartado se determinó que sería administrado directamente por el docente de la clase, el cual parametrizará el número de trivias, los enunciados a mostrar en las mismas y el tiempo que estará disponible este test. Además, la posibilidad de utilizar powerups está a decisión del docente, y los resultados obtenidos, independientemente del número de trivias, se mostrarán en un rango de puntuación de 0-10, siendo 10 la nota máxima y 0 la nota mínima. **Figura 56Figura 57**
#### **Figura 12**

Interfaz de usuario: Modo de juego - test

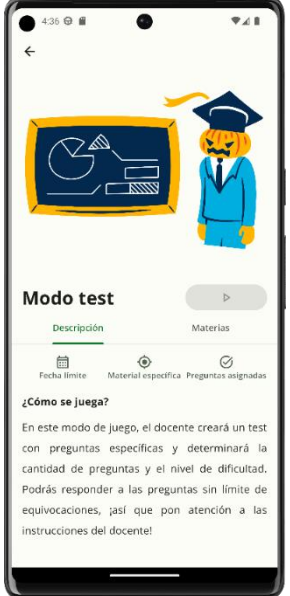

#### **3.3.1.8. HU08 MINIJUEGOS: MODO FIESTA/MODO SUPERVIVENCIA** juris – supervivencia – supervivencia – supervivencia – supervivencia – supervivencia – supervivencia – supervivencia – supervivencia – supervivencia – supervivencia – supervivencia – supervivencia – supervivencia – superv

Para los siguientes modos, se consideró una ronda compuesta de 20 trivias, de forma que fuese posible ofrecer la presentación de varios temas considerando cualquier clase a la cual el usuario se haya registrado previamente. A continuación, la **Figura 60Figura 61Figura**  descripción específica de cada modo:

- · Modo fiesta: En este modo se mostrarán enunciados de cualquier asignatura en la que el usuario se encuentre registrado en el actual ciclo. No tiene límite de respuestas erróneas.
- Modo supervivencia: En este modo de juego se mostrarán enunciados de cualquier asignatura y de cualquier ciclo que el usuario haya cursado previamente. Sólo se permitirá un máximo de 3 escoger 3 respuestas incorrectas, caso contrario la ronda terminará. juego - test

En las figuras 13 y 14 se presentan los dos modos mencionados:

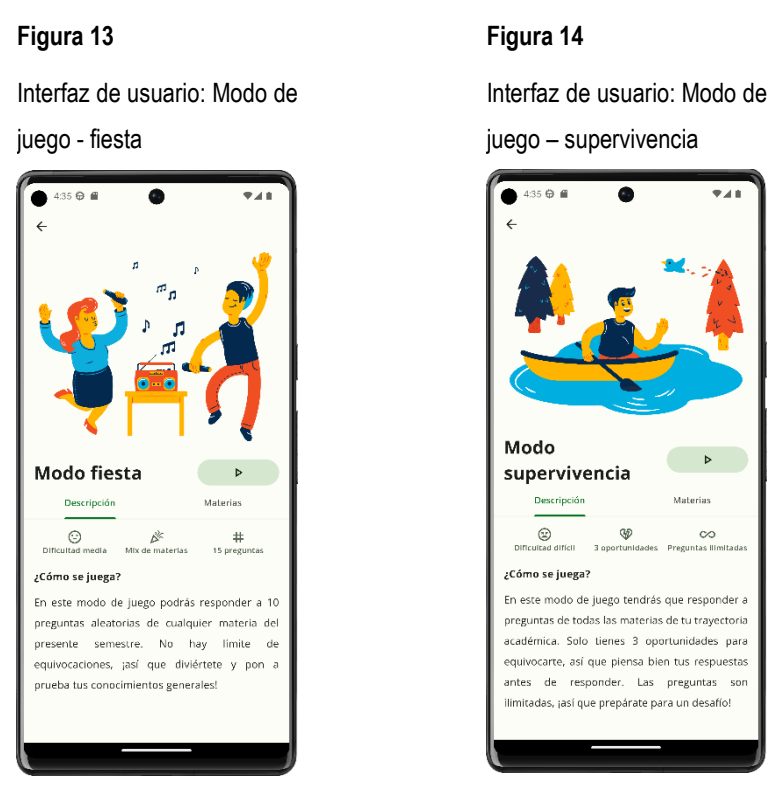

#### **3.3.1.9. HU09 MINIJUEGOS: POWERUPS (Potenciadores) INIJUE**

Se definió un sistema de potenciadores que podrían ser usados para obtener algún tipo de ayuda o impulso por ronda. Sin embargo, solo se podrá hacer uso de un máximo de 5 por partida y uno por trivia. Dentro del aplicativo se definieron los siguientes: Potenciadores – compra

- Power up 1: 50/50 Se descartan 2 opciones de respuesta incorrectas
- Power up 2: Bomba Se descartan 1 o 2 opciones de respuestas incorrectas  $[random (1 option = 0.7)].$ Interfaz de usuario: Modo de
- Power up 3: Doble chance Permite el usuario equivocarse una vez y poder seleccionar otra respuesta.
- Power up 4: Puntos x2 Los puntos ganados en esta pregunta, se duplican
- Power up 5: Puntos x3 Los puntos ganados en esta pregunta, se triplican
- Power up 6: Puntos x4 Los puntos ganados en esta pregunta, se cuatriplican
- **•** Power up 7: +30 segundos Se suman 30 segundos a esta pregunta al tiempo actual

• Power up 8: Saltar - Omite la pregunta con el mayor puntaje de la misma En las figuras 15, 16 y 17 se presenta el comportamiento de un potenciador en una ronda de trivias:

#### **Figura 15 Figura 16 Figura 17** Interfaz de usuario: Interfaz de usuario: Interfaz de usuario: Potenciadores – compra Potenciadores - uso Potenciadores – efecto en trivia  $4:44 \oplus 10$  $\overline{\bullet}$  $\overline{V}$  $4:51 \oplus 11$  $\overline{\bullet}$  $\overline{\nabla} \mathcal{A}$  if  $4:52 \oplus \blacksquare$  $\overline{\bullet}$  $\overline{\bullet}$  $\bullet$ ● Clásico  $\overline{\mathbf{z}}$  or:se Clásico  $\overline{8}$  01:54 Clásico  $\frac{1}{2}$  01:3 ¿Qué es un modelo de datos? ¿Qué es una base de datos? ¿Qué es una base de datos? **Figura 88Figura 89**  $\boxed{37}$  $\sqrt{17}$  $\overline{\phantom{a}}$ **Figura 76Figura 77** :<br>oniunto de datos relacionados entre sí. .<br>L'oniunto de datos relacionados entre sí  $\|\cdot\|$ Potenciadores **823**  $Q23$ **Potenciadores** Interface dos opciones incorrectas de la  $\frac{1}{2}$  de unitario de un antigat de un antigat de un antigat de un antigat de la  $\frac{1}{2}$ Potencia dos opciones incorrectas de la **Bomba**<br>**Community** - uso dos opciones incorres - uso - uso - uso - uso - uso - uso - uso - uso - uso - uso - uso - uso - uso - uso - uso - uso - uso - uso - uso - uso - uso - uso - uso - uso - uso - uso - uso - uso - uso Bomba<br>Elimina una o dos opciones incorrectas de to de registros de una empresa  $\otimes$ .<br>Doble chance Doble chance  $\circledcirc$  $\circ$ .<br>Ta colección de programas **Figure** 1888 untos X2 Puntos X2  $\circledcirc$  $\Theta$  60  $\sqrt{2}$  $\sqrt{2}$ Potenciadores (923

# **3.3.1.10. HU010 MINIJUEGOS: FEDDBACK Figura 16**

Un apartado importante considerado dentro del desarrollo de las trivias clásicas fue la inclusión de mostrar breves textos que expliquen la opción correcta al seleccionar una respuesta, independientemente que la selección sea correcta o incorrecta. Lo que invita al compromiso y participación del jugador al ofrecerle oportunidad de **Figura 90Figura 91Figura 17** aprender de sus errores y mejorar sus conocimientos. rticipación del jugad

en trivias

#### **Figura 18**

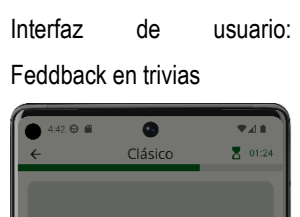

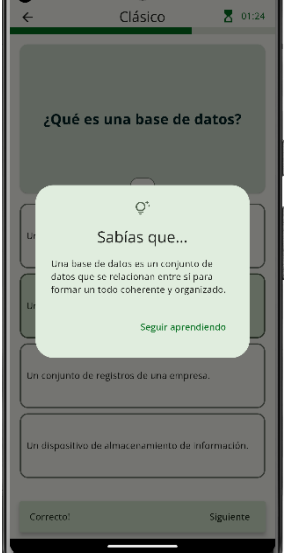

Potenciadores - uso

#### **3.3.1.11. HU011 GESTIÓN DE PUNTAJE**

Dentro de la presente historia se consideró un sistema de puntuación basado en estrategias de gamificación compuesto por los siguientes elementos:

- Gamipuntos: Se obtienen luego de cada partida, estos se acumulan con el tiempo y se emplearán en el ranking.
- Gamimonedas: Se utilizarán para poder comprar "potenciadores" en la tienda. Se obtendrán al final de cada partida de forma pseudo aleatoria, es decir mientras más puntos se obtengan en una partida habrá más probabilidades de obtener más monedas.
- GamiExperiencia: Este valor hace alusión al progreso general en el aplicativo. Se obtendrán de forma constante por diversas acciones en el juego como, terminar una partida, comprar potenciadores, desbloquear una nueva insignia.
- GamiNivel: Este es un valor entero que acumula toda la experiencia ganada en el aplicativo, para subir de nivel se necesitaran "x" puntos de experiencia.

Posteriormente se presenta las capturas que contienen los elementos mencionados:

#### **Figura 19**

Interfaz de usuario: Elementos del sistema de puntuación

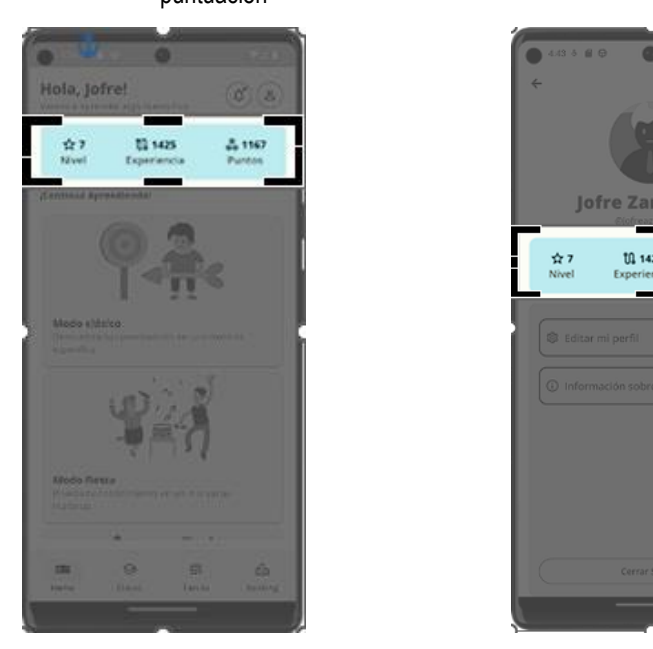

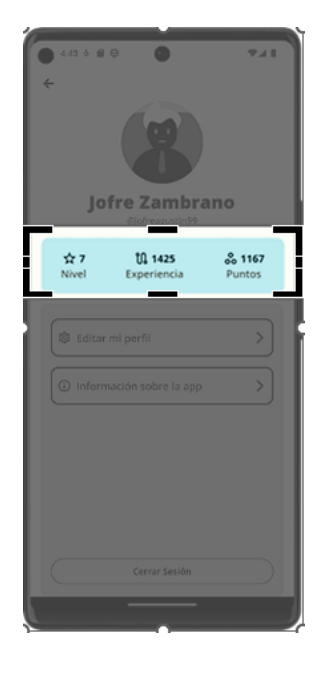

#### **3.3.1.12. GESTIÓN DE RANKING**

En este apartado se incluyó un sistema de posicionamiento de los estudiantes de acuerdo al número de gamipuntos obtenidos. Podrá visualizar su posición en las siguientes:

- Por clase
- Por nivel
- Por carrera
- Por toda la institución

A continuación, se presenta en la siguiente figura lo expuesto en el texto:

#### **Figura 20**

*Interfaz de usuario: Gestión de puntaje Ranking*

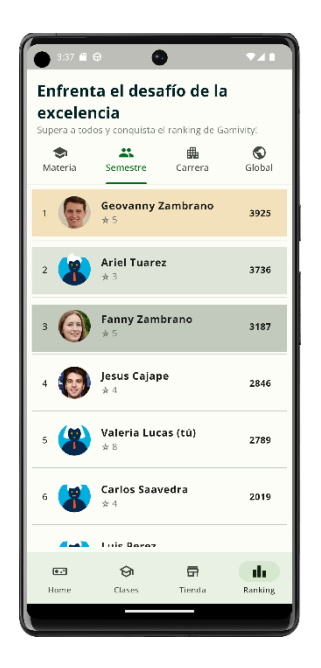

## **3.3.1.13. HU013 GESTIÓN DE RANKING: COMPARTIR LOGROS**

Enfatizando la inclusión de la tecnología como medio para compartir sensaciones y logros con otros, se consideró idóneo la inclusión de la opción de compartir la pantalla de finalización de ronda, permitiendo al usuario publicar su logro mediante sus redes sociales o mostrar a sus amigos y conocidos. *de puntaje Ranking*

#### **Figura 21**

Interfaz de usuario: Gestión de Ranking – Compartir logros

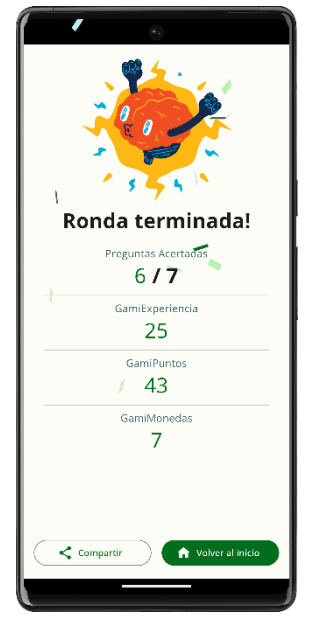

# **3.3.1.15. HU015 TIENDA: POWERUPS** PowerUps

En este apartado se ofreció al jugador una forma de invertir las monedas obtenidas al completar las diferentes rondas de los modos de juego disponibles. Permitiendo obtener un máximo de 5 unidades por cada tipo de potenciador, siempre y cuando se cuente el número de monedas solicitado para adquirir el powerup en específico. A continuación, la figura correspondiente. **Figura 114Figura 115Figura 21**

#### **Figura 22**

Interfaz de usuario: Tienda - PowerUps

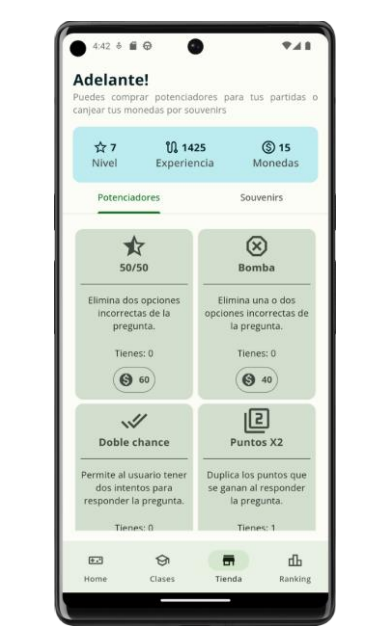

## **3.3.1.16. HU016 GESTIÓN DE NOTIFICACIONES**

En la presente historia de usuario se atendió a la necesidad del usuario de recibir un aviso que le permita conocer el momento en el que se encuentra disponible un nuevo test asignado por el docente. Lo mencionado se presenta en la siguiente imagen.

#### **Figura 23**

Interfaz de usuario: Gestión de notificaciones

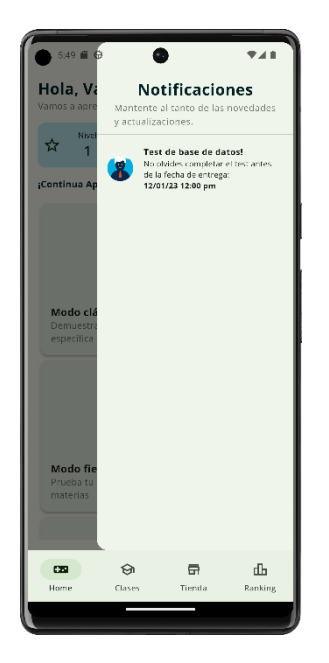

## **3.3.1.17. HU017 GESTIÓN DE USUARIOS**

En este apartado se proporcionó al jugador la posibilidad de visualizar sus puntos de gamiexperiencia y gamipuntos obtenidos en su recorrido en la aplicación, además de poder cambiar su nickname, como forma de personalizar su perfil. A continuación, se muestra en la siguiente figura lo mencionado. **127Figura 23** Interfaz de usuario: Gestión de nomina de

#### **Figura 24**

Interfaz de usuario: Gestión de usuario - Perfil

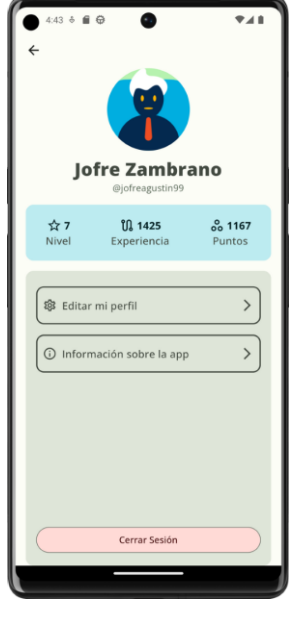

## **3.4. PRUEBAS**

# **3.4.1. Integrar las interfaces desarrolladas junto con el núcleo de la plataforma, realizado por autores de la Tesis complementaria**

Culminada la etapa de desarrollo se procedió a realizar las respectivas conexiones a **133Figura 24** las APIs necesarias para obtener la información de los diferentes módulos expuestos en el capítulo anterior. Estás APIs fueron realizadas por la tesis complementaria encargada de la realización del backend, inteligencia y sistema de gestión docentes del proyecto Gamivity.

Consecuentemente, se inició el proceso para la elaboración y ejecución de pruebas **Figura 134Figura 135** unitarias, incluyendo previamente al culminar cada historia de usuario someterles a pruebas de aceptación para evaluar si cumplían tal cual lo esperado inicialmente. Mediante reuniones por Meet como la presentadas en las figuras 25 y 26, se aprobaron las pruebas de aceptación, por los docentes vinculados al proyecto.

#### **Figura 25**

Pruebas: Presentación y pruebas de aceptación de interfaces del sistema – Supervisor de Proyecto

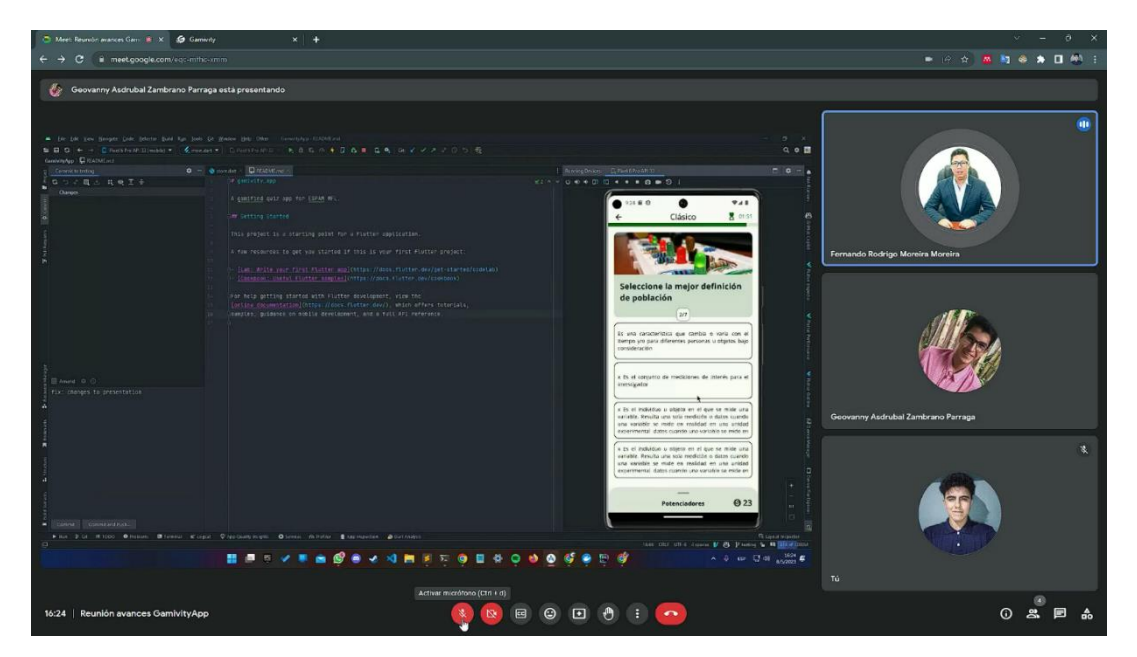

#### **Figura 26**

① & 戸 。 **国 ② 国 ① : <mark>①</mark>**  $16:15$  | cgh  $\ddot{\Phi}$  $\mathbb{R}$ 

Pruebas: Presentación y pruebas de aceptación de interfaces del sistema – Tutor

Dichas pruebas fueron dirigidas esencialmente a la UX del entorno Gamificado, aprobando la correcta aplicación de las técnicas presentadas en las etapas de planificación y diseño, así como, la correcta integración del Frontend desarrollado, con el backend de la tesis complementaria, de modo que fuese posible asegurar la fiabilidad de la información presentada, y a su vez probar la efectividad de respuesta.

# **CAPÍTULO IV. CONCLUSIONES Y RECOMENDACIONES**

# **4.1CONCLUSIONES**

- Mediante el uso de técnicas de observación e investigaciones se logró determinar adecuadamente las estrategias de gamificación ideales para una aplicación de carácter educativo, mientras se descubrían patrones de diseño comunes en aplicaciones de este tipo. Por otra parte, el bocetado permitió plasmar las ideas del diseño de las trivias interactivas de forma gráfica, así como, determinar sus limitaciones y restricciones, que no son posibles de visualizar o constatar enteramente en representaciones textuales.
- Por medio de la elaboración de diagramas UML, se permite a los desarrolladores comprender el comportamiento de los objetos en el juego y el intercambio de información entre ellos. Esto es especialmente importante en las aplicaciones gamificadas, ya que estas aplicaciones suelen ser muy complejas y tienen muchos elementos interconectados. En complemento, las historias de usuarios pueden escribirse a diferentes niveles de detalle, de acuerdo a la cantidad de funcionalidades que queramos abarcar con ella, de esto dependerá el nivel de comprensión general.
- El uso de metodología de desarrollo ágil XP permitió organizar adecuadamente el desarrollo del aplicativo, lo que facilitó el proceso de obtención de los objetivos planteados en las fases tempranas del proyecto. Por otro lado, el uso de una interfaz de desarrollo multiplataforma como Flutter, posibilitó la optimización eficaz del tiempo de desarrollo y pruebas.
- Al conectar las interfaces con el núcleo de la plataforma, se estableció una comunicación efectiva entre las diferentes capas del sistema, lo que garantizó la correcta y oportuna transmisión de información.

## **4.2 RECOMENDACIONES**

● Para mejorar la efectividad de las estrategias de gamificación en futuros proyectos de desarrollo de aplicaciones educativas, se recomienda establecer un proceso de iteración continúa basado en la retroalimentación de los usuarios. Esto implica la realización de pruebas piloto y la recopilación de datos sobre la experiencia de los usuarios, tanto en términos de engagement como de aprendizaje. Lo que podría permitir identificar nuevos patrones de diseño y características que mejoren aún más la experiencia educativa.

- Para minimizar la carga de trabajo, es crucial identificar correctamente los diagramas requeridos para la representación del sistema a desarrollar, esto inicia con la temprana identificación del tipo sistema y sus necesidades.
- Al desarrollar, se sugiere adherirse a una metodología de software, ya que estas metodologías posibilitan organizar, programar y supervisar de manera eficiente el proceso de construcción de sistemas o programas; empleando las técnicas más adecuadas. Esto conlleva a asegurar la entrega de software de alta calidad, gracias a la implementación de las mejores prácticas.
- En el proceso de desarrollo de productos de software, se recomienda tomar en cuenta la realización de diversas pruebas de verificación. Dado que estas se consideran medios que permiten demostrar la solidez del código del aplicativo a entregar, y a su vez demostrar su nivel de mantenibilidad en el tiempo.

# **BIBLIOGRAFÍA**

- Alomari, I., Al-Samarraie, & Yousef, H. &. (2019). Promoting Student Learning: A Review and Synthesis. *Journal of Information Technology Education: Research*, *18*, 395-417. https://doi.org/10.28945/4417
- Antoine Ortiz, A. E. (2018). *Caso práctico de estudio de incorporación de técnicas de gamificación en aplicación móvil, TranSapp* [Universidad de Chile]. https://repositorio.uchile.cl/handle/2250/152918
- Beck, Kent., & Andres, Cynthia. (2005). *Extreme programming explained : embrace change.* 189. https://books.google.com/books/about/Extreme\_Programming\_Explained.html? hl=es&id=-DNcBAAAQBAJ
- Bísbe, R. (2019, agosto 7). *El patrón BFF: Backend for Frontend*. rlbisbe @ dev. https://rlbisbe.net/2019/08/07/el-patron-bff-backend-for-frontend/
- Borrás, O. (2015). Fundamentos de la gamificación. *Gabinete de Tele-Educación*. https://oa.upm.es/35517/1/fundamentos%20de%20la%20gamificacion\_v1\_1.pdf
- Campos, G., & Lule, N. (2012). La observación, un método para el estudio de la realidad. *Xihmai*, *VII*, 15-60. https://dialnet.unirioja.es/servlet/articulo?codigo=3979972
- Carranza, A. (2022, febrero 2). *¿Cómo hacer un boceto de una página web?* Crehana. https://www.crehana.com/blog/diseno-grafico/como-hacer-un-boceto/
- Cobos, J. C., Simbaña, V. P., & Jaramillo, L. M. (2020). El Mobile-Learning mediado con metodología PACIE para saberes constructivistas. *Sophía*, *28*(28), 139-162. https://doi.org/10.17163/soph.n28.2020.05
- Dichev, C., & Dicheva, D. (2017). Gamifying education: what is known, what is believed and what remains uncertain: a critical review. *International Journal of Educational Technology in Higher Education 2017 14:1*, *14*(1), 1-36. https://doi.org/10.1186/S41239-017-0042-5

```
ESPAM MFL. MEL. (2016).
Modelo Educativo Escuela Superior Politécnica Agropecuaria de Manabí "
```
*Manuel Félix López"*. 9-10. http://www.espam.edu.ec/recursos/sitio/espam/ModeloEducativo2016.pdf

- ESPAM MFL. (2020). *Instructivo para actividades de vinculación con la sociedad en*  la formación de estudiantes de grado y posgrado de la Escuela Superior *Politécnica Agropecuaria de Manabí Manuel Félix López*. http://www.espam.edu.ec/recursos/sitio/informativo/archivos/reglamento/Instruct ivoActividadesVinculacionEstudiantesGradoPosgrado20200923.pdf
- Featherstone, G., Aston, H., Houghton, E., & Perrotta, C. (2013). *Game-based Learning: Latest Evidence and Future Directions*. NFER. https://www.nfer.ac.uk/game-based-learning-latest-evidence-and-futuredirections
- Flutter.dev. (2022, mayo 13). *An introduction to unit testing | Flutter*. Flutter. https://docs.flutter.dev/cookbook/testing/unit/introduction
- Fonseca, D., Navarro, I., Villagrasa, S., Villagrasa, S., Villagrasa, S., Valls, F., Redondo, E., Gené, M., Calvo, X., Aymerich, C., & Sans, M. (2017). Sistemas de Visualización Gamificados para la mejora de la Motivación Intrínseca en Estudiantes de Arquitectura. *La innovación docente como misión del profesorado : Congreso Internacional Sobre Aprendizaje, Innovación y Competitividad*, 1-6. https://doi.org/10.26754/CINAIC.2017.000001\_043
- Fui-Hoon Nah, F., Zeng, Q., Rajasekhar Telaprolu, V., Padmanabhuni Ayyappa, A., & Eschenbrenner, B. (2014). Gamification of Education: A Review of Literature. *LNCS*, *8527*, 401-409. www.curatr.co.uk
- García, L. (2016). El juego y otros principios pedagógicos. Su pervivencia en la educación a distancia y virtual. *RIED. Revista Iberoamericana de Educación a Distancia*, *19*(2), 9. https://doi.org/10.5944/ried.19.2.16175
- González, B., & Cortés, P. (2023). Diseño y programación de un videojuego educativo Un caso de estudio en Educación Primaria. *RELATEC. Revista Latinoamericana de Tecnología Educativa*, *22*(1), 155-172. https://doi.org/10.17398/1695- 288X.22.1.155
- Hernandez, R. (2017). Impacto de las TIC en la educación: Retos y Perspectivas. *Propósitos y Representaciones*, *5*(1), 325-347. https://doi.org/10.20511/pyr2017.v5n1.149
- Idrovo, E. (2018). La gamificación y su aplicación pedagógica en el área de matemáticas para el cuarto año de EGB, de la unidad educativa CEBCI, sección matutina, año lectivo 2017-2018. *Universidad Politécnica Salesiana*.
- INEC. (2018). Tecnologías de la Información y Comunicación Encuesta Multipropósito-TIC 2018. *Encuesta Tecnológica*. https://www.ecuadorencifras.gob.ec/documentos/webinec/Estadisticas\_Sociales/TIC/2018/201812\_Principales\_resultados\_TIC\_Multi proposito.pdf
- IONOS. (2020, octubre 9). *Flutter: framework multiplataforma para desarrollar apps*. IONOS DIGITAL GUIDE. https://www.ionos.es/digitalguide/paginasweb/desarrollo-web/que-es-flutter/?
- Mamani, S. (2019). *Aplicación de Scrum y UML para el desarrollo de un sistema de ventas*.
- Martínez, G. (2017). Tecnologías y nuevas tendencias en educación: aprender jugando. El caso de Kahoot. *Redalyc*, *Opción*, 33. https://www.redalyc.org/journal/310/31053772009/
- Meléndez, S., Gaitan, M. E., & Pérez Neldin. (2016). Metodología ágil de desarrollo de software: Programación Extrema. En *Universidad Autónoma de Nicaragua, Managua*. https://repositorio.unan.edu.ni/1365/1/62161.pdf
- Nahuel, L. (2017). Desarrollo de aplicaciones móviles multiplataforma. *SECIDI*. http://sedici.unlp.edu.ar/handle/10915/60497
- Pacaya Saavedra, Z. (2019). *UML . Introducción al UML , modelando con UML , utilidad del UML , Pacaya Saavedra , Zaret UML . Introducción al UML , modelando con UML , utilidad del UML , Aplicaciones .* 57.
- Pauta, L., & Moscoso, S. (2017). Verificación y Validación de Software. *Killkana Técnica*, *1*, 25-32. https://www.researchgate.net/profile/Santiago-Moscoso-Bernal/publication/322876470 Verificacion validacion y pruebas de software/

links/60f349869541032c6d49c8d8/Verificacion-validacion-y-pruebas-desoftware.pdf

- Peiró, R. M. (2021). *Facultad de Magisterio y Ciencias de la Educación*. https://riucv.ucv.es/bitstream/handle/20.500.12466/2086/Rodr%C3%ADguez%2 0Peir%C3%B3%2C%20Matilde.pdf?sequence=1&isAllowed=y
- Pérez, A., & Almela, J. (2018). Gamification and transmedia for scientific promotion and for encouraging scientific careers in adolescents. *Comunicar. Media Education Research Journal*, *26*(1), 93-103. https://doi.org/10.3916/C55-2018-09
- Reyes, J. (2020). La ingeniería de requisitos en el desarrollo de aplicaciones informáticas. *Revista Cubana de Informática Médica*, *1*(2), 12. http://scielo.sld.cuhttp://scielo.sld.cu
- Rivera, I., & Sánchez, M. del M. (2020). Classcraft as a Resource to Implement Gamification in English-Medium Instruction. En *IGI Global* (pp. 356-371). IGI Global. https://doi.org/10.4018/978-1-7998-2318-6.ch017
- Sailer, M., Hense, J. U., Mayr, S. K., & Mandl, H. (2017). How gamification motivates: An experimental study of the effects of specific game design elements on psychological need satisfaction. *Computers in Human Behavior*, *69*, 371-380. https://doi.org/10.1016/J.CHB.2016.12.033
- Tóth, Á., & Tóvölgyi, S. (2016). *The introduction of gamification: A review paper about the applied gamification in the smartphone applications*. https://doi.org/10.1109/CogInfoCom.2016.7804551
- Vicerrectorado de Extensión y Bienestar Politécnico. (2021). *Coordinación de vinculación* . ESPAM MFL.
- Viracocha, C. A. (2017). Uso de dispositivos móviles y desarrollo de habilidades sociales en adolescentes. *Universidad Central del Ecuador*. http://www.dspace.uce.edu.ec/bitstream/25000/12753/1/T-UCE-0007-PC009- 2017.pdf
- Yera, T. R., Septién, L. A. D., & Pérez, R. N. (2019). *A Computer Application to Support Strategic University Management*. *13*(2), 258-283.

# **ANEXOS**

**Anexo 1. Análisis estadístico de aplicaciones de la playstore que empleen gamificación.**

## **INTRODUCCIÓN**

Como parte de la fase exploratoria del proyecto "FRONTEND DE UNA APLICACIÓN MULTIPLATAFORMA QUE FOMENTE EL APRENDIZAJE EN EL ALUMNADO DE LA ESPAM MFL" el presente informe tiene como objetivo la exploración de aplicaciones móviles de la playstore que empleen gamificación, esto con el fin de responder a criterios tales como: ¿Qué estrategias de gamificación usan?, ¿Qué tipo de diseño emplean? logrando con ello sentar bases del estilo, estrategias y características empleadas comúnmente en las aplicaciones estudiadas, de modo que se consiga diseñar un sistema acorde a las exigencias de un entorno de gamificación.

# **MATERIALES Y MÉTODOS**

Para el desarrollo de este trabajo se aplicó la técnica de investigación documental por revisión aplicaciones móviles gamificadas de la playstore. Esta investigación muestra la búsqueda, selección y organización de características esenciales en aplicaciones gamificadas. Con este fin se establecieron los siguientes pasos:

- 1. Buscar en "Google Search" aplicaciones que empleen técnicas de gamificación.
- 2. Filtrar los resultados obtenidos por mayor número de descargas y valoración en la playstore.
- 3. Testear manualmente las aplicaciones filtradas para obtener aquellos elementos de gamificación de sustento para el objeto de la investigación.
- 4. Organizar las características extraídas considerando criterios como nombre de la app, sitio web, número de descargas, valoración de la app, elementos de gamificación utilizados, tipo de diseño, categoría a la que pertenece.

**Exploración y selección de aplicaciones móviles gamificadas:** Se realizó la búsqueda de las aplicaciones que emplean gamificación más utilizadas con el fin de identificar a los estandartes dentro del área. Por contener un mayor porcentaje de publicaciones en el idioma inglés, se decidió realizar la consulta en esa lengua.

- 1. Búsqueda por el constructo "gamification apps" en el tema.
- 2. Periodo de tiempo de publicación de artículos o blogs entre 2018 y 2021.
- 3. Se refinó la búsqueda por resultados únicamente en el idioma inglés.

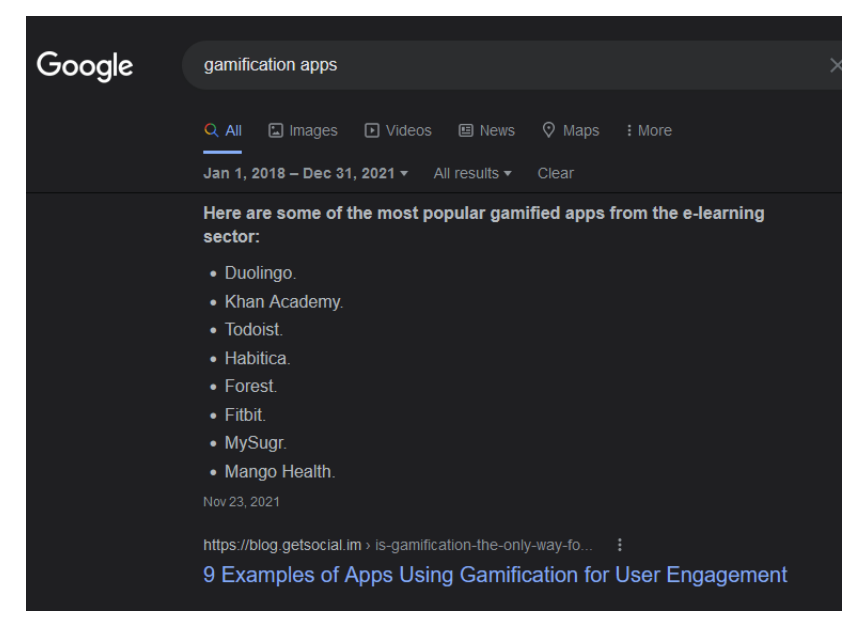

*Ilustración 1: Búsqueda en Google search Fuente: Los autores*

## **Filtrar los resultados obtenidos por mayor número de descargas y valoración en la playstore.**

De las aplicaciones obtenidas a partir de la búsqueda anterior, se consideró oportuno ordenarles usando dos criterios, por el número de descargas y por su valoración en la playstore.

## **Testear las aplicaciones filtradas para obtener aquellos elementos de gamificación de sustento para el objeto de la investigación.**

Se decidió instalar las aplicaciones mencionadas, para obtener de primera mano los datos necesarios para realizar la clasificación de formas objetiva y confiable.

# **Organizar las características extraídas considerando criterios como nombre de la app, sitio web, número de descargas, valoración de la app, elementos de gamificación utilizados, tipo de diseño, categoría a la que pertenece.**

Se determinó características o técnicas sobresalientes en el campo de gamificación, las cuales fueron detectadas al testear las aplicaciones seleccionadas, de modo que se pudiese distinguir con facilidad la tendencia de uso de dichos lineamientos en el conjunto estudiado

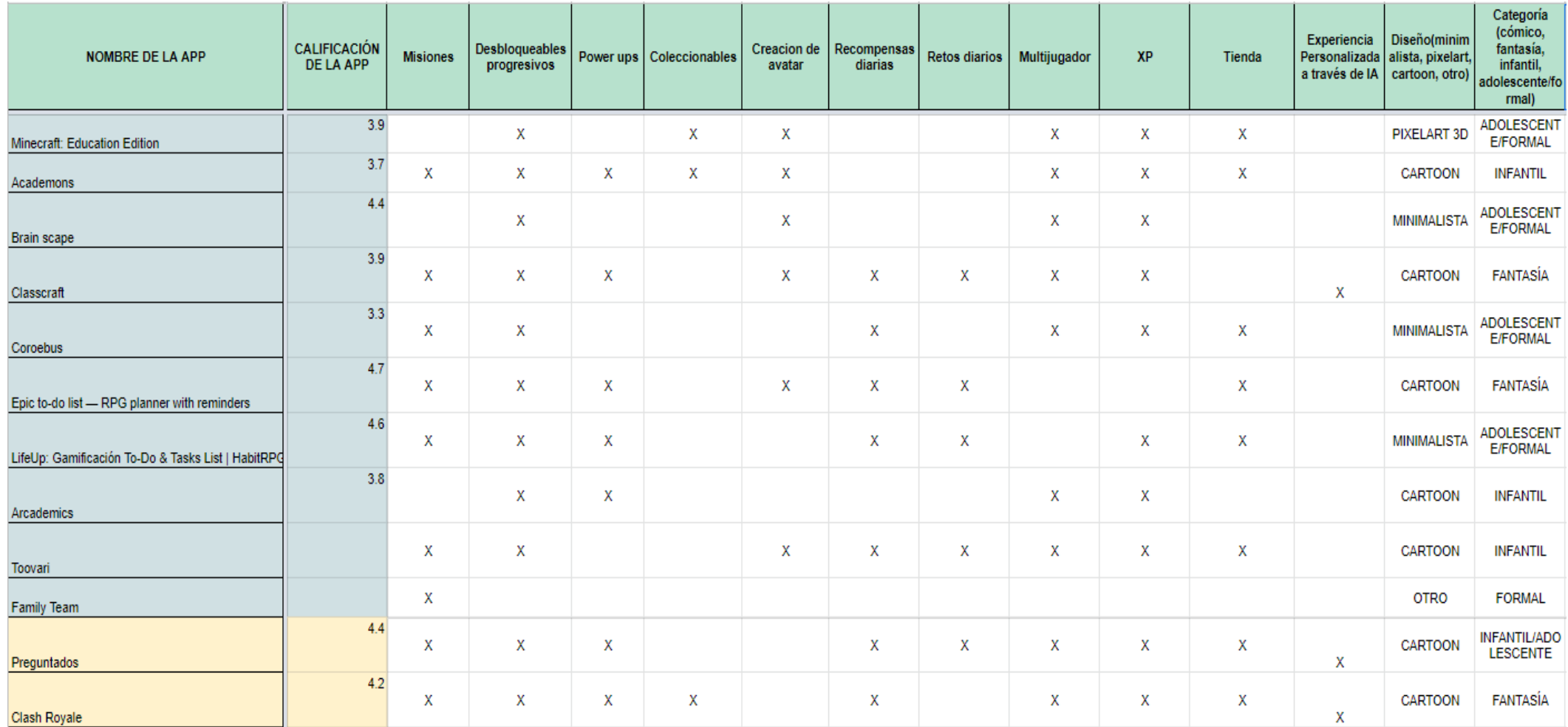

*Ilustración 2: Vista parcial de la tabla de características por aplicaciones Fuente: Los autores*

**RESULTADOS**

A continuación, se presentan los resultados obtenidos a partir de la investigación:

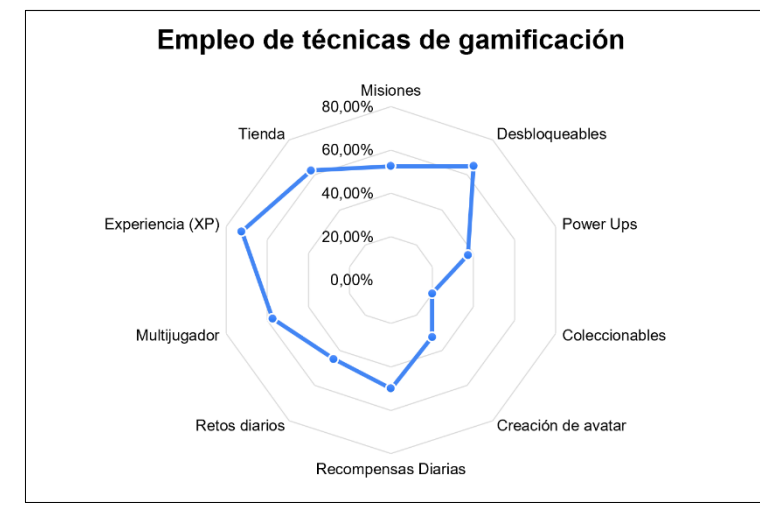

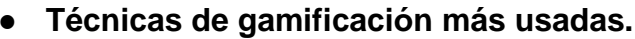

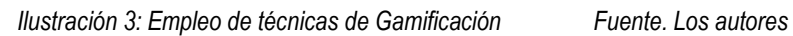

Con la exploración de 40 aplicaciones se obtuvo que el 72,5% de estas emplean la técnica de experiencia (XP), por su parte la técnica de desbloqueables se empleó en el 65% de las aplicaciones, la técnica de tienda se presenta con un 62,5% en los objetos de análisis; Seguida por las técnicas de multijugador con un 57,5%, misiones con un 52,5%, recompensas diarias con un 50%, retos diarios con un 45%, power ups con un 37,5% y creación de avatar con un 32,5%. En contraparte tan solo el 20% hace uso de la técnica de coleccionables, siendo esta la técnica menos empleada.

## **Diseños empleados**

Para la selección de diseños se escogieron 5 categorías específicas las cuales son:

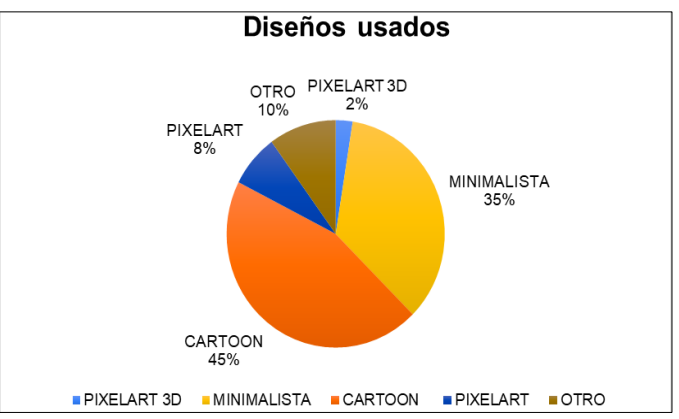

*Ilustración 4: Diseños usadosFuente: Los autores*

o **Pixelart 3d:** El tipo de diseño pixelart 3d hace referencia a aquellas aplicaciones que hacen uso de voxeles (pixeles en 3d).

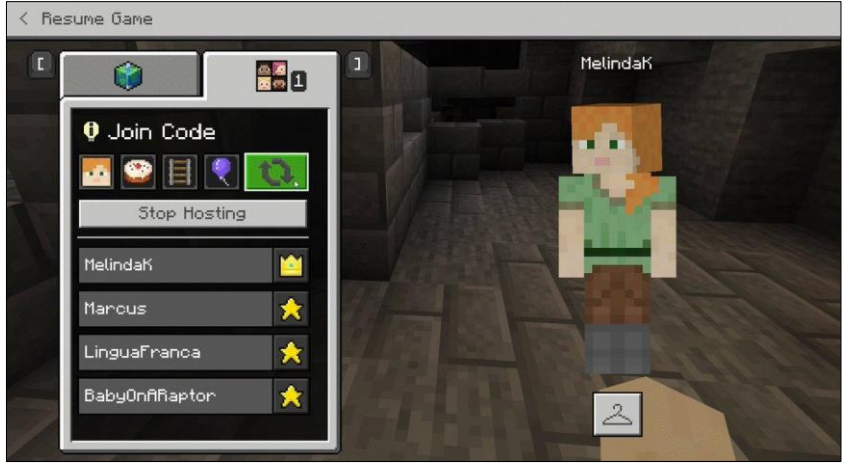

*Ilustración 5: Diseño pixelart 3D Fuente: Google Images*

o **Minimalista:** El estilo minimalista hace referencia a aquellas aplicaciones que intentan priorizar el contenido sobre los demás elementos, es decir que estas se centran en simplificar las tareas del usuario.

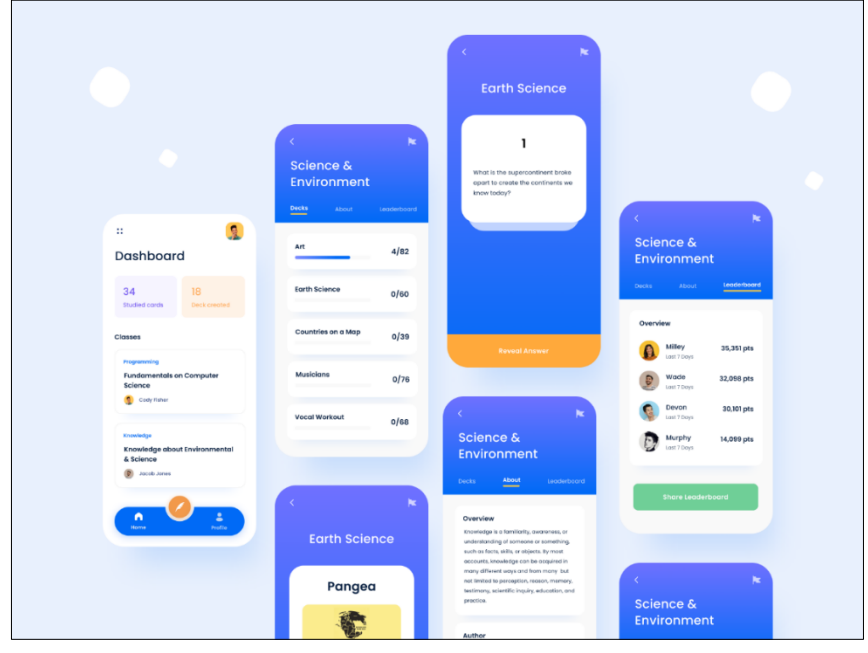

*Ilustración 6: Diseño minimalista Fuente: Google Images*

o **Cartoon:** Las aplicaciones con diseño tipo cartoon emplean ilustraciones, animaciones que buscan atraer la atención de los usuarios.

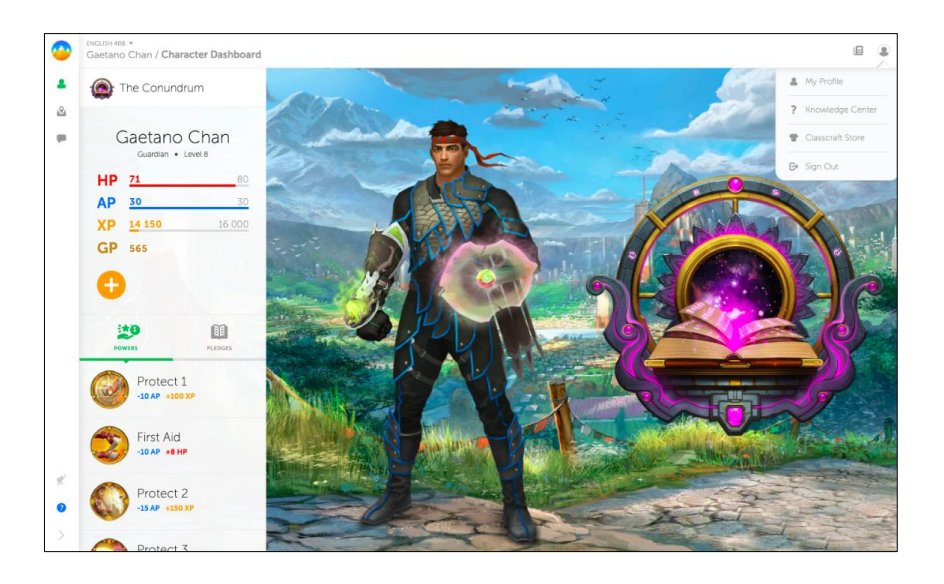

*Ilustración 7: Diseño cartoon Fuente: Google Images*

o **Pixelart:** El estilo de aplicaciones pixelart están inspiradas en los gráficos usados en consolas en la época de los 90, al usar este estilo se da una apariencia a videojuego de consola retro.

| lefnire<br>946/<br>*124/500al<br>425/108<br><b>Lvl23</b> | Lw 90<br>O LW69<br><b>Lw 59</b>          | <b>O</b> LW35                                               | lefnire<br>$\cdot$<br>Lw 33<br><b>O</b> LW31                                    |
|----------------------------------------------------------|------------------------------------------|-------------------------------------------------------------|---------------------------------------------------------------------------------|
| <b>Habits</b>                                            | <b>Dailies</b>                           | d.<br><b>To-Dos</b>                                         | $13$ 36<br><b>Rewards</b>                                                       |
| $^{+}$<br>New Habit                                      | $^{+}$<br>New Daily                      | $^{+}$<br>New To-Do                                         | New Reward<br>÷                                                                 |
| ノ自止<br>Stairs instead of<br>elevator                     | Productive Work 200 (32) / III all<br>1h | /日<br>Call Mom                                              | <b>/ B</b><br>1h Video Games<br>10 <sup>1</sup>                                 |
| ノ盲目<br>1 Vegetable                                       | 10多/音司<br><b>Hill Read 30m</b>           | 01/06 0/2 其√自<br><b>Finish Taxes</b><br><b>E</b> File 1099s | <b>/ B</b><br>1 TV Episode<br>10 <sub>0</sub>                                   |
| <b>ノミコロ</b><br>Productivity                              | $(35)$ $\times$ E al<br>5 Vegetables     | Register on TurboTax                                        | O<br>Golden Scepter<br>$\overline{a}$<br>120 <sub>1</sub>                       |
| History<br>300<br>Score                                  | 10多乙自司<br><b>L</b> Exercise 20m          | Text:                                                       | Dark Souls Blade<br>$\overline{\phantom{a}}$<br>150                             |
| 250<br>200                                               | <b>SQ</b> Family Time 1h<br>10W / 自 al   | Finish Taxes<br>Extra Notes:                                | Crystal Blade<br>$\mathbb{R}^n$<br>170                                          |
| 150<br>100                                               | $W \otimes Z \cong M$<br>Meditate 45m    | Remember to call CPA on Wednesday                           | Stephen Weber's Shaft of<br>200 <sub>1</sub>                                    |
|                                                          | 10 / 首<br><b>Floss</b>                   |                                                             | the Dragon                                                                      |
| ノ自止<br>1 Cigarette                                       | Bed by 11:30<br>199 / 首                  | Due Date:                                                   | Mustaine's Milestone<br>$\overline{\phantom{a}}$<br>200<br>Mashing Morning Star |
|                                                          |                                          | 01/06/2014                                                  | Snowflake Wand<br>$\overline{\phantom{a}}$<br>90 <sub>1</sub>                   |

*Ilustración 8: Diseño pixelart Fuente: Google Images*

## **CONCLUSIONES**

De la variedad de aplicaciones incluidas en este análisis, ninguna de ellas posee todos los elementos de gamificación considerados, incluyendo en estas, aplicaciones de carácter no exclusivamente académico, pero que se ubicaban cómodamente entre las más conocidas y aclamadas por los usuarios, demostrando así que, si bien todas las técnicas de gamificación investigadas tienen sus ventajas, hacer uso de todas ellas al unísono puede ser contraproducente.

El 72,5% de las aplicaciones emplean la técnica de puntos de experiencia (XP), siendo por ello la más común en estos entornos, justificando que el valor numérico obtenido a partir de ella es usado para el desarrollo de las demás técnicas de gamificación, una técnica dependiente de ella sería la técnica de desbloqueables progresivo presente en el 81% de las aplicaciones que emplean la técnica XP y en el 65% de las aplicaciones estudiadas.

Con un 45% de uso las aplicaciones con diseño tipo "cartoon" se presenta como el más común, dado que, por sus animaciones e ilustraciones llaman la fácilmente la atención del usuario alineándose así con unos de los objetivos principales de la gamificación el cual es, crear una fidelización con los video jugadores.

## **ANEXOS**

Enlace a la hoja de cálculo usada para la recolección de información de las aplicaciones:

*[https://docs.google.com/spreadsheets/d/1G3Kfe1HSSwhPimYiG61WBeADYerc](https://docs.google.com/spreadsheets/d/1G3Kfe1HSSwhPimYiG61WBeADYercP8Bq-QRB1BrEM10/edit?usp=sharing) [P8Bq-QRB1BrEM10/edit?usp=sharing](https://docs.google.com/spreadsheets/d/1G3Kfe1HSSwhPimYiG61WBeADYercP8Bq-QRB1BrEM10/edit?usp=sharing)*

**Anexo 2. Análisis de las estrategias de gamificación más usadas en aplicaciones educativas.**

# **INFORME DE ESTRATEGIAS DE GAMIFICACIÓN MAS USADAS EN APLICACIONES EDUCATIVAS**

# **INTRODUCCIÓN**

Si bien el término "gamificación" es considerado como un tema emergente en los últimos años, las estrategias que se emplean dentro de los ámbitos gamificados no son del todo nuevas, pues estas llevan décadas siendo utilizadas en la industria de los videojuegos.

La gran mayoría de dichas estrategias están diseñadas para aumentar el compromiso (engagement) de los video jugadores, sin embargo esto no quiere decir que todas estas estrategias sean perfectas para ser empleadas en el ámbito educativo, es por ello que, como parte de la fase inicial del proyecto "FRONTEND DE UNA APLICACIÓN MULTIPLATAFORMA QUE FOMENTE EL APRENDIZAJE EN EL ALUMNADO DE LA ESPAM MFL" se desarrolló el presente informe que responde a la interrogante ¿Qué estrategias de gamificación se utilizarán en el desarrollo de la aplicación y por qué?

# **DESARROLLO**

Para determinar las estrategias de gamificación a utilizar se realizó un análisis bibliográfico sobre el estado del arte de la gamificación en la educación. En el artículo de Alomari et al.(2019), se muestra el estudio sobre el impacto de la gamificación en el aprendizaje de estudiantes, los resultados de este estudio determinaron que las técnicas de gamificación más usadas en los artículos estudiados (40) son las siguientes:

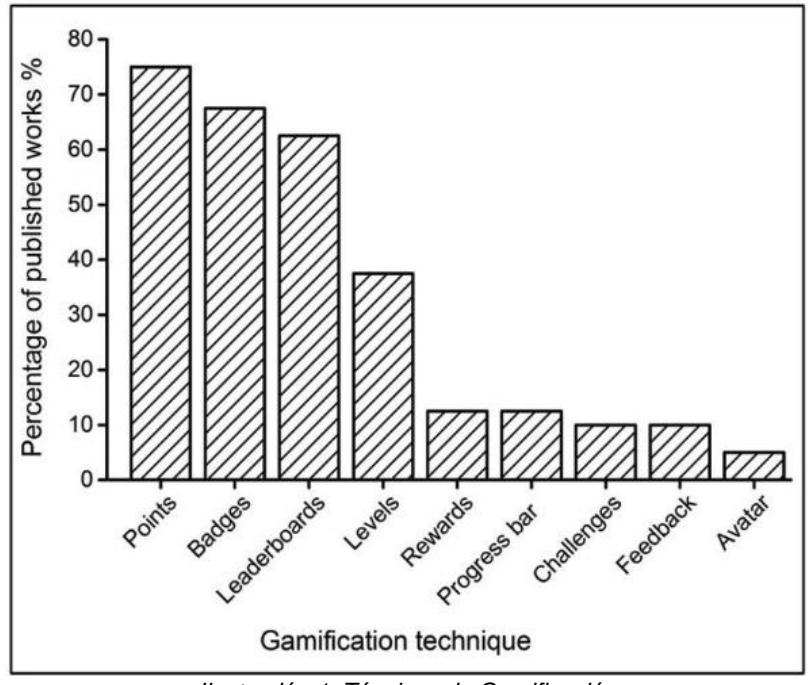

*Ilustración 1: Técnicas de Gamificación*

A partir de la FIGURA 1. podemos decir que la técnica de Puntos (Points 75%) es una de las más usadas junto a Insignias (Badges 68%), Clasificaciones (Leaderboards 63%) y Niveles (Levels 38%), dentro de las demás técnicas analizadas se encuentran: Recompensas (Rewards), Barras de progreso (Progress bar), Retos (Challenges), Retroalimentación(Feedback), y Avatars.

Siguiendo con la tendencia, el estudio de Fui-Hoon Nah et al. (2014) coincide en gran parte de las estrategias de gamificación a implementarse en un ambiente estudiantil, los autores indican que los 8 elementos de diseño de juegos que son usados ampliamente en contextos educativos y de enseñanza son:

Puntos, Niveles, Insignias, Clasificaciones, Barras de progreso, Historia, Retroalimentación.

Los resultados de estos estudios nos indican las principales técnicas que se deberán tomar en cuenta para potenciar el aprendizaje de los estudiantes mediante una aplicación móvil académica, es por ello que las técnicas de gamificación a implementarse en el proyecto FRONTEND DE UNA APLICACIÓN MULTIPLATAFORMA QUE FOMENTE EN EL APRENDIZAJE EN EL ALUMNADO DE LA ESPAM MFL son las siguientes:

- **Puntos:** Usualmente, se presenta para el equipo de desarrollo como una herramienta para conocer la forma en la que los usuarios interactúan con el sistema, mientras que para el usuario se presenta de las siguientes maneras:
	- Dinero virtual canjeable por ciertos objetos
	- Señal de progreso, demostrando su recorrido y lo necesario para escalar niveles u obtener reconocimientos.
	- Indicador social, representando la cantidad de seguidores o amigos en un entorno social virtual. (Antonie Ortiz, 2018).

Se justifica la inclusión de la misma en el presente proyecto, dada su relevancia para el desarrollo y funcionamiento de las siguientes estrategias.

- **Niveles:** Para Antoine Ortiz (2018), los niveles indican progreso, dado que se presentan al usuario como un indicador de dónde se encuentran dentro de la experiencia de del juego en el tiempo. En el presente aplicativo, se utilizará la escala de niveles para determinar la experticia del usuario, de acuerdo al uso del aplicativo o a sus conocimientos.
- **Rankings:** Según Fui-Hoon Nah (2014), tienen por objetivo es realizar una comparación del usuario con los demás, ubicándolo en un lugar de la tabla de puntuaciones. De forma que el jugador pueda observar quienes están inmediatamente por encima o debajo de él, de modo que pude saber que tan cerca está el siguiente mejor puntaje.

Los rankings suelen ser infinitos o temporales, los primeros acumulan el puntaje de forma permanente y suelen permanecer estáticas ciertas posiciones, de acuerdo a al nivel de actividad de los usuarios; mientras los segundos, al reiniciarse cada cierto periodo de tiempo, hace que la información del ranking sea más dinámica y siempre esté fresca.

Con ellos se espera mejorar el nivel de competitividad o interés por interactuar constantemente con el sistema, de modo que se entusiasme al usuario en aprender para avanzar de forma más eficaz.

● **Retroalimentación(feedback):** En videojuegos se considera retroalimentación al acto que sucede después de que el jugador ejecuta una acción y nota una reacción en el entorno, normalmente son positivas y visibles al instante. En este contexto, se espera que, cuando el jugador seleccione la respuesta incorrecta, obtendrá una reacción adicional que le indique, en un breve texto, un concepto que contendrá la respuesta correcta y su justificación, esperando que el jugador recuerde dicho acontecimiento y al enfrentarse a la misma situación en el futuro, responder de forma correcta (Antonie Ortiz, 2018).

# **CONCLUSIONES:**

Con respecto a lo indicado en el presente informe, se concluye lo siguiente:

- La estrategia de gamificación "puntos" será el eje transversal para la ejecución de las demás estrategias escogidas, dado que el valor numérico resultante de ella, es usado como base para el desarrollo y funcionamiento de los demás.
- Las actividades o minijuegos presentados dentro del aplicativo estarán orientados directamente a generar una experiencia de usuario satisfactoria, acompañados de una interfaz y jugabilidad intuitiva, de modo que las estrategias de gamificación estarán implícitas en los elementos del entorno de las diferentes secciones del sistema.
- Si bien las estrategias seleccionadas son las que mejor se adaptan al ámbito educativo, estas no serán implementadas de forma explícita a lo descrito en el presente, dado que estarán sujetas a los cambios necesarios de acuerdo a las exigencias del desarrollo de la aplicación.

# **REFERENCIAS BIBLIOGRÁFICAS**

- Alomari, I., Al-Samarraie, & Yousef, H. &. (2019). Promoting Student Learning: A Review and Synthesis. Journal of Information Technology Education: Research, 18, 395–417. https://doi.org/10.28945/4417
- Antoine Ortiz, A. E. (2018). Caso práctico de estudio de incorporación de técnicas de gamificación en aplicación móvil, TranSapp [Universidad de Chile]. https://repositorio.uchile.cl/handle/2250/152918
- Fui-Hoon Nah, F., Zeng, Q., Rajasekhar Telaprolu, V., Padmanabhuni Ayyappa, A., & Eschenbrenner, B. (2014). LNCS 8527 - Gamification of Education: A Review of Literature. LNCS, 8527, 401–409. www.curatr.co.uk
- Guevara Vizcaíno, C. (2018). ESTRATEGIAS DE GAMIFICACIÓN APLICADAS AL DESARROLLO DE COMPETENCIAS DIGITALES DOCENTES. http://200.31.31.137:8080/bitstream/ucasagrande/1429/1/Tesis162 3GUEe.pdf

## **Anexo 3. Bocetos de la Trivias Interactivas.**

## **INFORME DE BOCETOS DE LAS TRIVIAS INTERACTIVAS**

Las imágenes presentadas a continuación, difieren significativamente del producto final, y no representan la calidad ni consistencia del mismo. Su único propósito, es el de exponer una muestra más visual de la intención del aplicativo y la disposición en ella.

## **TRIVIA 1. Trivia clásica.**

Su estructura se basa en la simulación de una trivia, donde se tiene un encabezado, que es generalmente una pregunta, acompañada de varias opciones de respuesta, que para este caso se establecerá en 4 opciones.

En la pantalla se presentará la pregunta o enunciado, contenido en un encabezado; aparte de este se presentará un recuadro por cada opción de respuesta; simulando un botón, que al ser escogido/pulsado por el usuario se enviará como la respuesta que él ha elegido.

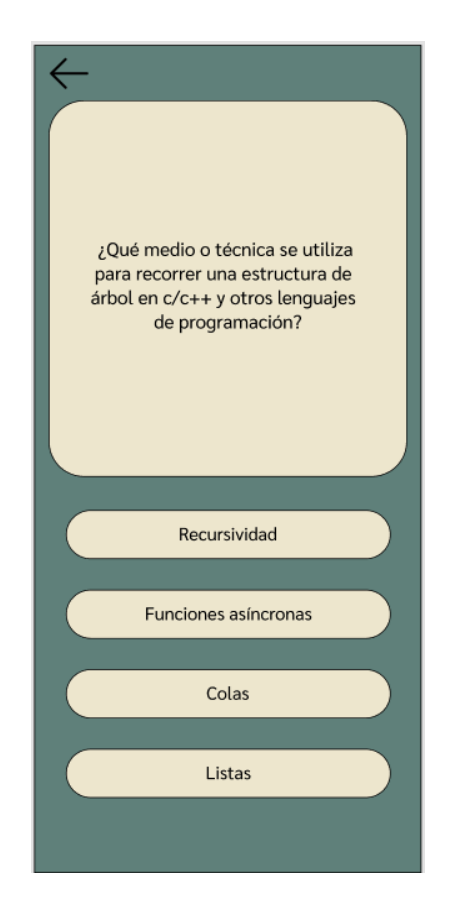

# **TRIVIA 2. Trivia con imagen**

La trivia con imagen consiste en que el estudiante deberá contestar una pregunta que contendrá una imagen, ya sea para dar contexto o aportar en la formulación de la misma, esta deberá ser subida por el docente al diseñar la pregunta.

1En la parte central - superior de la pantalla, se mostrará la imagen que el docente seleccionó y debajo de esta una pregunta relacionada a la misma. Luego en la parte central – inferior se encontrarán las opciones de respuesta en forma de botones desplegadas verticalmente.

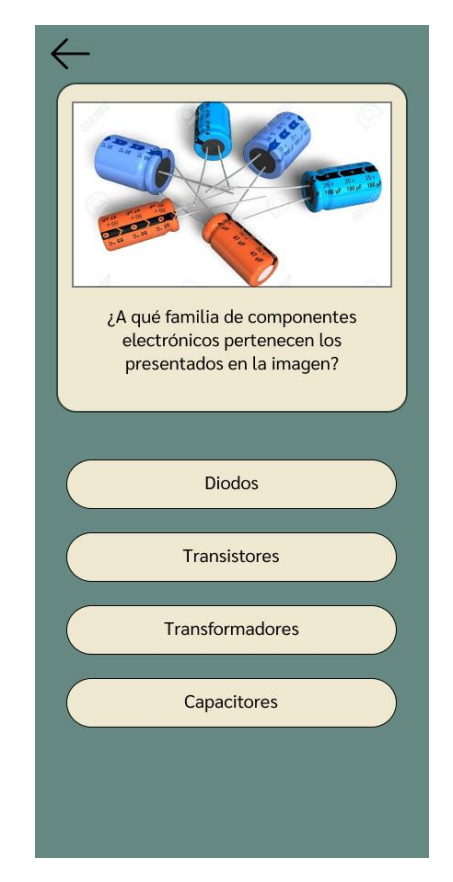

## **TRIVIA 3. Trivia especial: Globos**

La trivia especial consiste en que el estudiante deberá hacer uso de una resortera (tirachinas) para destruir o "reventar" el globo que contenga el literal con la respuesta correcta de la pregunta realizada por el docente.

En la parte superior de la pantalla, se mostrará el enunciado de la pregunta, así como los literales de las respuestas disponibles. En la parte central – inferior, se encontrará el "escenario" de juego, el cual deberá estar conformado por una

resortera y por los globos con los literales. Vale recalcar que el orden de los literales es aleatorio, sin embargo, el intervalo (a, b, c, d) se mantendrá.

La resortera será la mecánica principal de esta trivia, ya que es la que permite la interacción entre el estudiante y la pregunta que se le realizó. Se encontrará ubicada en la parte inferior de la pantalla, y esta podrá disparar un proyectil con la dirección y potencia que el estudiante realice mediante un gesto en pantalla hacia cualquiera de los globos ubicados sobre el tirachinas. Tener en cuenta que si de ser el caso de que el proyectil lanzado no impacte con uno de los globos se generará uno nuevo ubicado en la resortera y se dará por perdido el anterior proyectil lanzado.

Los globos, al iniciar la trivia, surgirán desde la parte baja de la pantalla con dirección hacia arriba, cabe recalcar que los globos deben salir al mismo nivel y llevar cada uno la misma aceleración. Algo importante de mencionar es que cada globo contará con físicas propias y al momento de que alguno sea impactado revelará si la respuesta a la pregunta es correcta o incorrecta mediante una animación en pantalla.

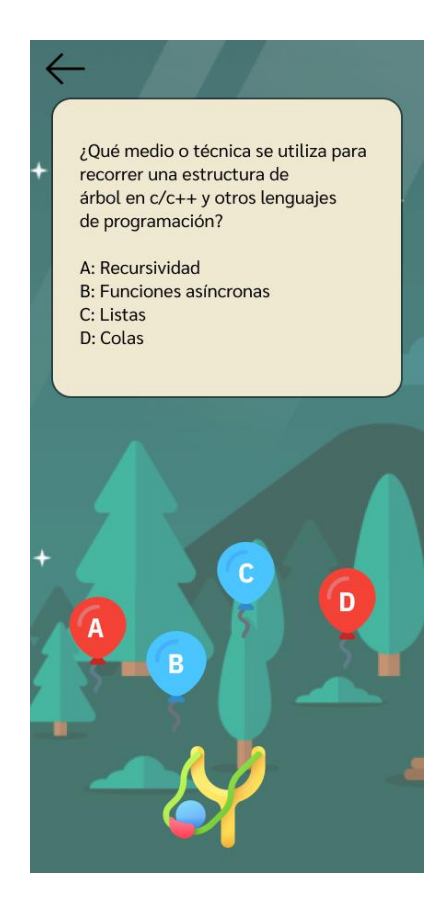

# **Anexo 4. Especificación de Requisitos de Software.**

# ESPECIFICACIÓN DE REQUISITOS DE SOFTWARE

Tabla de contenidos

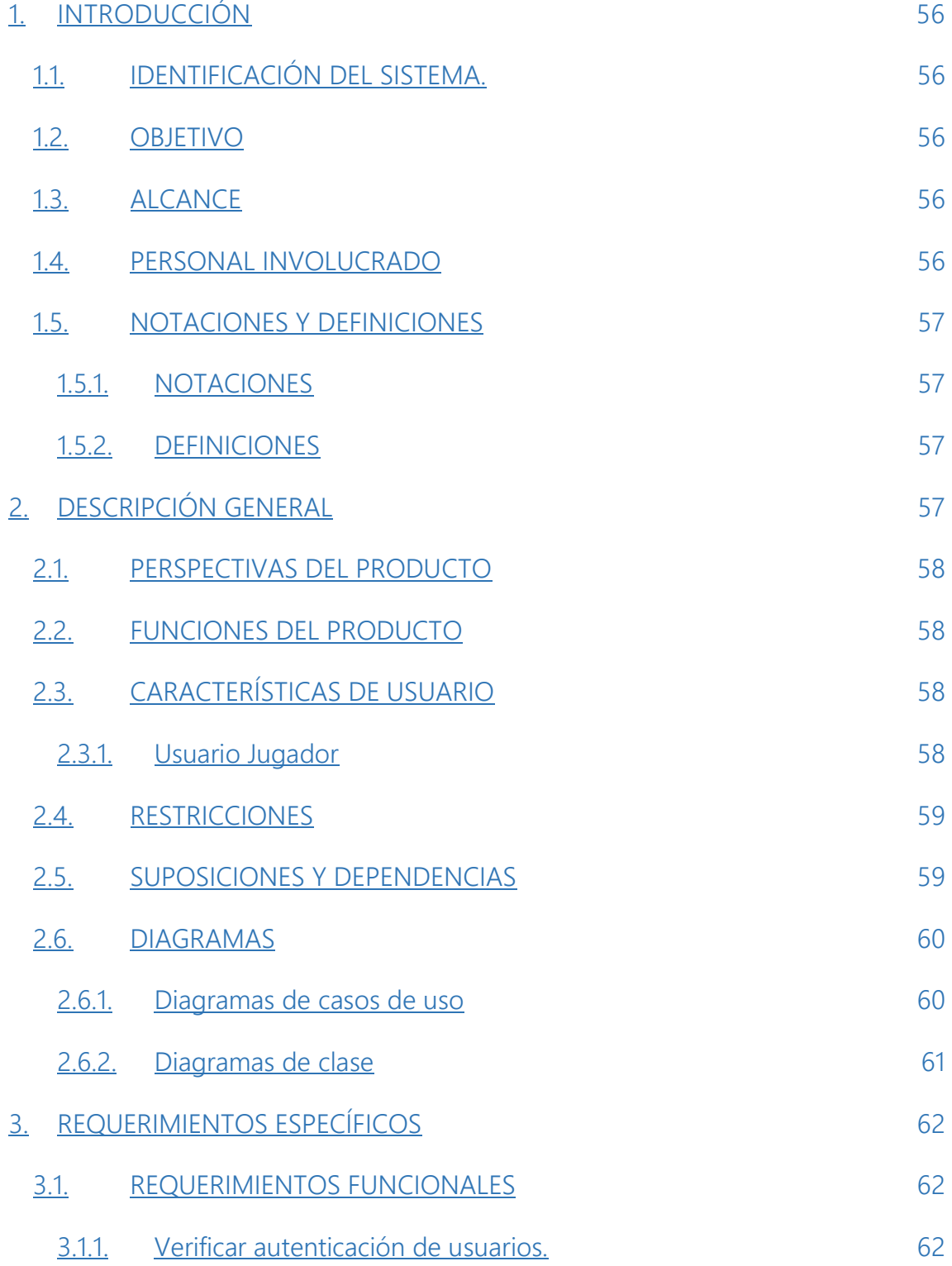

<span id="page-68-0"></span>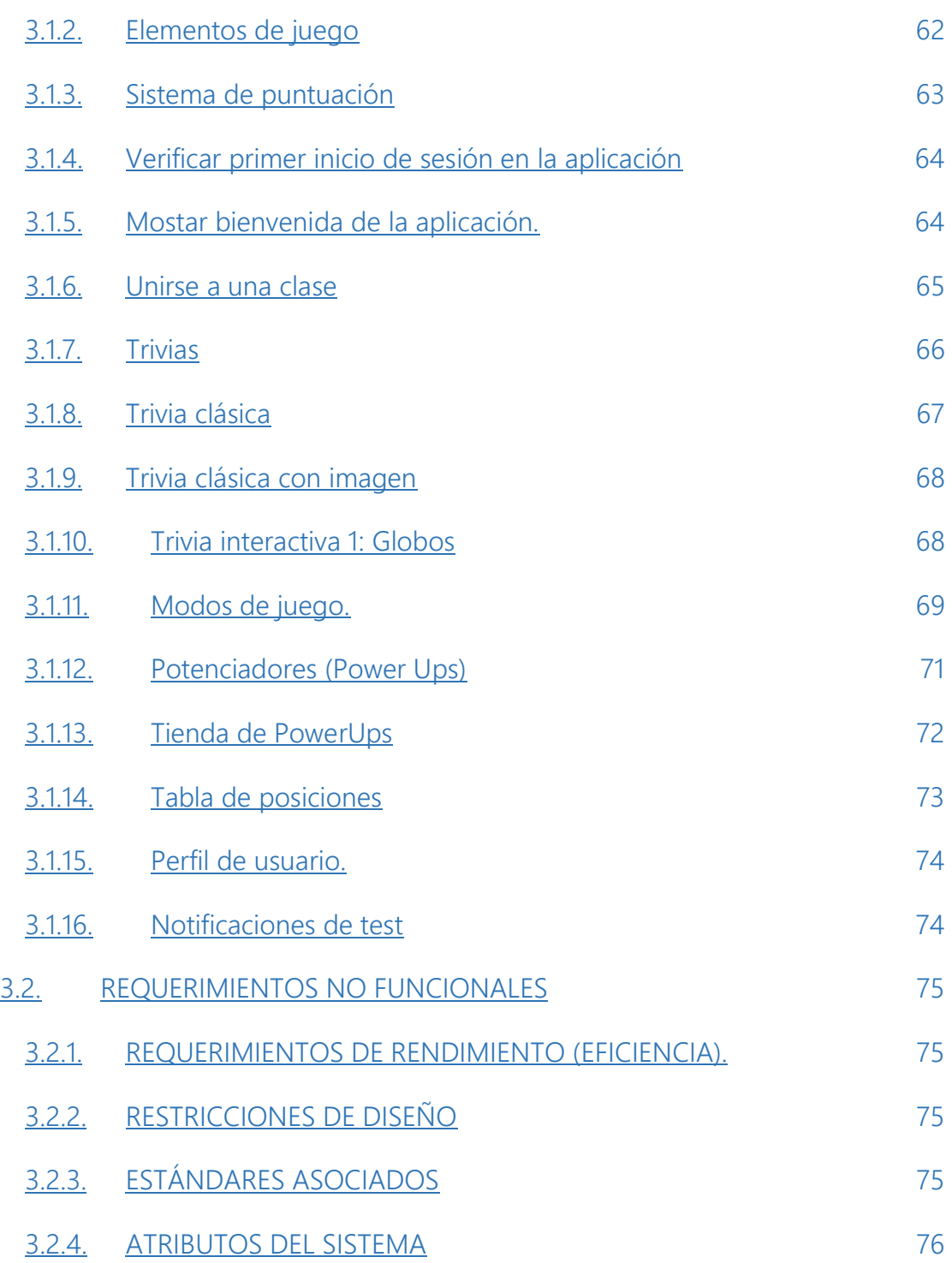

## 1. INTRODUCCIÓN

El presente documento describe la Especificación de Requerimientos de Software (ERS), para el desarrollo del frontend de aplicación multiplataforma que fomente el autoaprendizaje en el alumnado de la ESPAM MFL utilizando estrategias de gamificación. Este ERS servirá como una descripción detallada que proporcionará información sobre la administración, funcionamiento y mantenimiento del sistema. Además, contendrá información relevante que servirá de guía para cualquier otro desarrollador que necesite realizar mejoras o modificaciones en el sistema.

## <span id="page-69-0"></span>1.1.IDENTIFICACIÓN DEL SISTEMA.

El sistema "Gamivity" es una aplicación diseñada específicamente para promover el autoaprendizaje de los estudiantes. Esto se logra a través del uso de trivias interactivas que se ven potenciadas por la aplicación de técnicas de gamificación. Estas técnicas se utilizan con el propósito de aumentar el interés, la participación y la motivación de los estudiantes en su proceso de aprendizaje.

## <span id="page-69-1"></span>1.2.OBJETIVO

Fomentar el autoaprendizaje del estudiantado de la ESPAM MFL.

#### <span id="page-69-2"></span>1.3.ALCANCE

El aplicativo permite al usuario mediante trivias repasar los temas impartidos o definido previamente en las aulas, de modo que puede repasarles y medir sus conocimientos generales, ya sea por materia, nivel o carrera.

Objetivos específicos del Sistema

Aumentar el tiempo que dedican los estudiantes a auto prepararse.

Crear un medio de comunicación docentes-estudiantes, por el cual los primeros pueden compartir los temas esenciales o destacados por medio de trivias que podrán ser consumidas por los segundos.

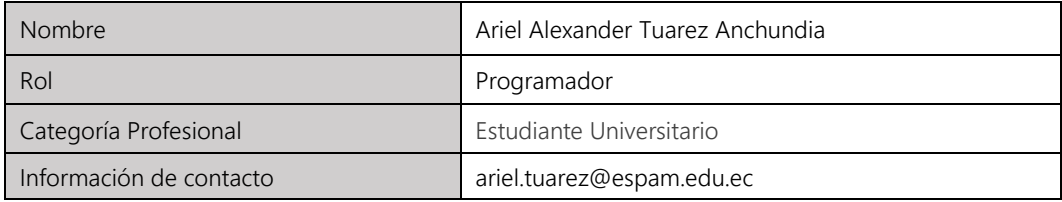

#### <span id="page-69-3"></span>1.4.PERSONAL INVOLUCRADO

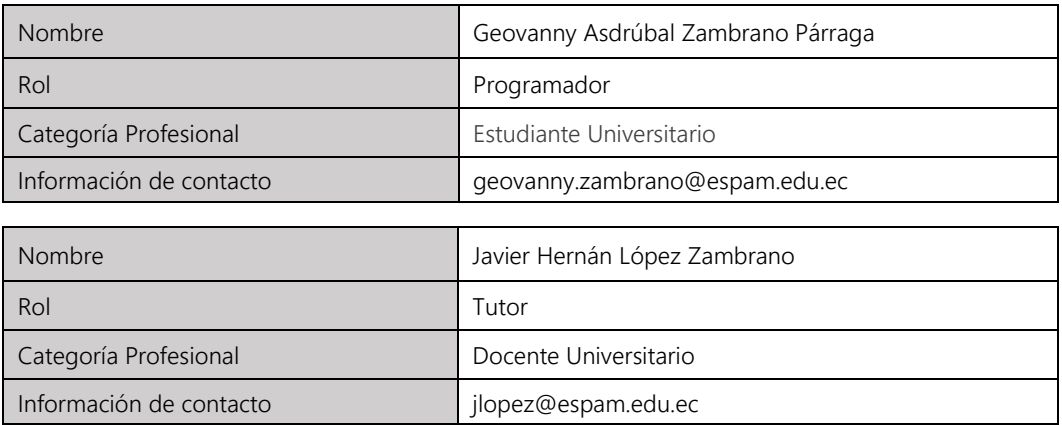

#### <span id="page-70-0"></span>1.5.NOTACIONES Y DEFINICIONES

#### <span id="page-70-1"></span>1.5.1. NOTACIONES

ERS: Especificación de requerimientos de software.

#### <span id="page-70-2"></span>1.5.2. DEFINICIONES

Frontend: Es la parte de un sitio web, sistema o aplicación que se encarga de la interacción con los usuarios, también conocido como el lado del cliente.

Gamificación: Es una técnica de aprendizaje que consiste en utilizar técnicas de juegos en áreas no relacionadas, como la educación o el trabajo, con el propósito de aumentar el interés y la motivación en dichos contextos.

Framework: Representa la estructura base que se establece y aprovecha para el desarrollo y la organización de un software en particular.

#### <span id="page-70-3"></span>2. DESCRIPCIÓN GENERAL

En esta sección del documento se describe el contexto de los requisitos del sistema. Este, contará con diferentes modelos de trivias las cuales tendrán como objetivo ser atrayentes y dinámicas para impulsar la participación de los estudiantes, además de la aplicación de diferentes técnicas de gamificación para fomentar la competitividad, y por ende, el desempeño de los estudiantes. Sin olvidar que el contenido proporcionado en ellas, será de carácter académico altamente relacionado con los temas que se le ha impartido al usuario en clases.

#### <span id="page-71-0"></span>2.1.PERSPECTIVAS DEL PRODUCTO

Gamivity es una aplicación multiplataforma orientada a desarrollar el autoaprendizaje de los estudiantes mediante técnicas de gamificación, ya que estas ofrecen una gran oportunidad para aumentar el compromiso y fiabilidad de los usuarios. Debe ofrecer a los estudiantes la capacidad de mejorar sus habilidades y aprender nuevos conceptos de manera dinámica.

#### <span id="page-71-1"></span>2.2.FUNCIONES DEL PRODUCTO

A continuación, se detallan las funciones clave del sistema. Teniendo en cuenta que se trata de una aplicación multiplataforma que consta de varias trivias interactivas con contenido académico, su función principal es proporcionar al usuario mientras juega, información relevante que contribuirá a mejorar su nivel de auto aprendizaje, que se espera se refleje en una mejora significativa en su desempeño académico. Las estrategias usadas serán las más destacadas en la implementación de gamificación en aplicaciones de carácter educativo, atrayendo al usuario, sin olvidar la esencia del aplicativo.

## <span id="page-71-2"></span>2.3.CARACTERÍSTICAS DE USUARIO

<span id="page-71-3"></span>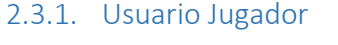

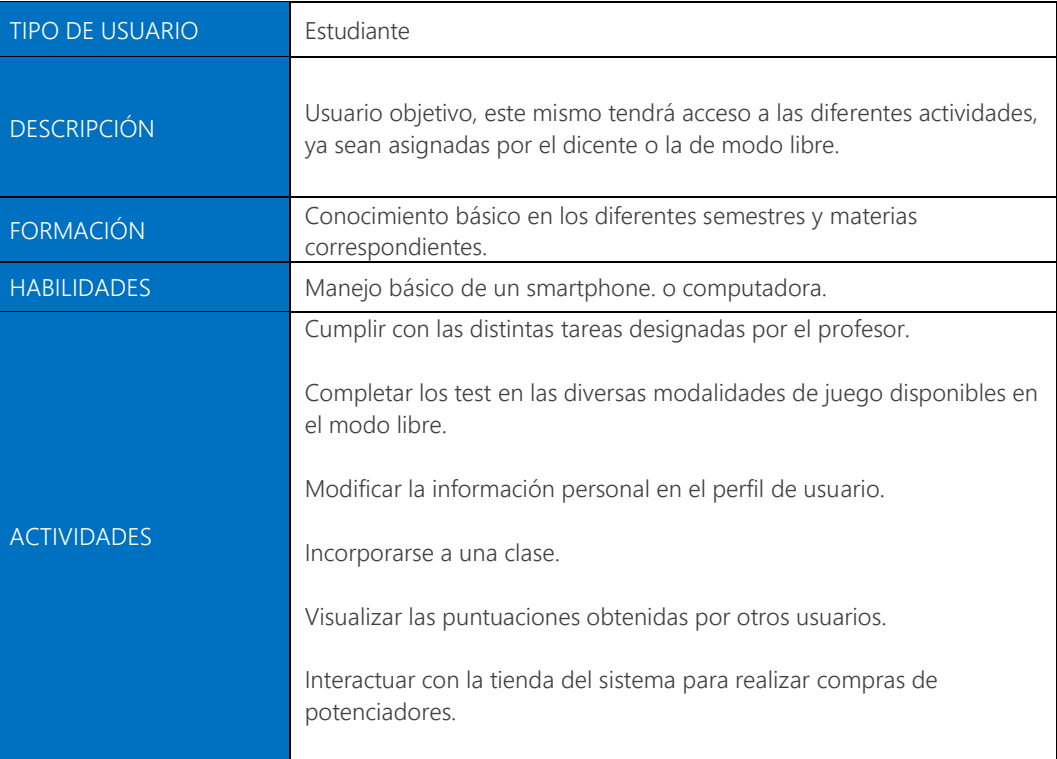
### 2.4.RESTRICCIONES

Las restricciones que presenta el sistema se listan a continuación:

- El sistema será desarrollado en el entorno de desarrollo multiplataforma Flutter.
- Todos los aspectos visuales del aplicativo tendrán un estilo llamativo y agradable para el tipo de usuario final.

#### 2.5.SUPOSICIONES Y DEPENDENCIAS

El sistema será desarrollado para dispositivos móviles y ordenadores con sistemas operativos Android, IOS, Linux, Mac y Windows. Además, todo el ambiente del aplicativo tendrá tonos suaves.

El sistema será desarrollado en Flutter por su característica de ser responsiva. Determinando y limitando la cantidad de contenido en pantalla, de modo que puedan visualizarse correctamente en cualquier dispositivo. (dependencia al backend)

#### 2.6.DIAGRAMAS

#### 2.6.1. Diagramas de casos de uso

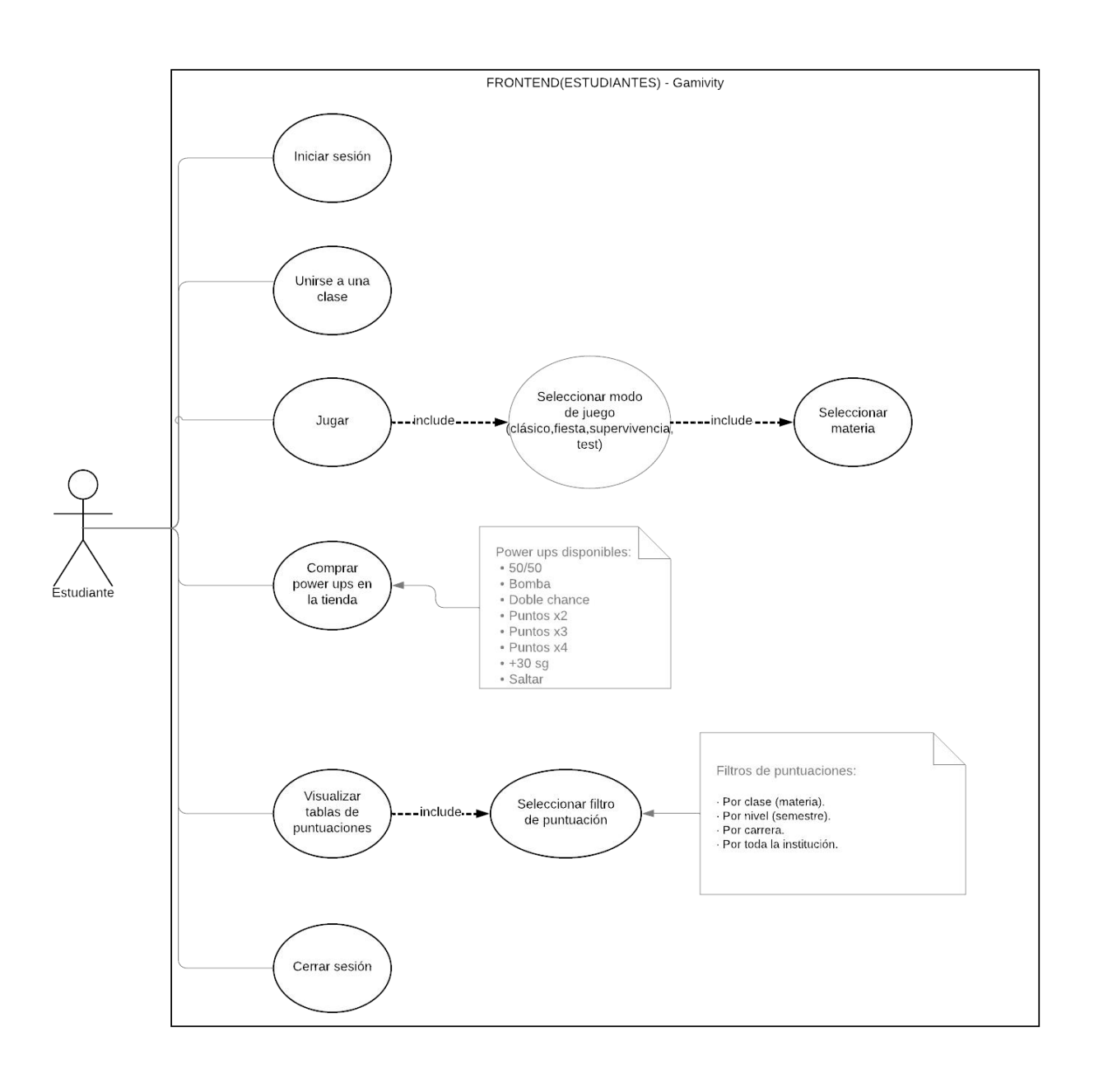

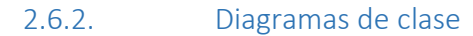

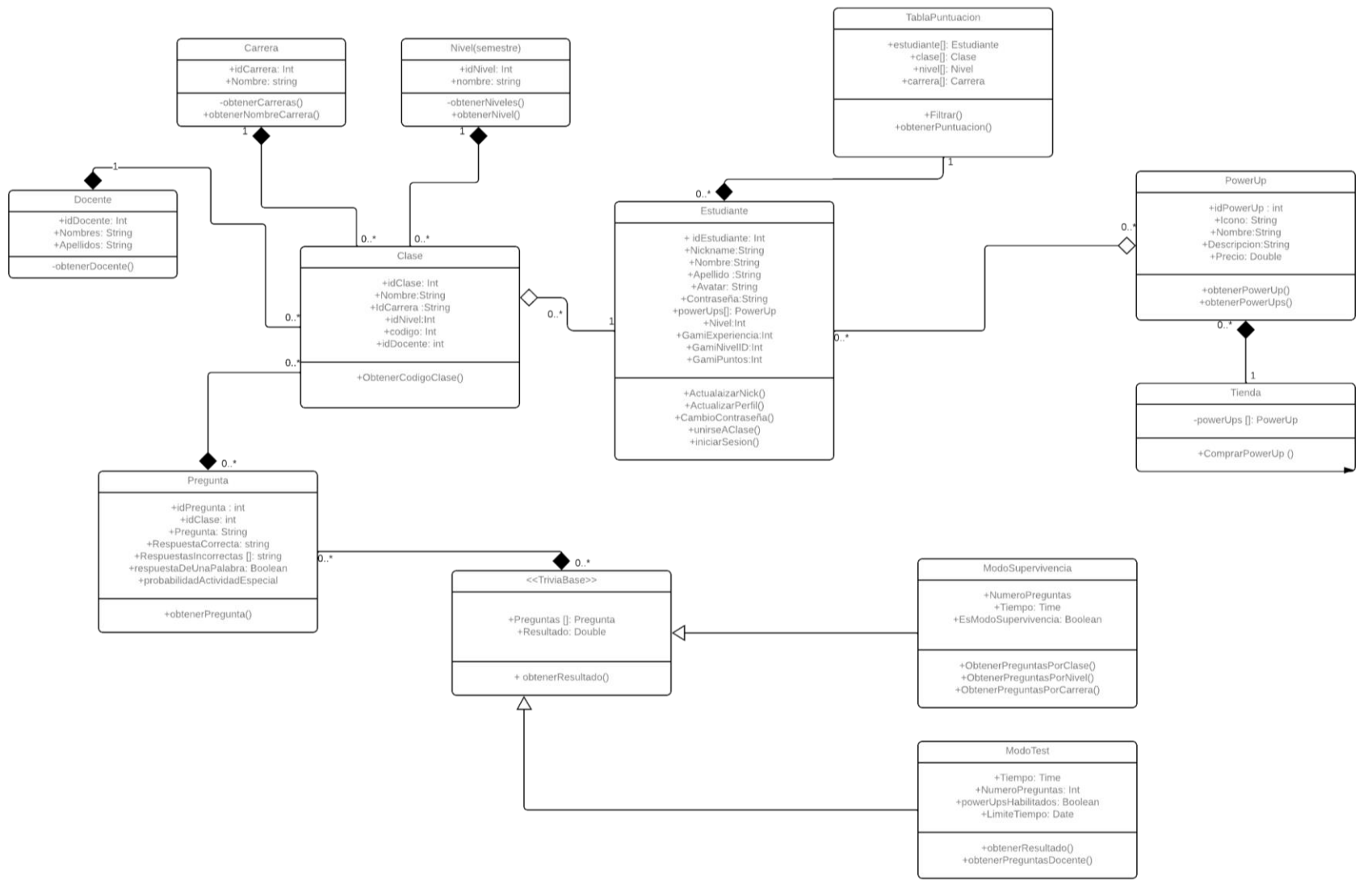

## 3. REQUERIMIENTOS ESPECÍFICOS

## 3.1.REQUERIMIENTOS FUNCIONALES

#### 3.1.1. Verificar autenticación de usuarios.

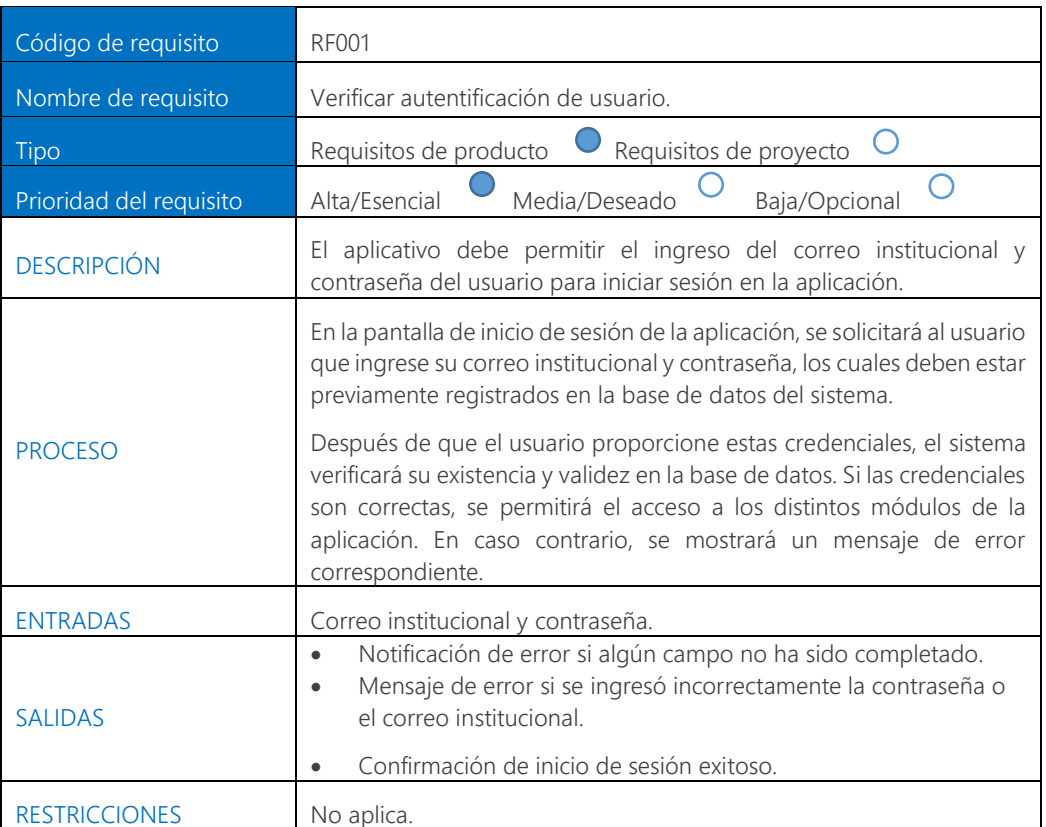

#### 3.1.2. Elementos de gamificación

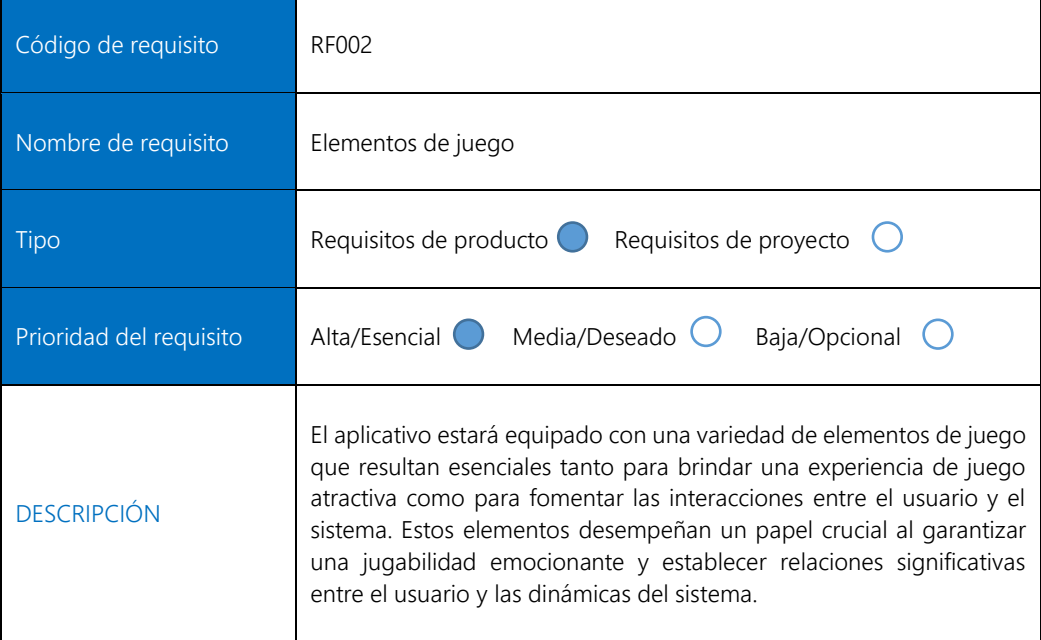

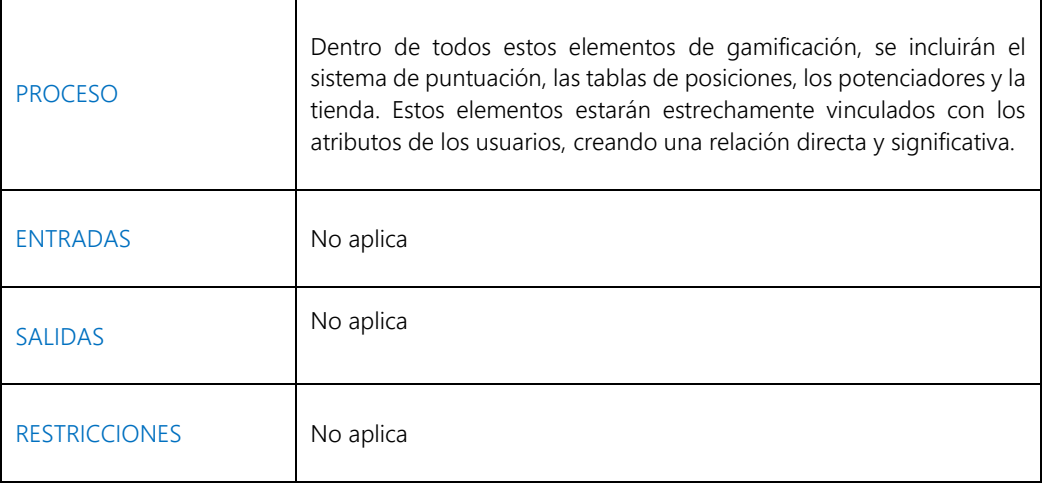

#### 3.1.3. Sistema de puntuación

r.

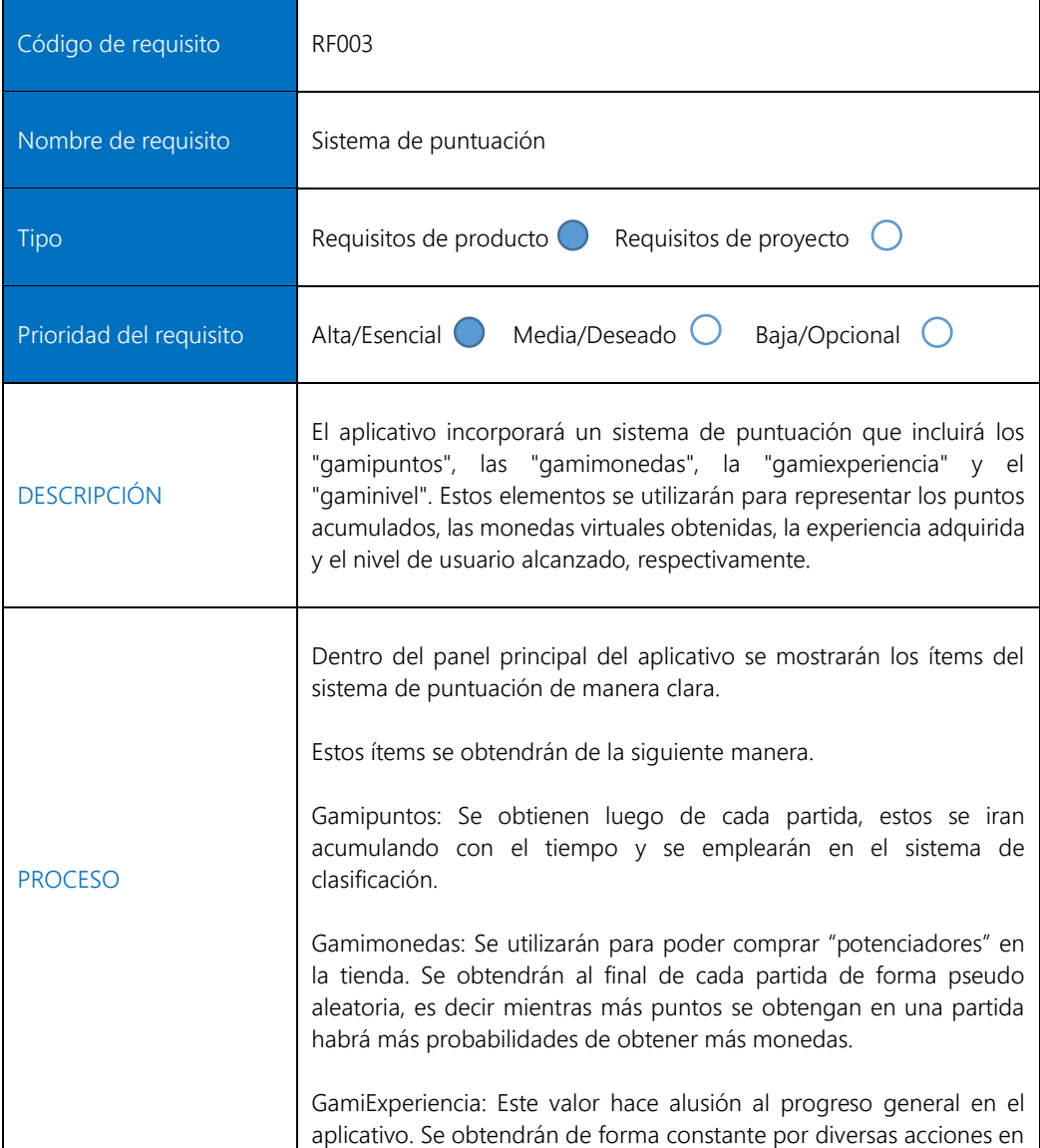

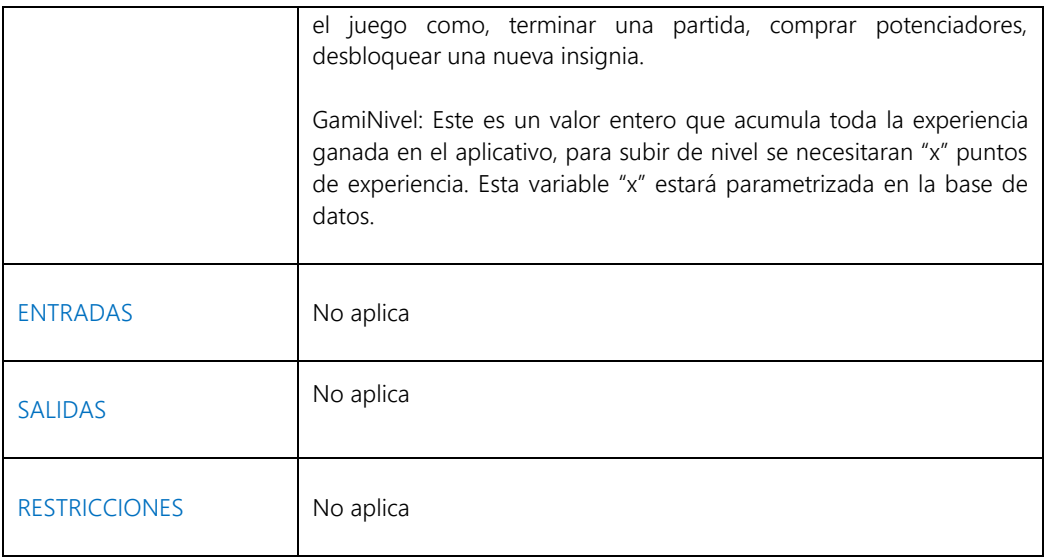

#### 3.1.4. Verificar primer inicio de sesión en el sistema

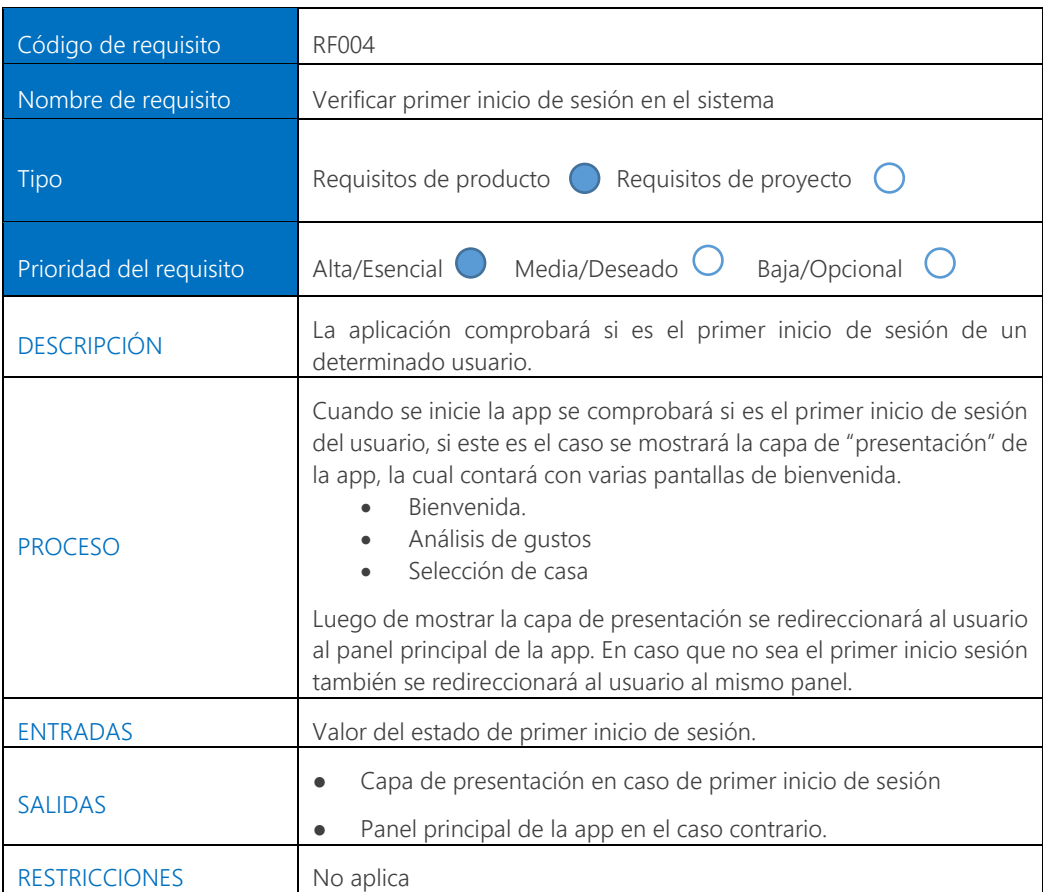

### 3.1.5. Mostar sliders de bienvenida de la aplicación.

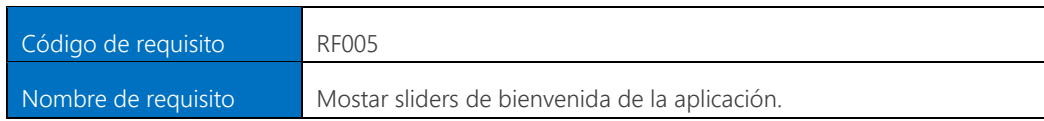

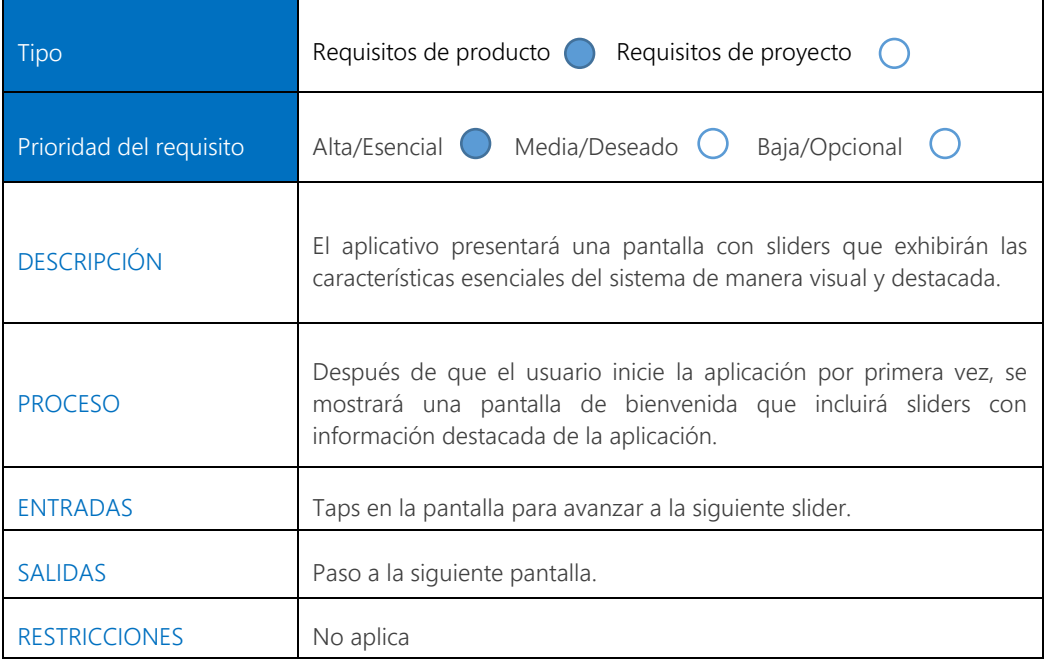

#### 3.1.6. Unirse a una clase

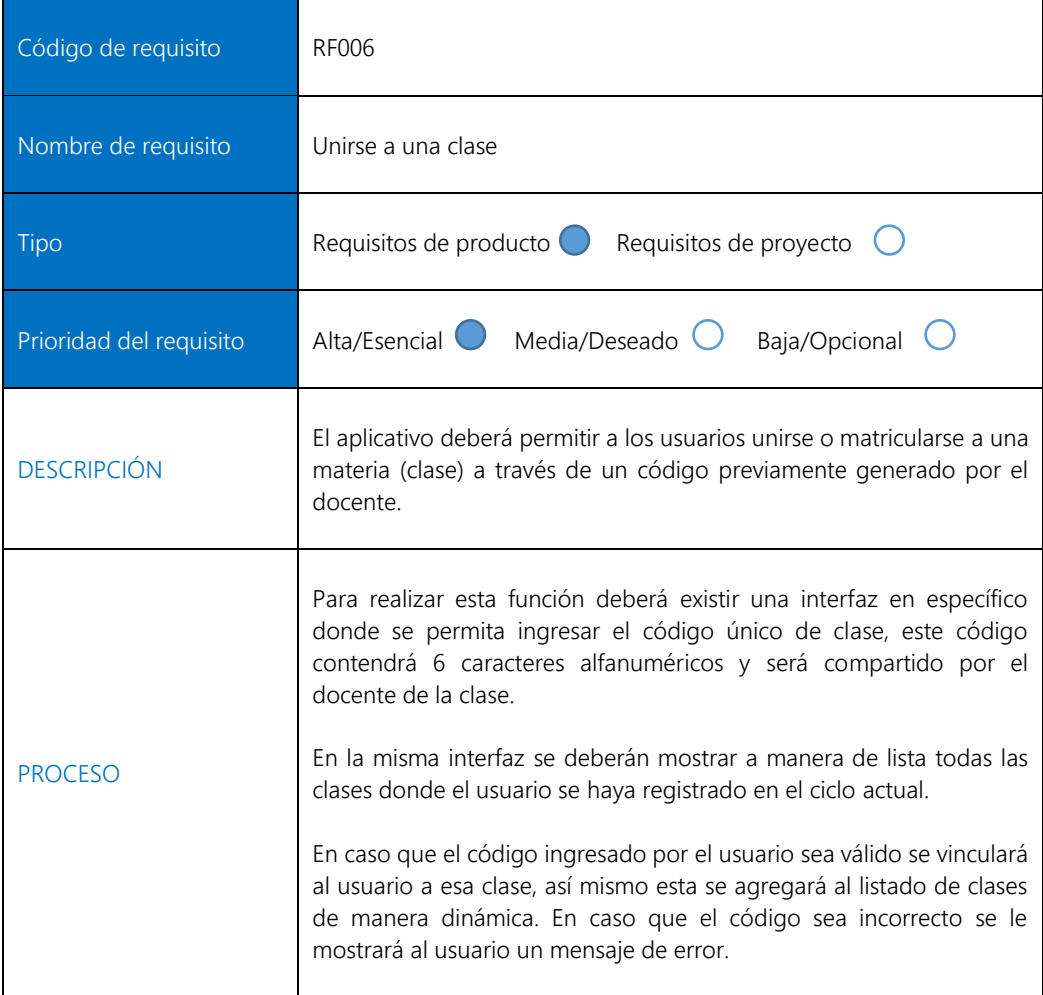

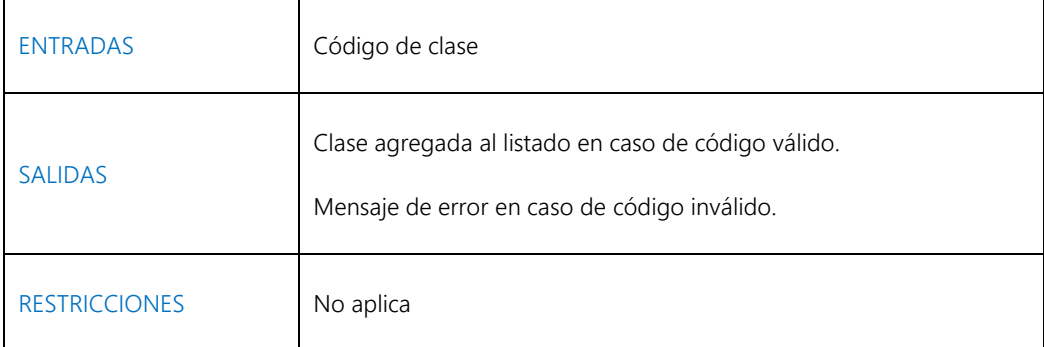

#### 3.1.7. Trivias

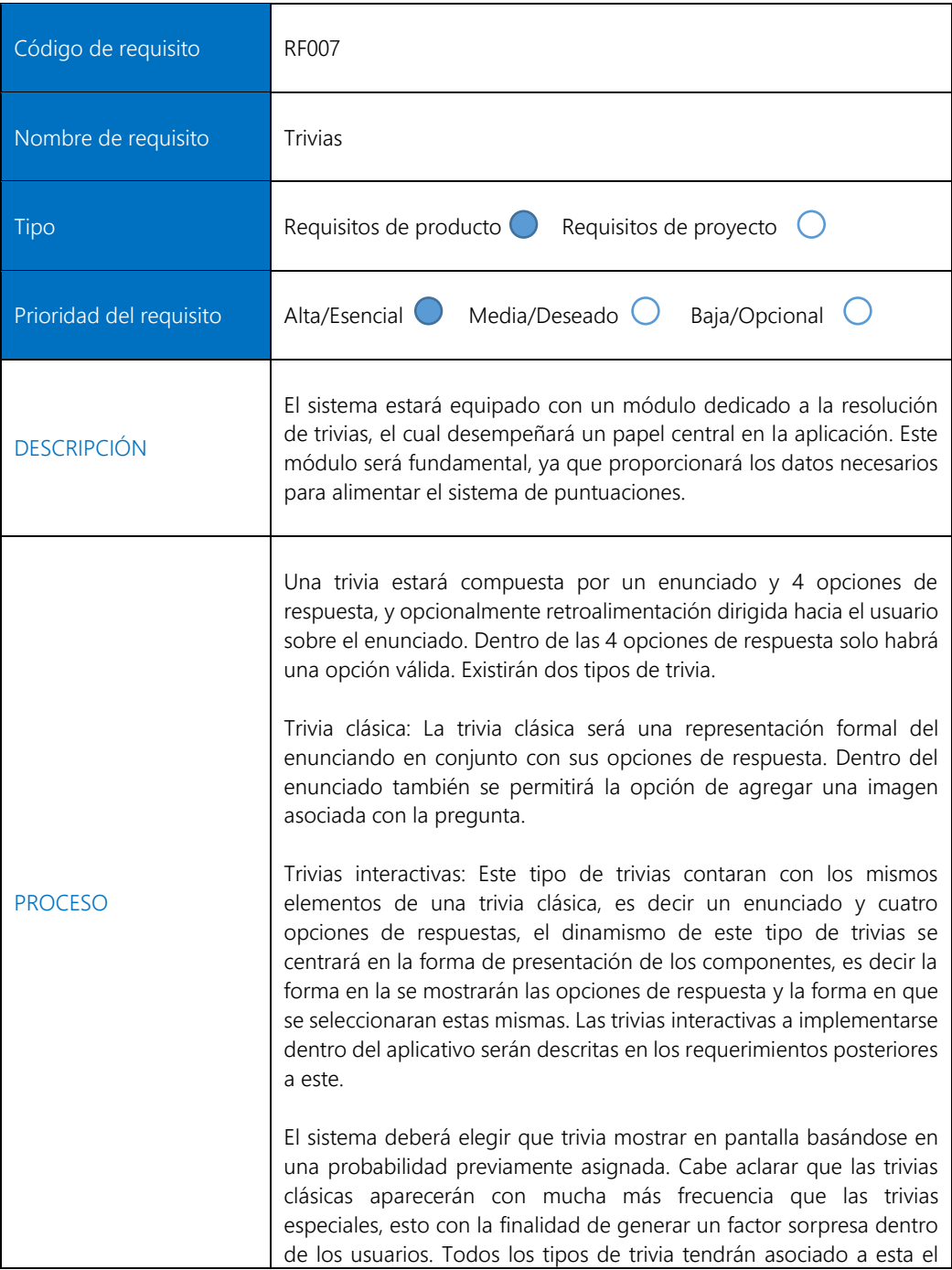

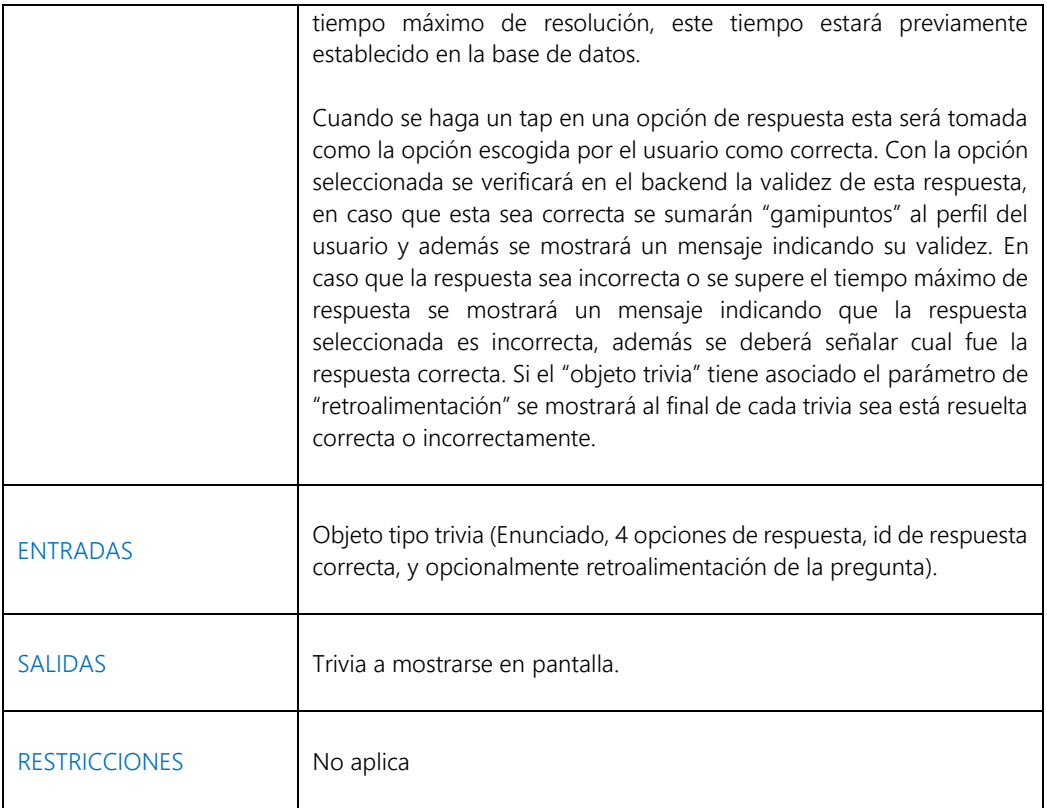

#### 3.1.8. Trivia clásica

×

ä,

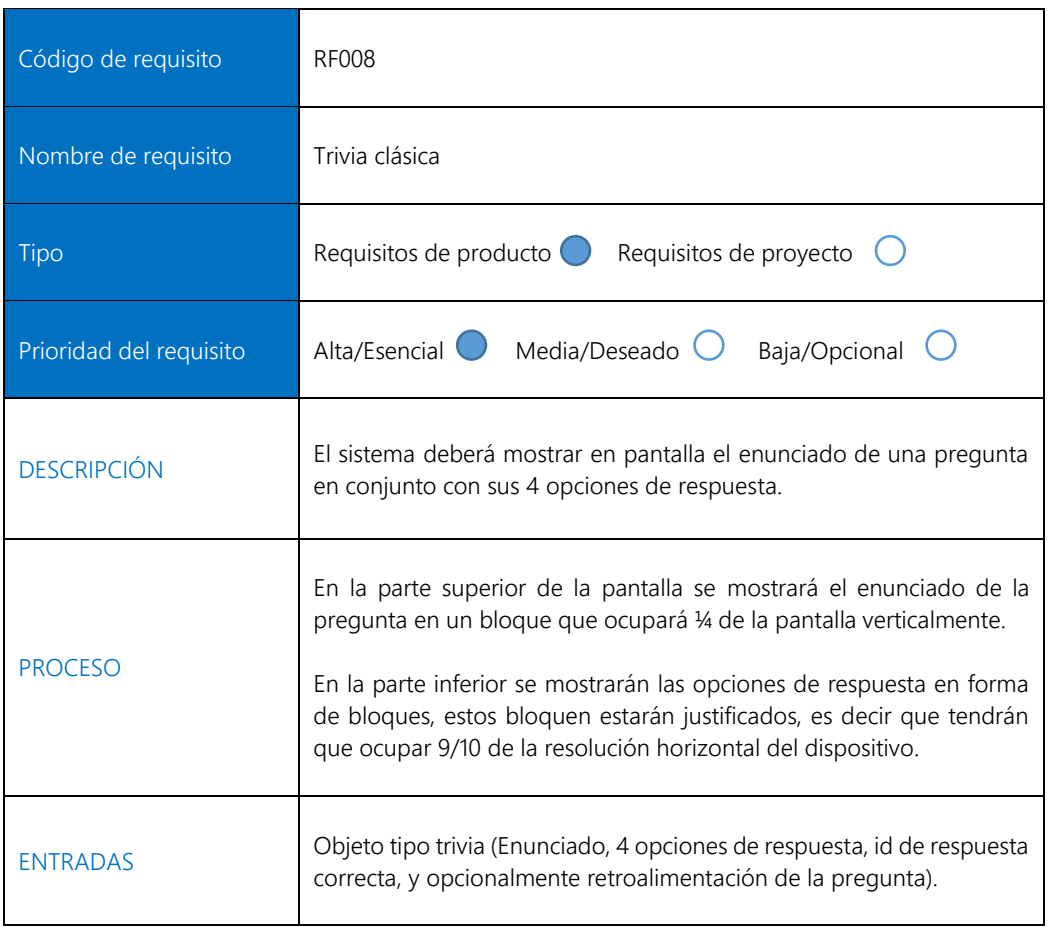

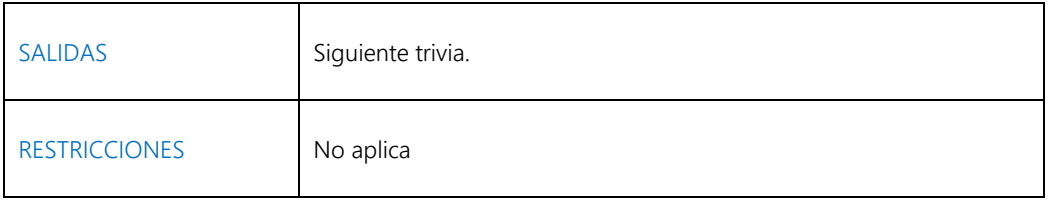

#### 3.1.9. Trivia clásica con imagen

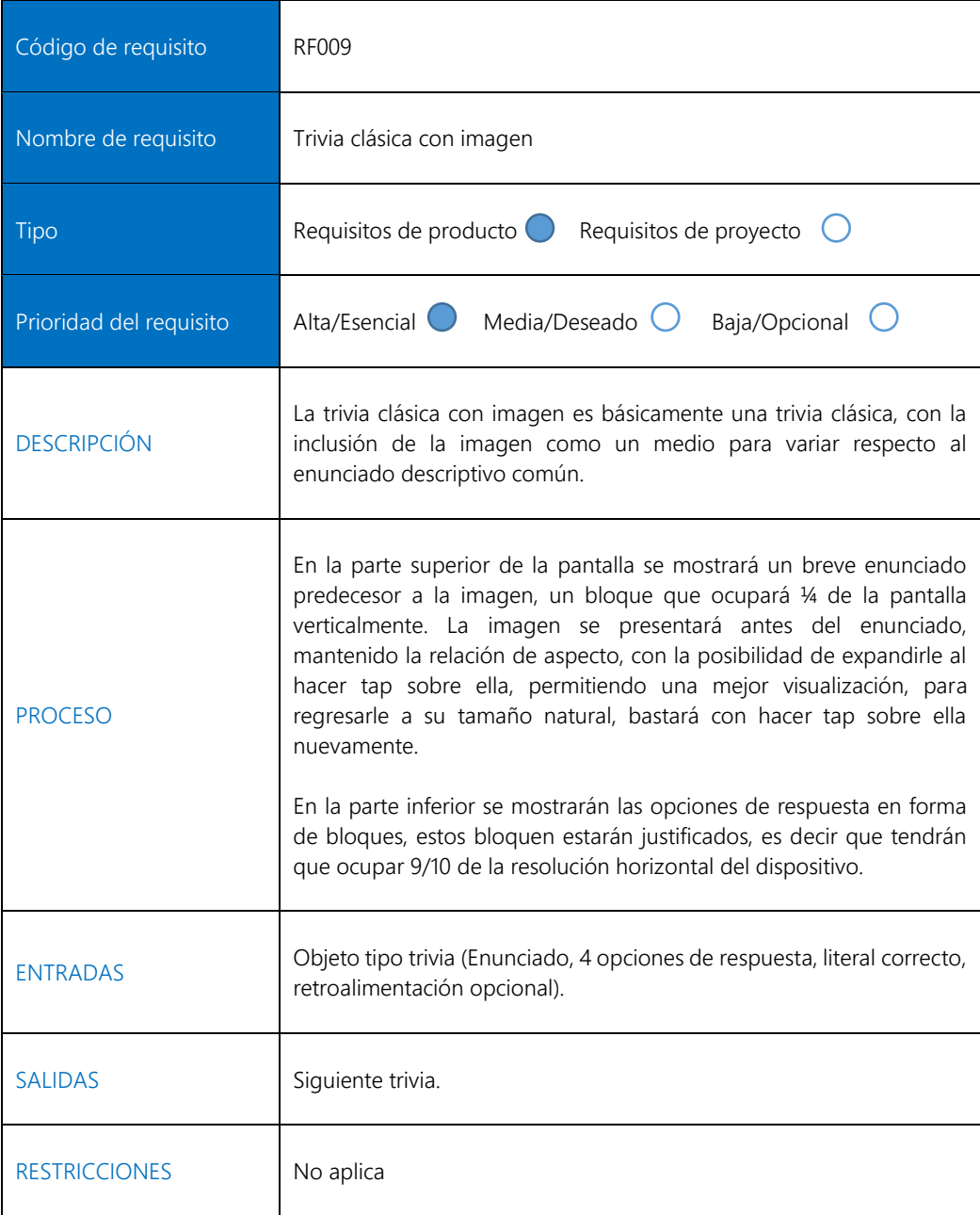

#### 3.1.10. Trivia interactiva: Globos

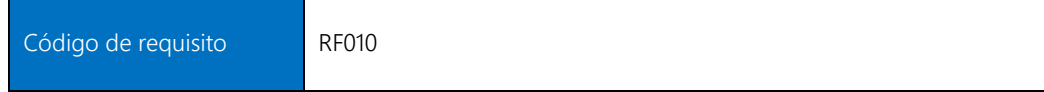

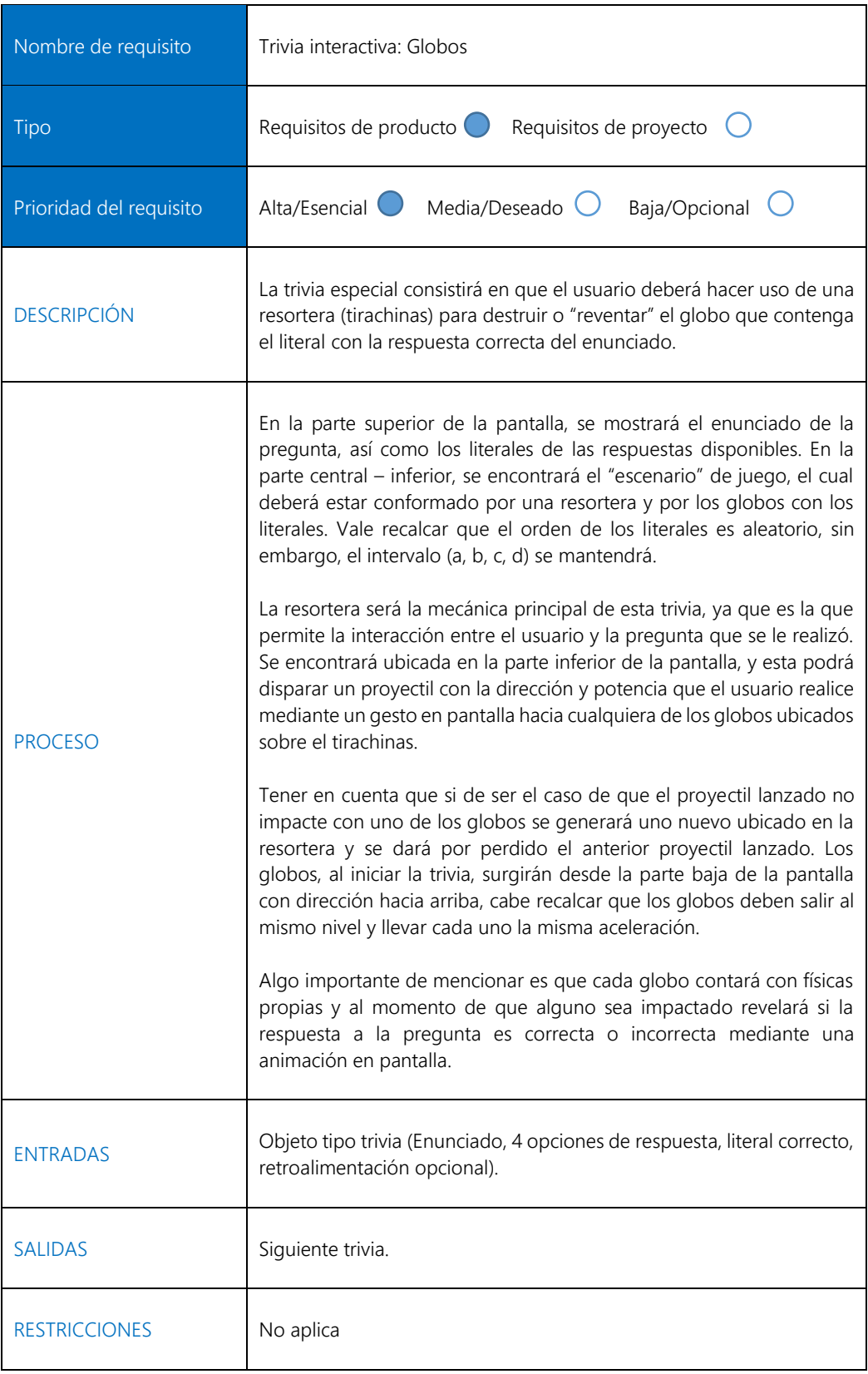

#### 3.1.11. Modos de juego.

l,

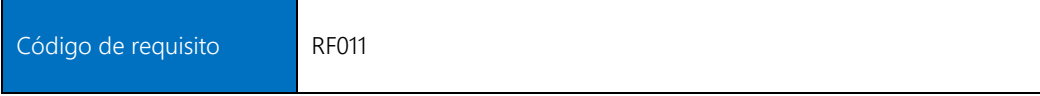

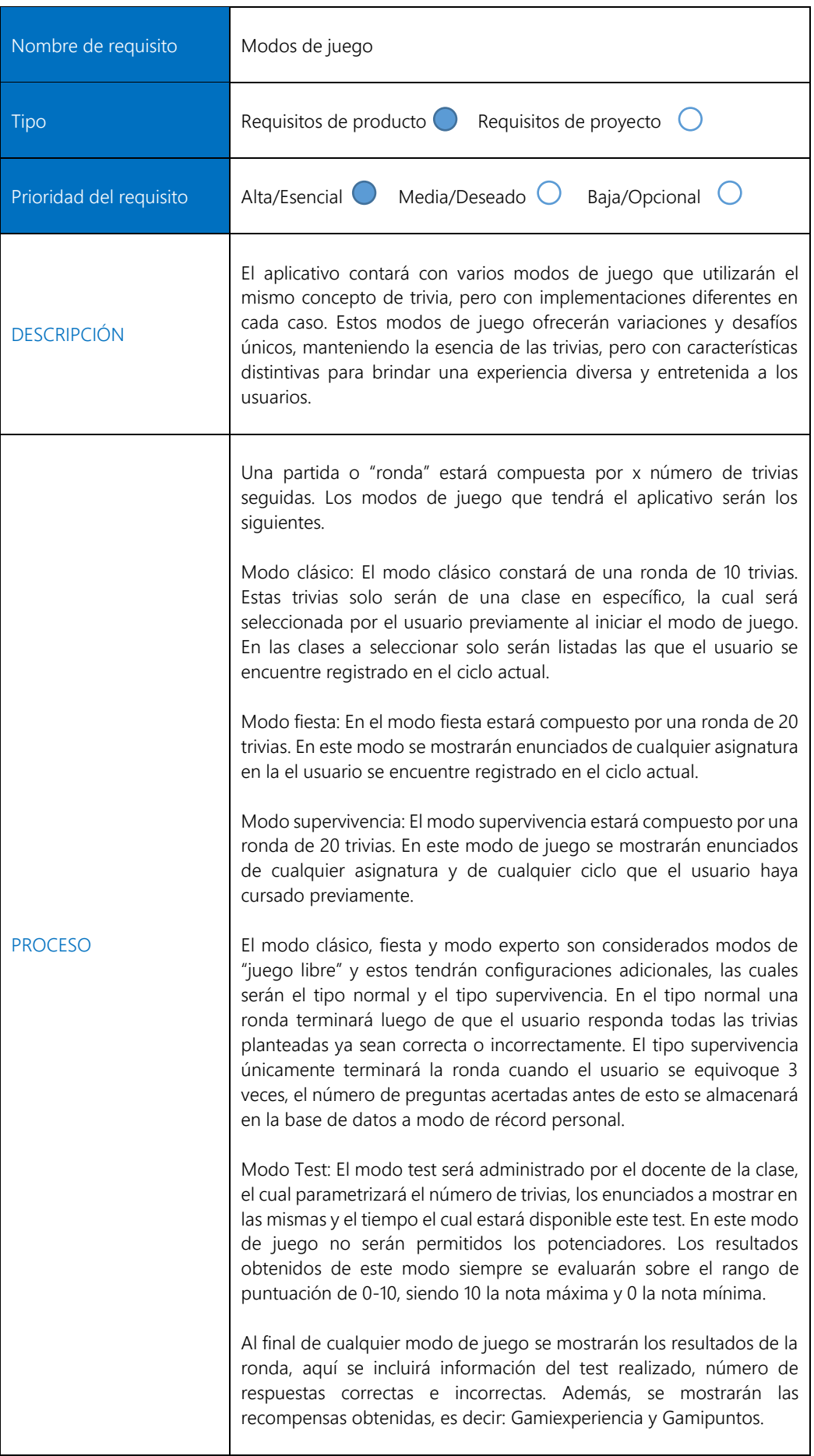

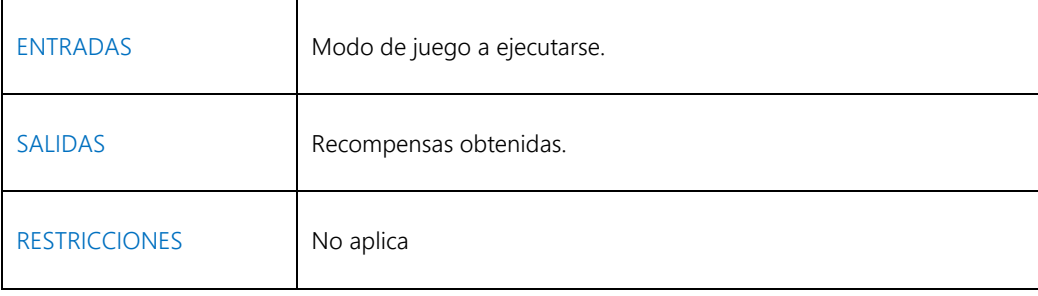

#### 3.1.12. Potenciadores (Power Ups)

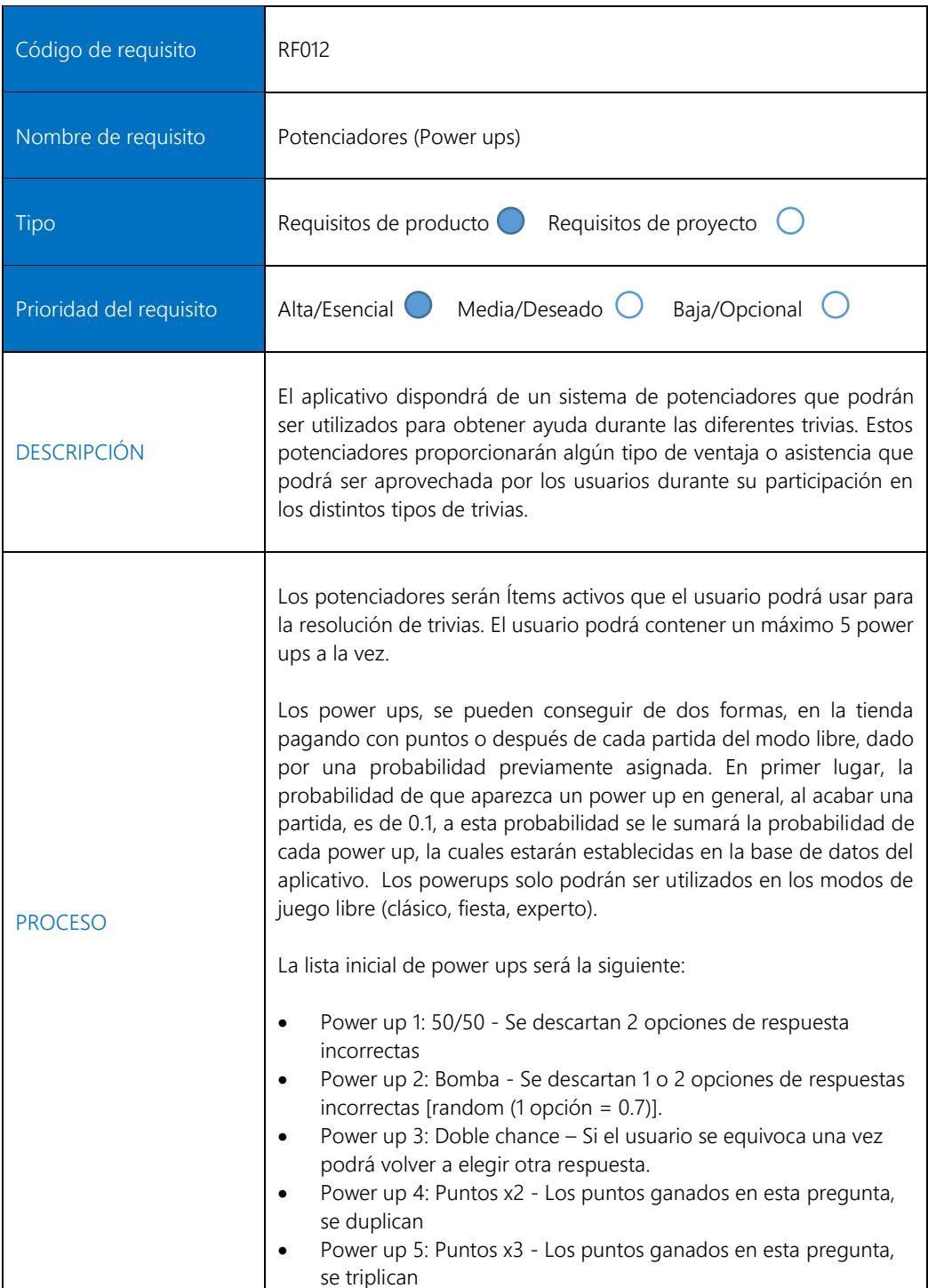

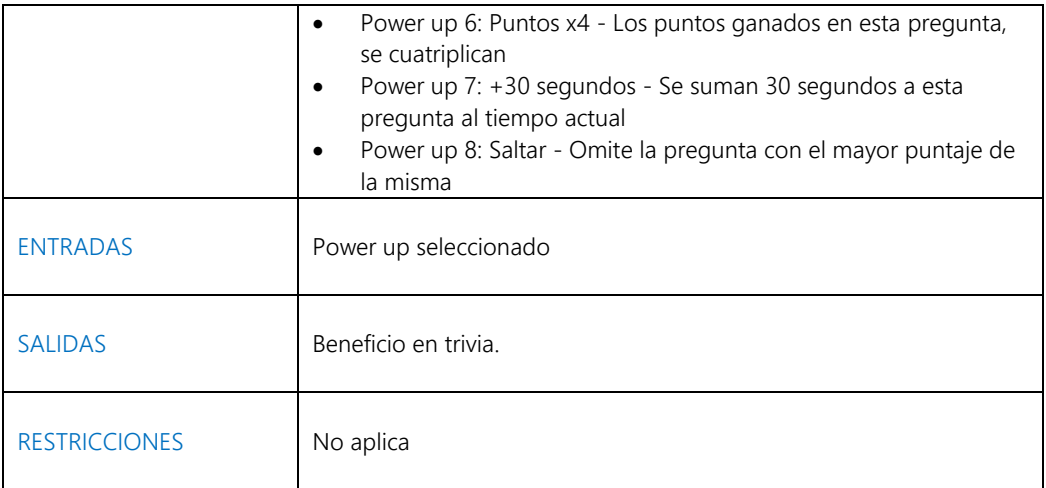

#### 3.1.13. Tienda de PowerUps

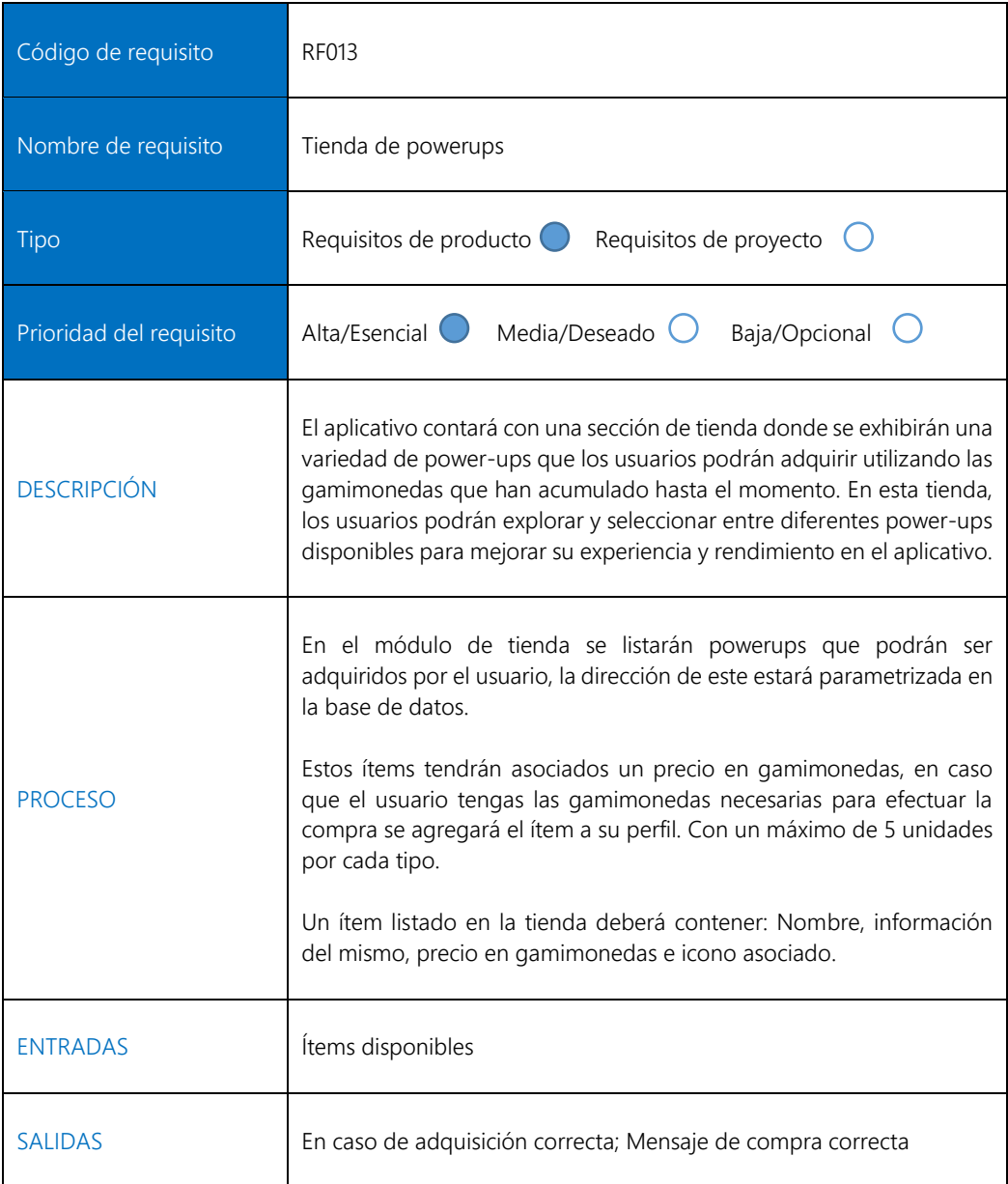

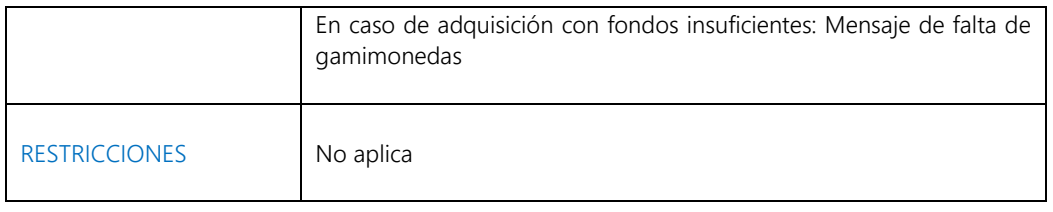

#### 3.1.14. Tabla de posiciones

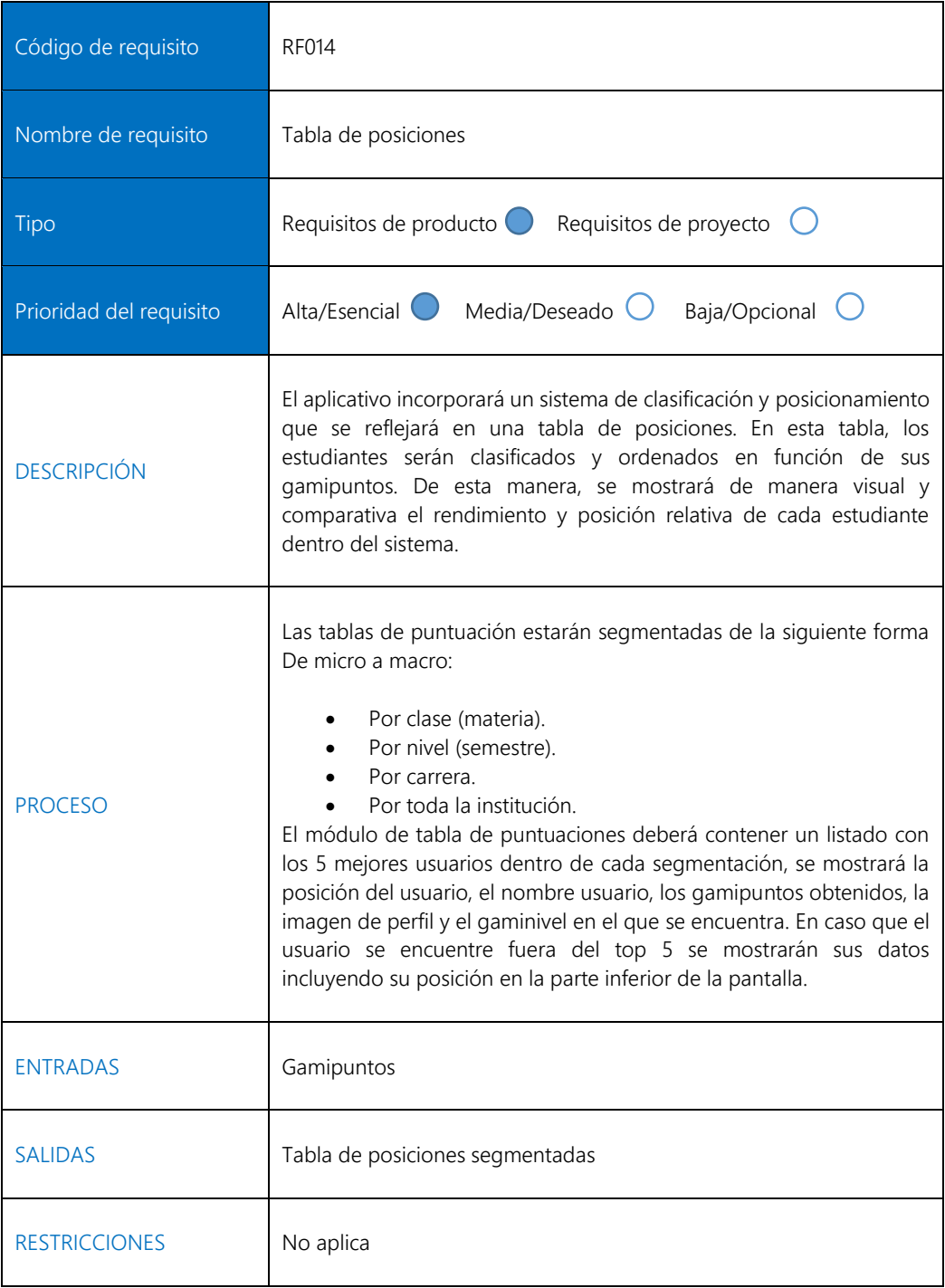

#### 3.1.15. Perfil de usuario.

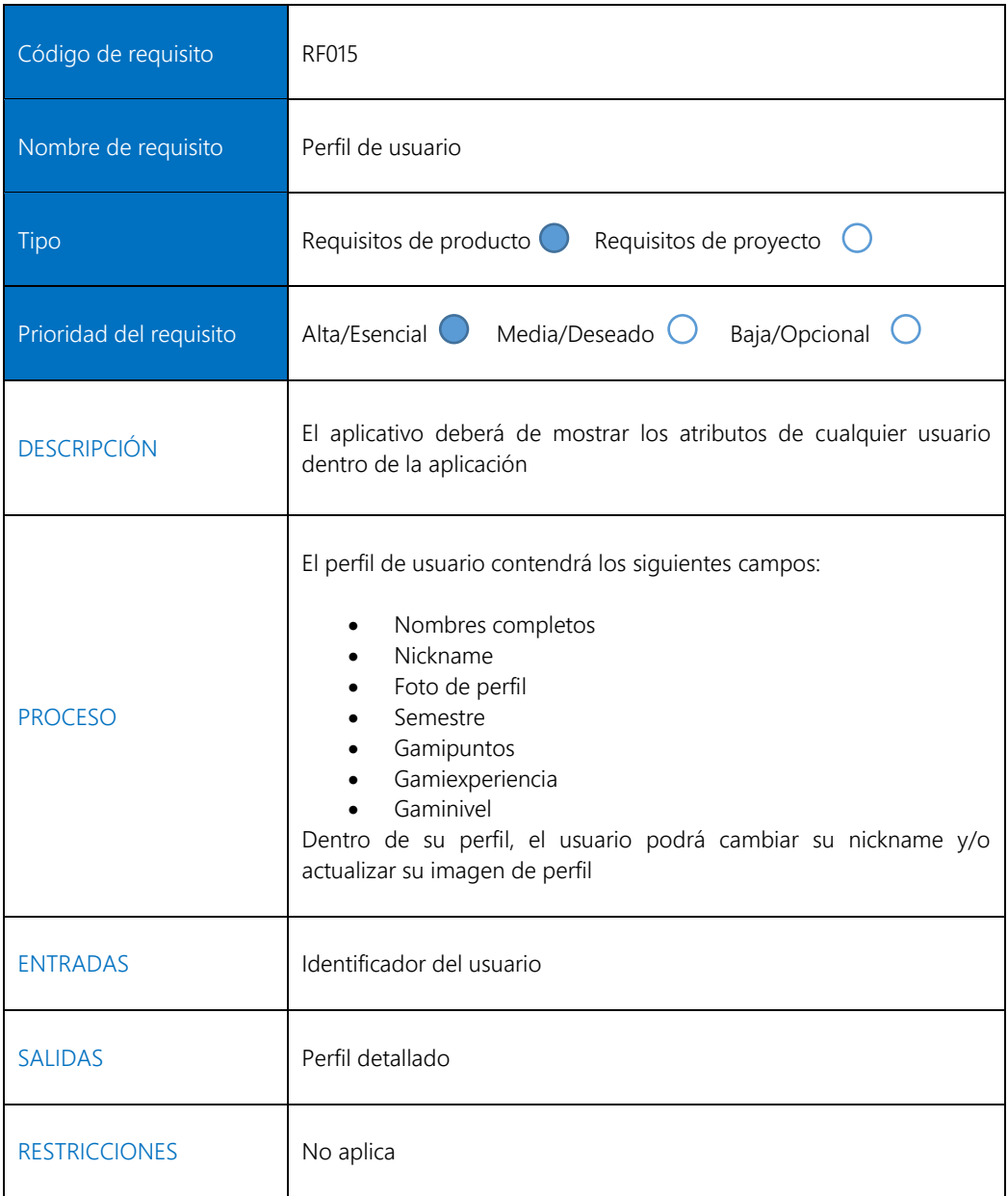

#### 3.1.16. Notificaciones de test

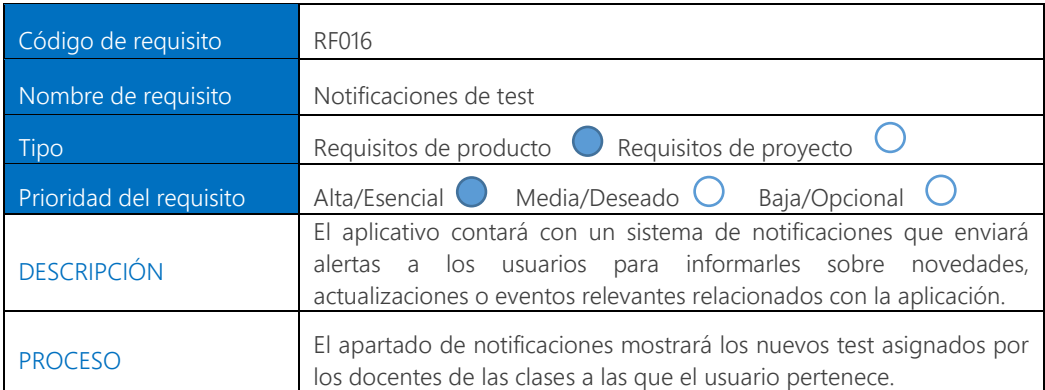

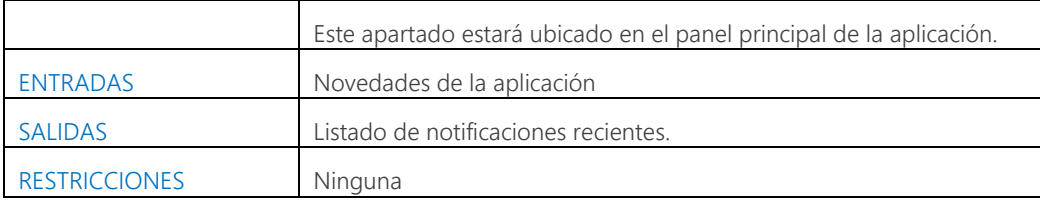

### 3.2.REQUERIMIENTOS NO FUNCIONALES

#### 3.2.1. REQUERIMIENTOS DE RENDIMIENTO (EFICIENCIA).

Requisitos mínimos del dispositivo: móviles y tabletas. Los equipos en los que se vaya a ejecutar el sistema deben de tener como mínimo:

- RAM: 1000 MB
- Resolución de pantalla: 1280 x 720 píxeles
- Conexión a internet
- Sistema operativo: Android 6.0 o superior

Requisitos mínimos del dispositivo: computadores de escritorio y laptops. Los equipos en los que se vaya a ejecutar el sistema deben de tener como mínimo:

- RAM: 4000 MB
- Resolución de pantalla: 1280 x 720 píxeles
- Conexión a internet
- Navegador web: basados en Chromium o Safari

#### 3.2.2. RESTRICCIONES DE DISEÑO

El producto se diseñará para pantallas de móviles, tabletas y computadores, por lo que la apariencia del sistema deberá ajustarse a estas pantallas.

#### 3.2.3. ESTÁNDARES ASOCIADOS

El sistema utilizará el estilo de escritura CamelCase, específicamente el lowerCamelCase, donde los nombres de cada parte del sistema comenzarán con minúscula.

Ejemplo: obtenerPuntaje().

#### 3.2.4. ATRIBUTOS DEL SISTEMA

- Seguridad: El acceso al sistema estará regulado mediante las credenciales institucionales.
- Portabilidad: Al utilizar las credenciales institucionales para iniciar sesión, se podrá acceder y recuperar el progreso previo desde cualquier otro dispositivo.

## Anexo 5. Informe de diagramas UML

## **INFORME DE DIAGRAMAS UML: GAMIVITY**

## **TABLA DE CONTENIDO**

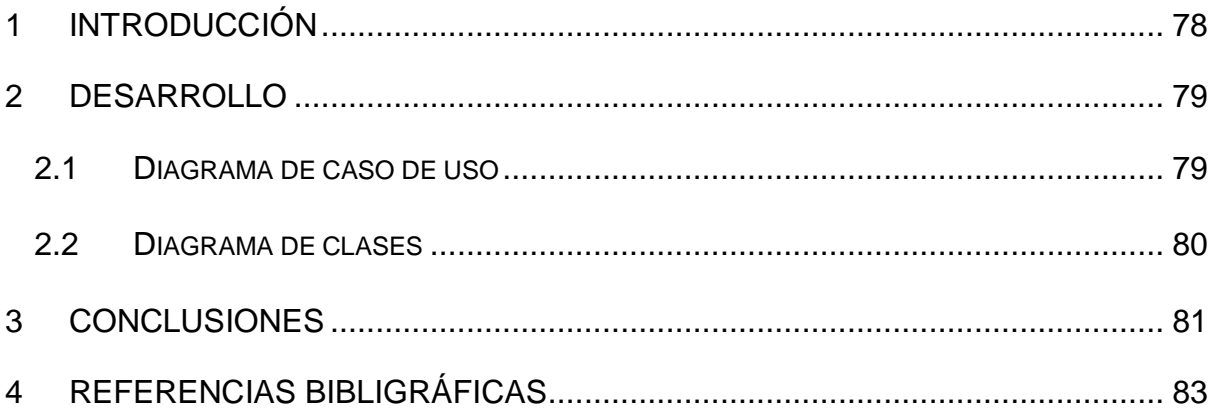

## **INTRODUCCIÓN**

<span id="page-91-0"></span>El Lenguaje de Modelado Unificado (UML) surge de la necesidad de establecer un medio de comunicación estándar para los ingenieros de software. Entre las principales definiciones tenemos la establecida por (Mamani, 2019), la cual indica que "UML es un lenguaje de propósito general para visualizar, especificar, construir y documentar los artefactos de un sistema que involucre una gran cantidad de software.". En tema general el lenguaje UML nos permite describir de una forma clara y ordenada la arquitectura de un sistema proporcionándoles herramientas entre ellas los diagramas con las cuales podemos estudiar a mayor profundidad y por ende mejorar el desarrollo del mismo.

Concerniente a esto la aplicación de estos diagramas en proyectos de titulación los cuales impliquen desarrollo de software se ha vuelto indispensable dado sus grandes beneficios, La inclusión de estos permitirán a los estudiantes poder observar desde un nivel mucho más profundo sus proyectos de esta manera obtener una comprensión mejor del mismo de esta manera poder evitar errores antes del proceso de codificación. Dejando claro este punto procederemos a mostrar el desarrollo de los diagramas UML establecidos para el desarrollo del frontend del software "Gamivity".

## **DESARROLLO**

#### <span id="page-92-1"></span><span id="page-92-0"></span>**Diagrama de caso de uso**

De acuerdo con (Yera et al., 2019), los diagramas de caso de uso son una técnica utilizada para capturar requisitos y describir cómo funciona un sistema o negocio. Estos diagramas se componen de casos de uso, que representan las interacciones entre el sistema y los actores. Los actores pueden ser personas, sistemas informáticos u organizaciones, y se identifican por su rol en el contexto del sistema. Los diagramas de caso de uso ayudan a visualizar las relaciones y las funcionalidades del sistema, brindando una visión clara de cómo interactúan los actores con el sistema y cómo se cumplen los requisitos del negocio.

Por lo tanto, en el diagrama de casos de uso, se representan las funciones del sistema desde la perspectiva del usuario, también conocido como "actor" en UML. Es importante destacar que este actor no tiene que ser necesariamente un usuario humano, sino que puede ser un sistema externo que interactúa con el sistema en cuestión. El diagrama de casos de uso muestra la relación entre el actor y sus requisitos o expectativas del sistema, sin detallar las acciones específicas que se llevan a cabo ni establecer un orden lógico. Su objetivo principal es visualizar las interacciones y las funcionalidades desde una perspectiva de alto nivel. Es por esta razón que dentro de este trabajo de integración curricular a partir de los requerimientos levantados anteriormente se implementará este diagrama para detallar la interacción que tendrá el Estudiante con el Frontend de la aplicación multiplataforma "Gamivity"

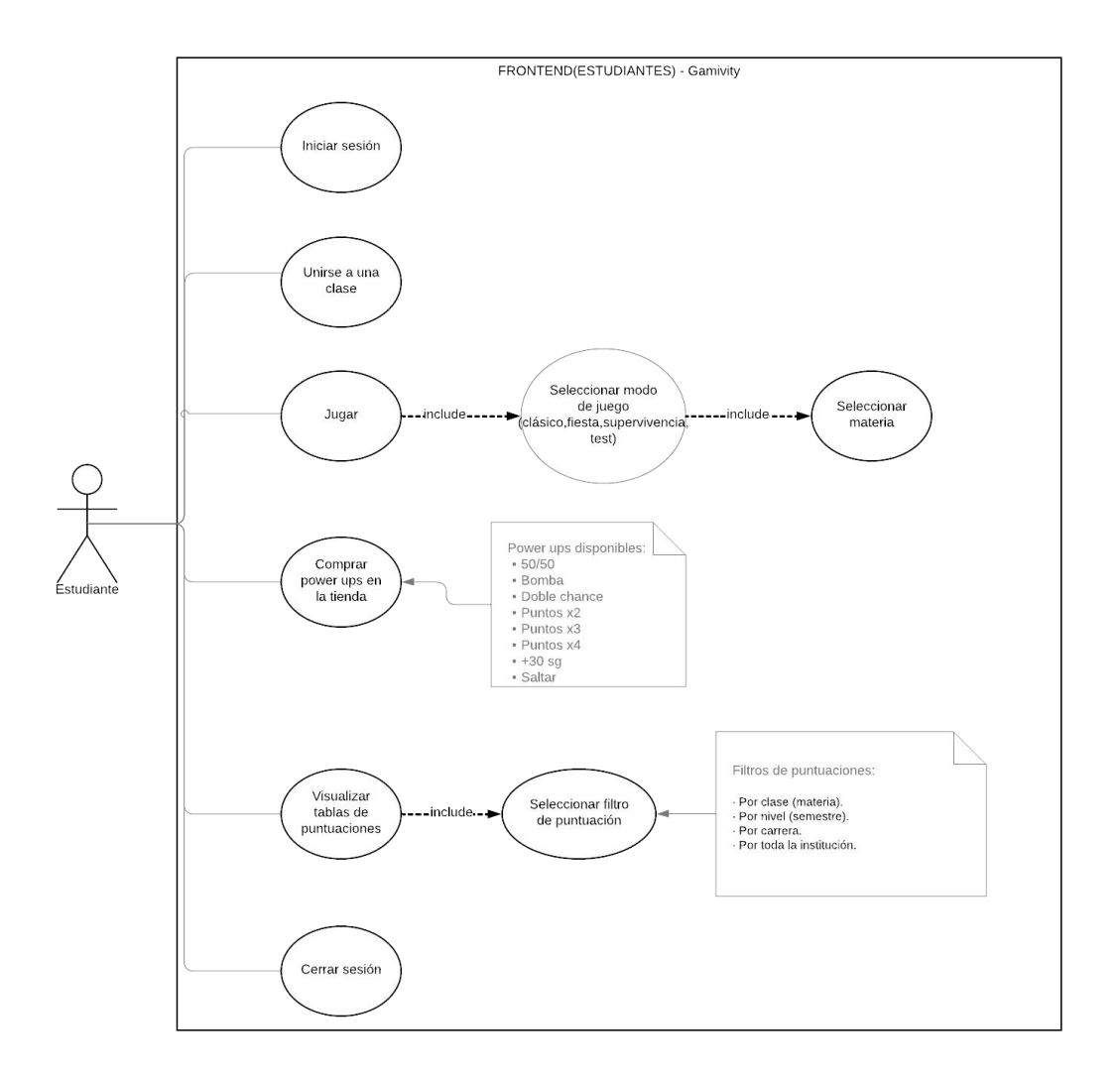

#### <span id="page-93-0"></span>**Diagrama de clases**

Los diagramas de clase son una herramienta utilizada para describir los tipos de objetos que existen en un sistema y las relaciones que se establecen entre ellos. Estos diagramas son especialmente útiles para el modelado conceptual de un sistema software, ya que capturan los conceptos clave del modelo de objetos utilizado en el enfoque orientado a objetos, como UML. En un diagrama de clase, se representan las clases, sus atributos y métodos, así como las relaciones como asociaciones, herencias y dependencias entre las clases. Estos diagramas permiten tener una visión clara de la estructura y las interacciones entre los objetos en el sistema. (Pacaya Saavedra, 2019).

Los diagramas de clases son altamente valiosos en UML, debido a que representan de manera clara la configuración de un sistema específico al describir sus clases, atributos, operaciones y las relaciones entre objetos. Es por esto que el propósito de

<span id="page-94-0"></span>este diagrama de clase es describir las clases que conforman el modelo de la aplicación multiplataforma "Gamivity", específicamente de cómo el estudiante interactúa con la aplicación. Durante el proceso de desarrollo orientado a objetos, el diagrama de clases se crea y mejora de manera iterativa en las etapas de análisis y diseño. Este diagrama actúa como una guía esencial durante la implementación de la aplicación, ya que refleja los cambios y mejoras realizados en el sistema

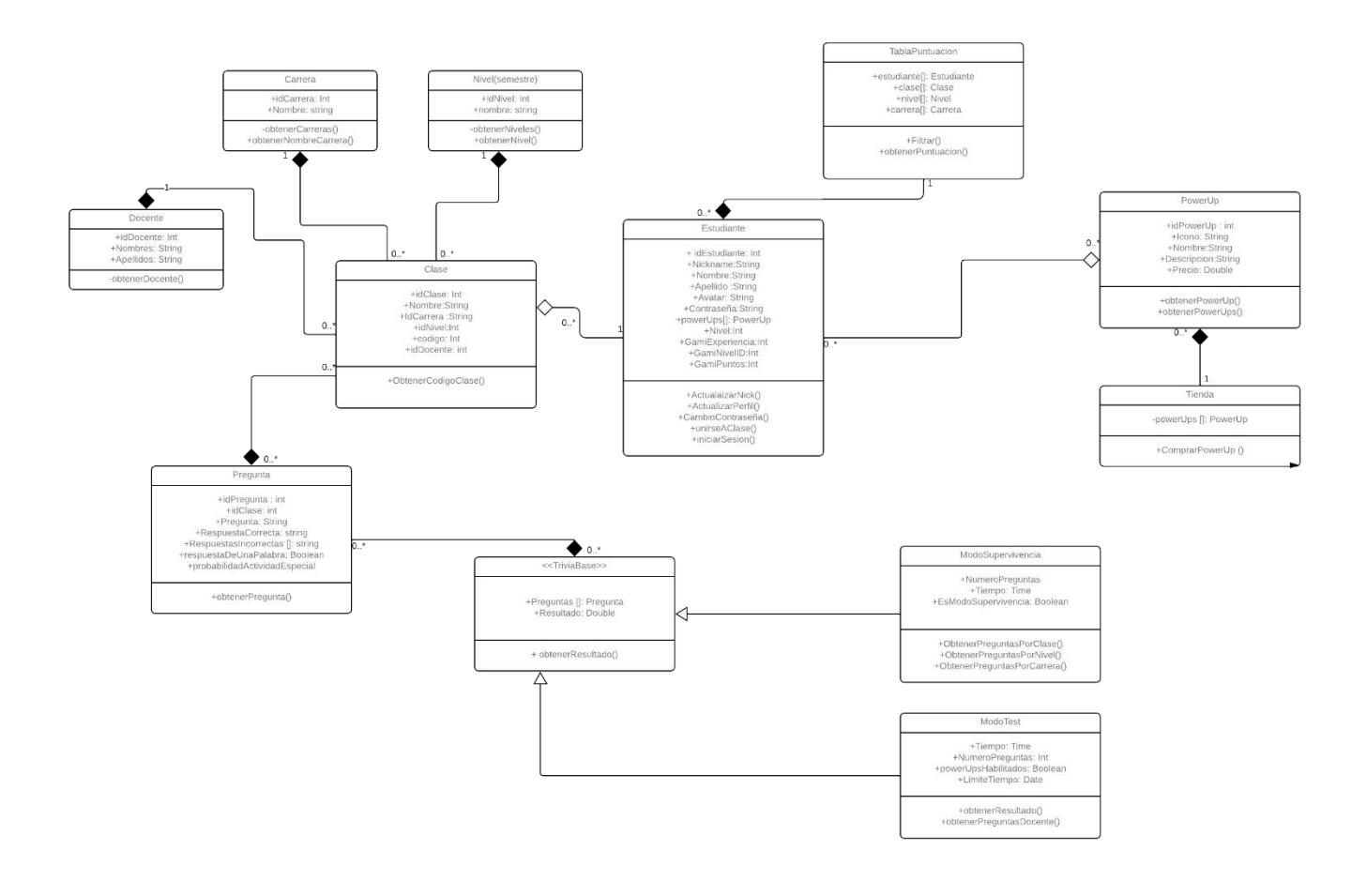

## **CONCLUSIONES**

Partiendo de los temas tratados en el documento se establece las siguientes conclusiones:

- El lenguaje UML es una herramienta muy útil para el desarrollo de software especialmente los diferentes diagramas que él mismo proporciona. Los cuales son de mucha utilidad no solo para estudiantes sino también para cualquier desarrollador, de esta manera permitiendo identificar de mejor manera el desarrollo de nuestros sistemas.
- Los diagramas de clases permiten a los diseñadores del Frontend de la aplicación Gamificada comprender el comportamiento de los objetos en el juego y el intercambio de información entre ellos. Esto es especialmente importante en las aplicaciones Gamificadas, ya que estas aplicaciones suelen ser muy complejas y tienen muchos elementos interconectados. Esto permitirá visualizar de manera clara y concisa la lógica de la aplicación y comprender cómo están interconectadas las diferentes partes del código.
- Comprendiendo que la implementación de estos diagramas se dio para el desarrollo del frontend de la aplicación "Gamivity" se puede determinar que los mismos son de gran utilidad dado que nos permiten observar de mejor manera todos los componentes que interactúan con la interfaz.

## **REFERENCIAS BIBLIOGRÁFICAS**

- <span id="page-96-0"></span>Mamani, S. (2019). *Aplicación de Scrum y UML para el desarrollo de un sistema de ventas*.
- Pacaya Saavedra, Z. (2019). *UML . Introducción al UML , modelando con UML , utilidad del UML , Pacaya Saavedra , Zaret UML . Introducción al UML , modelando con UML , utilidad del UML , Aplicaciones .* 57.
- Yera, T. R., Septién, L. A. D., & Pérez, R. N. (2019). *A Computer Application to Support Strategic University Management*. *13*(2), 258–283.

### **Anexo 6. Boceto de las Interfaces de usuario**

# **Boceto de las interfaces de usuario "Gamivity".**

Las imágenes presentadas a continuación, difieren del producto final, y no representan la calidad ni consistencia del mismo. Su único propósito, es el de exponer una muestra más visual de la intención del aplicativo y la disposición en ella.

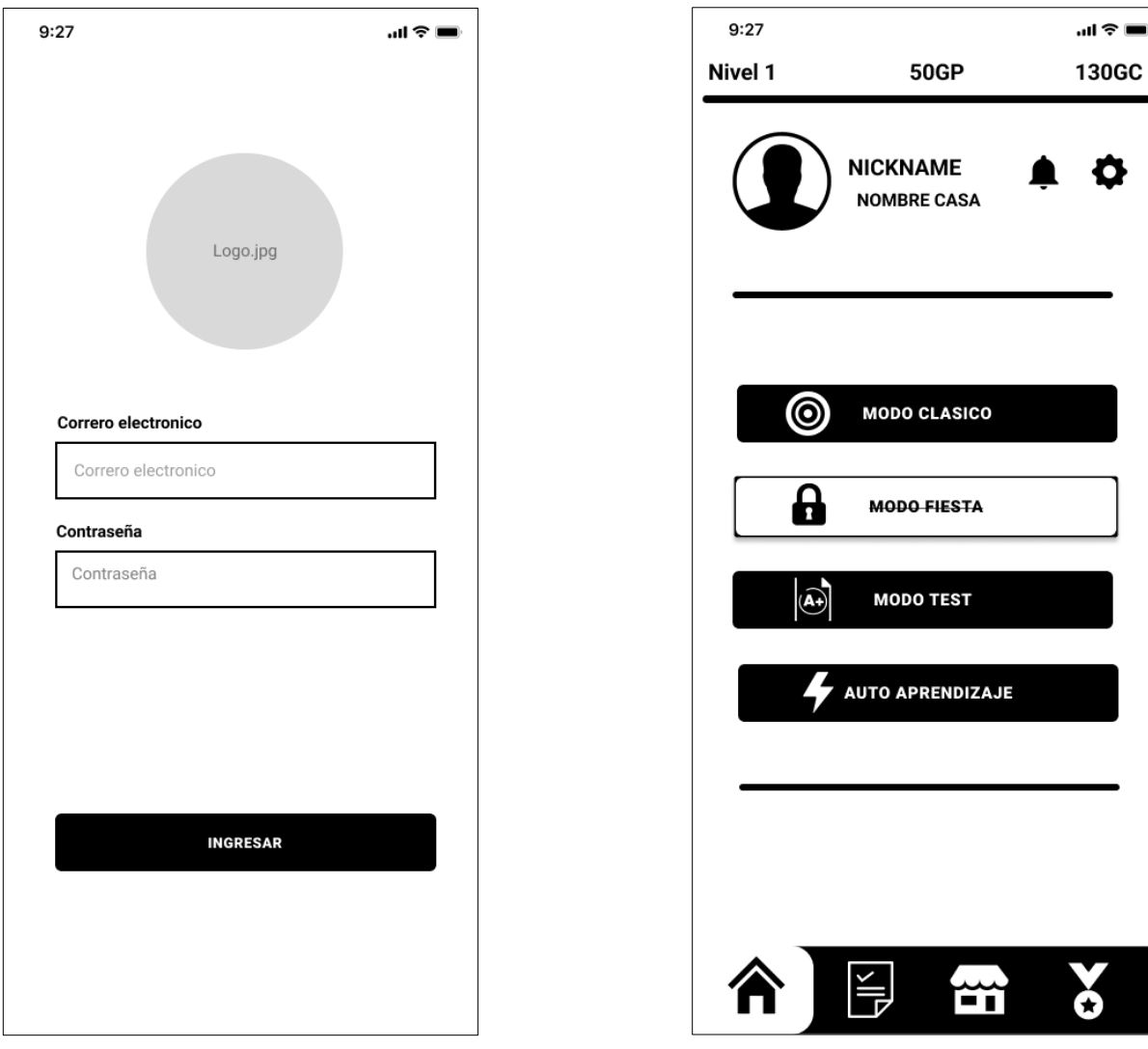

**Figura 1:** *Inicio de sesión* **Figura 2:** Menú principal

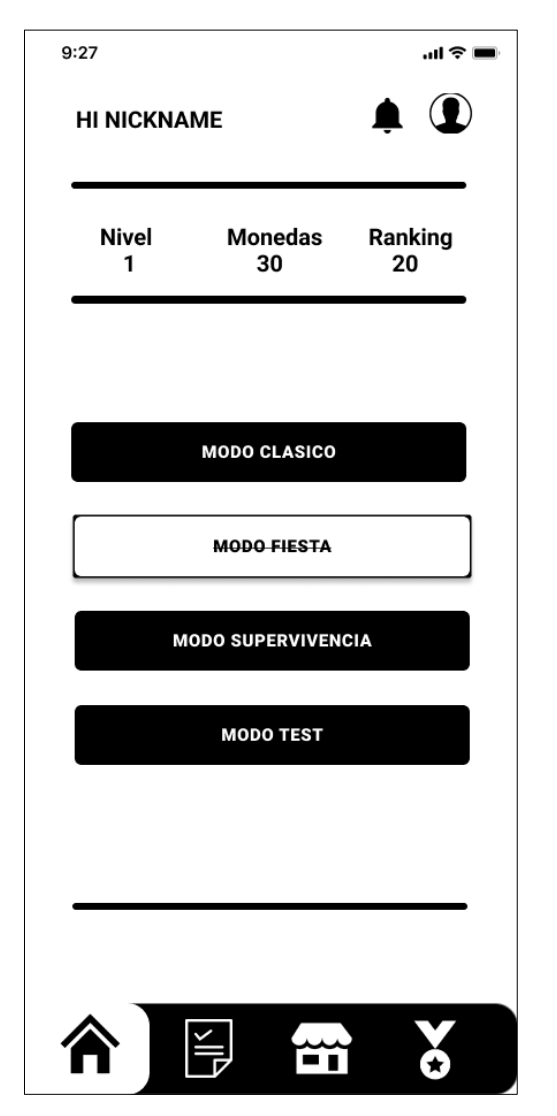

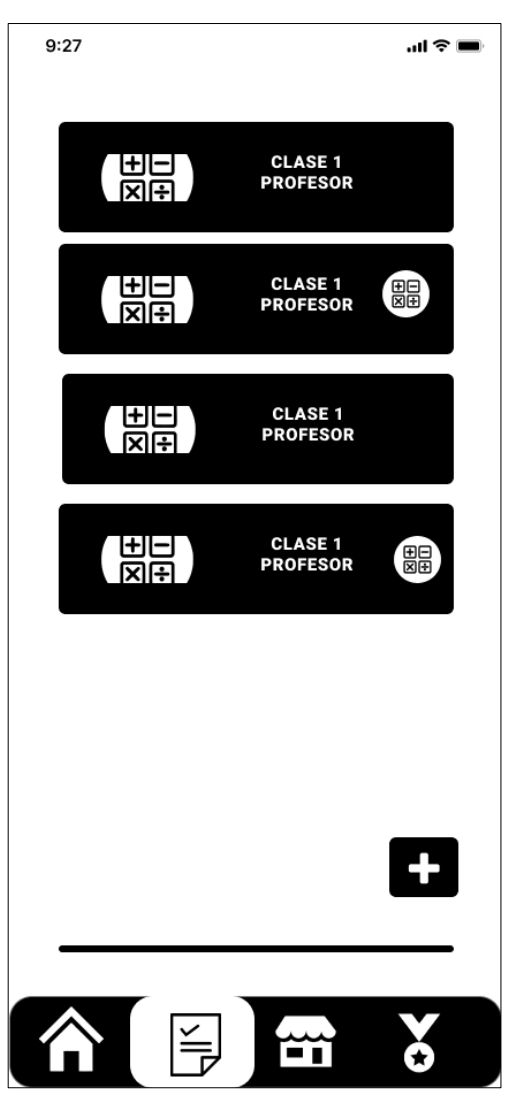

**Figura 3:** Menú de trivias **Figura 4:** Listado de clases

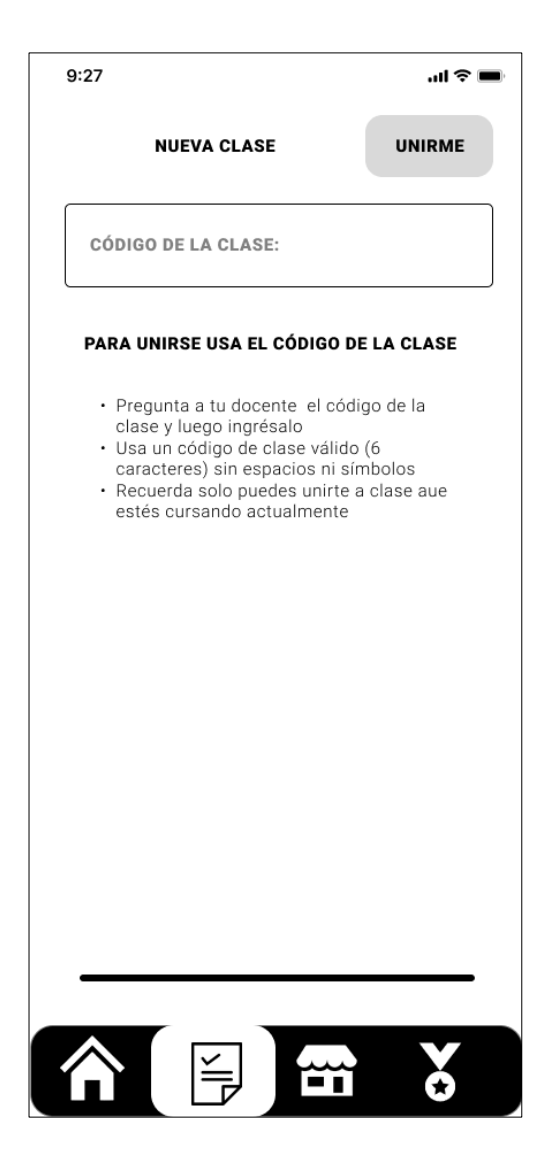

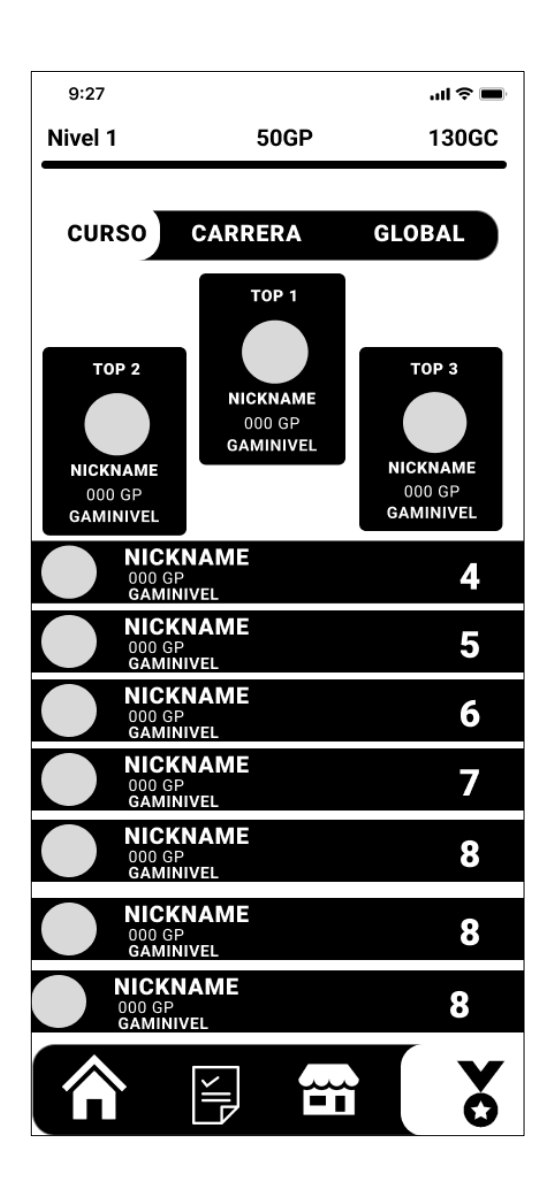

**Figura 5:** Nueva clase **Figura 6:** Tabla de puntuaciones

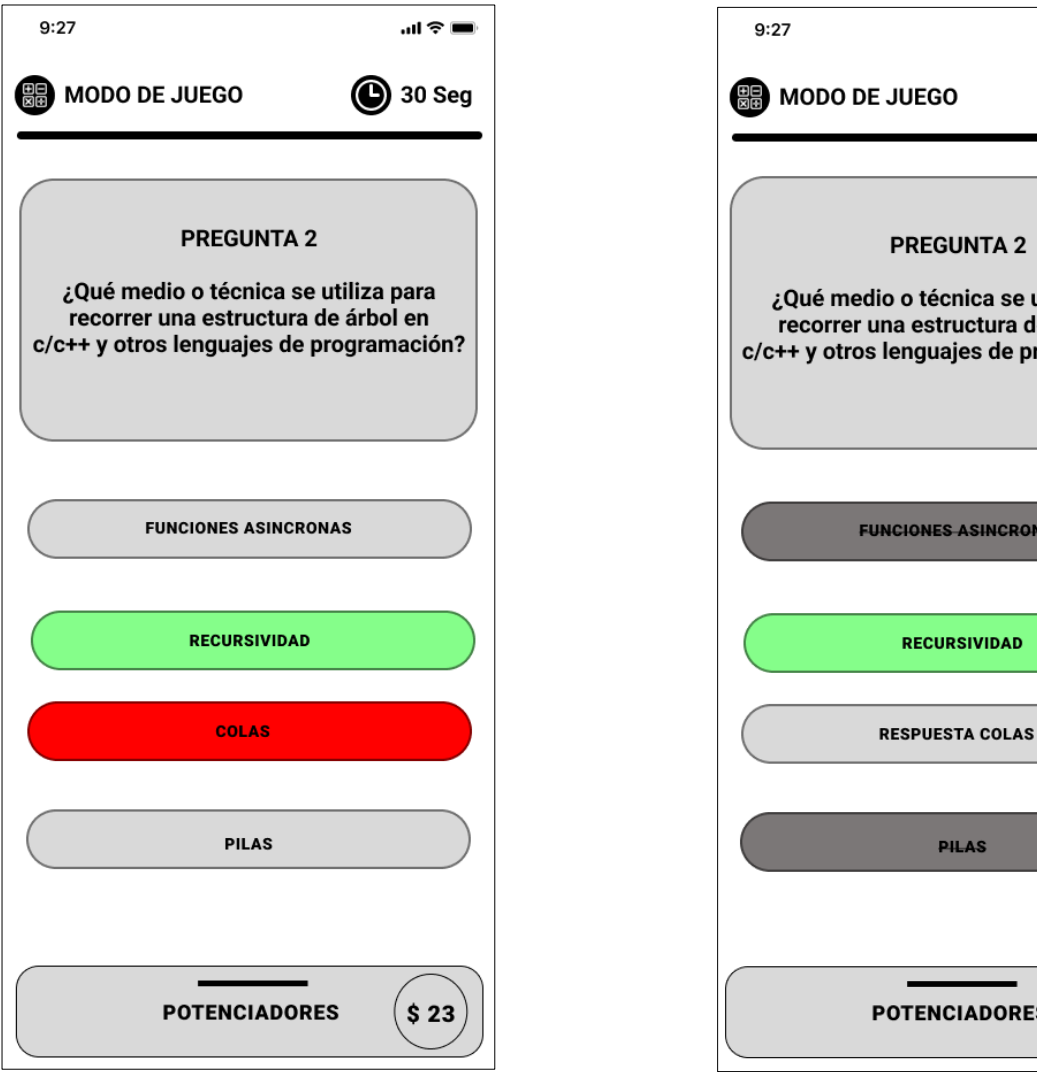

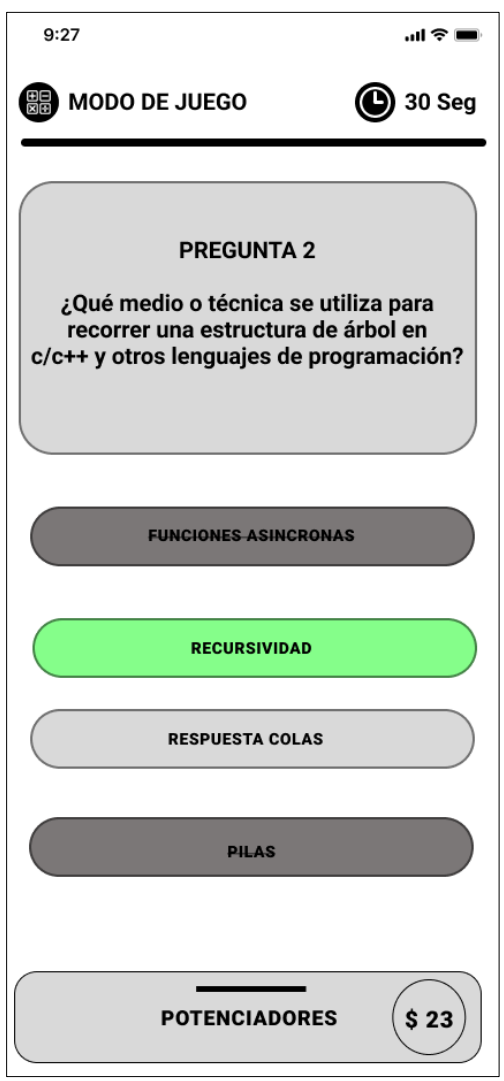

**Figura 7:** Trivia clásica **Figura 8:** Trivia clásica – uso PowerUp

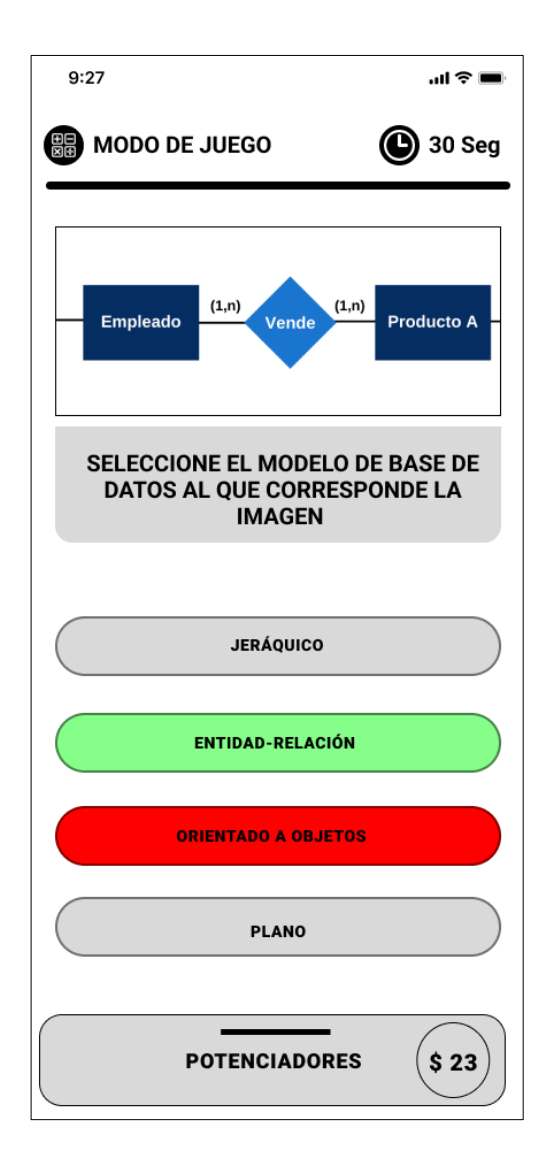

**Figura 9:** Trivia clásica con imagen **Figura 10:** Trivia especial: Globo

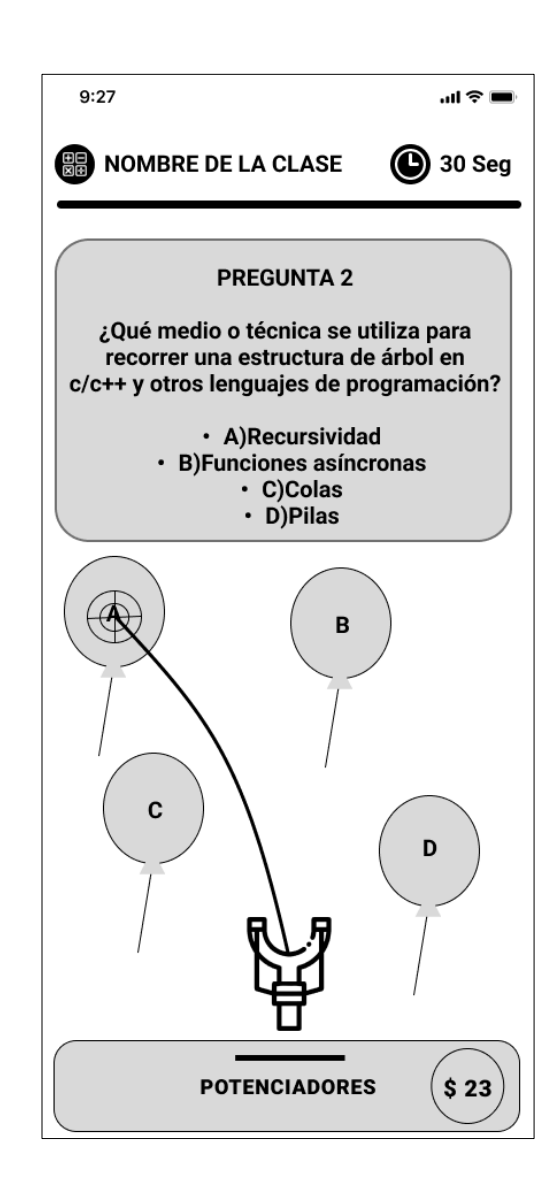

## **Anexo 7. Plan de Desarrollo de Software**

#### **PLAN DE DESARROLLO DE SOFTWARE.**

Equipo de trabajo involucrado en el desarrollo del proyecto de acuerdo a la metodología XP.

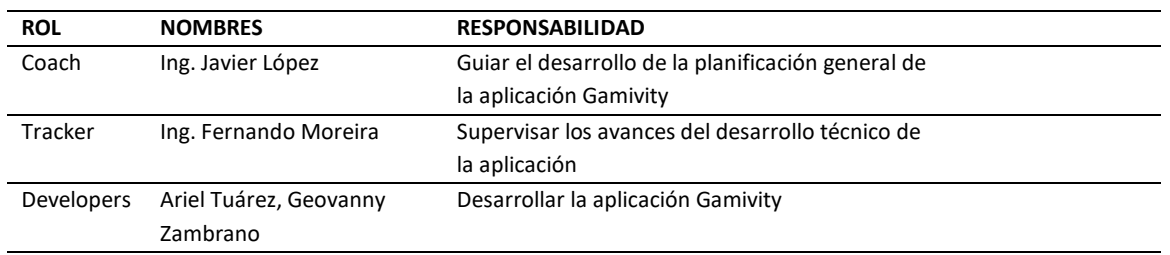

#### **HISTORIAS DE USUARIO**

Durante esta fase, se trabajó en la elaboración de las historias de usuarios, las cuales se extrajeron del documento ERS. Se identificaron un total de 19 historias, a cada una de las cuales se les asignó una prioridad.

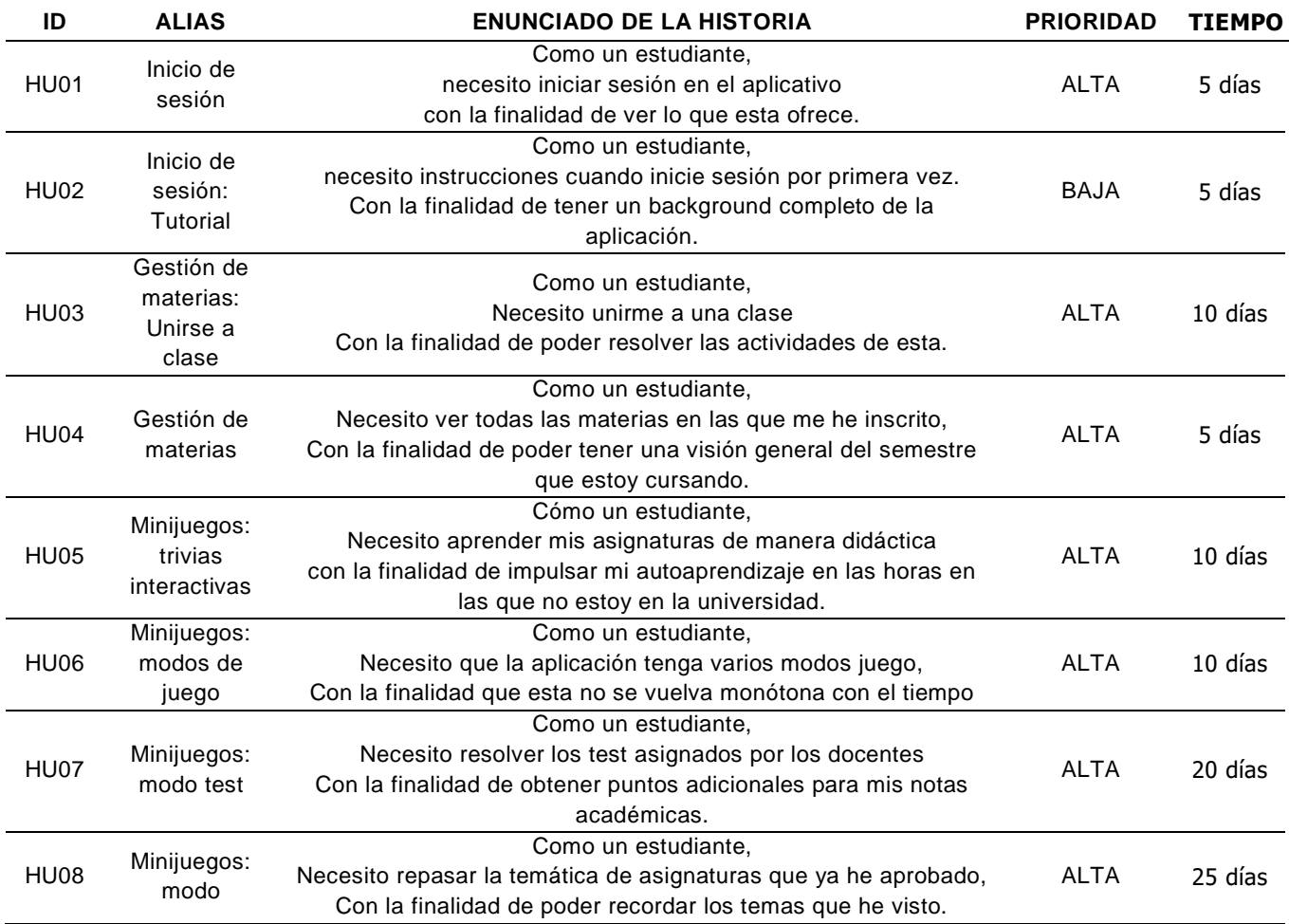

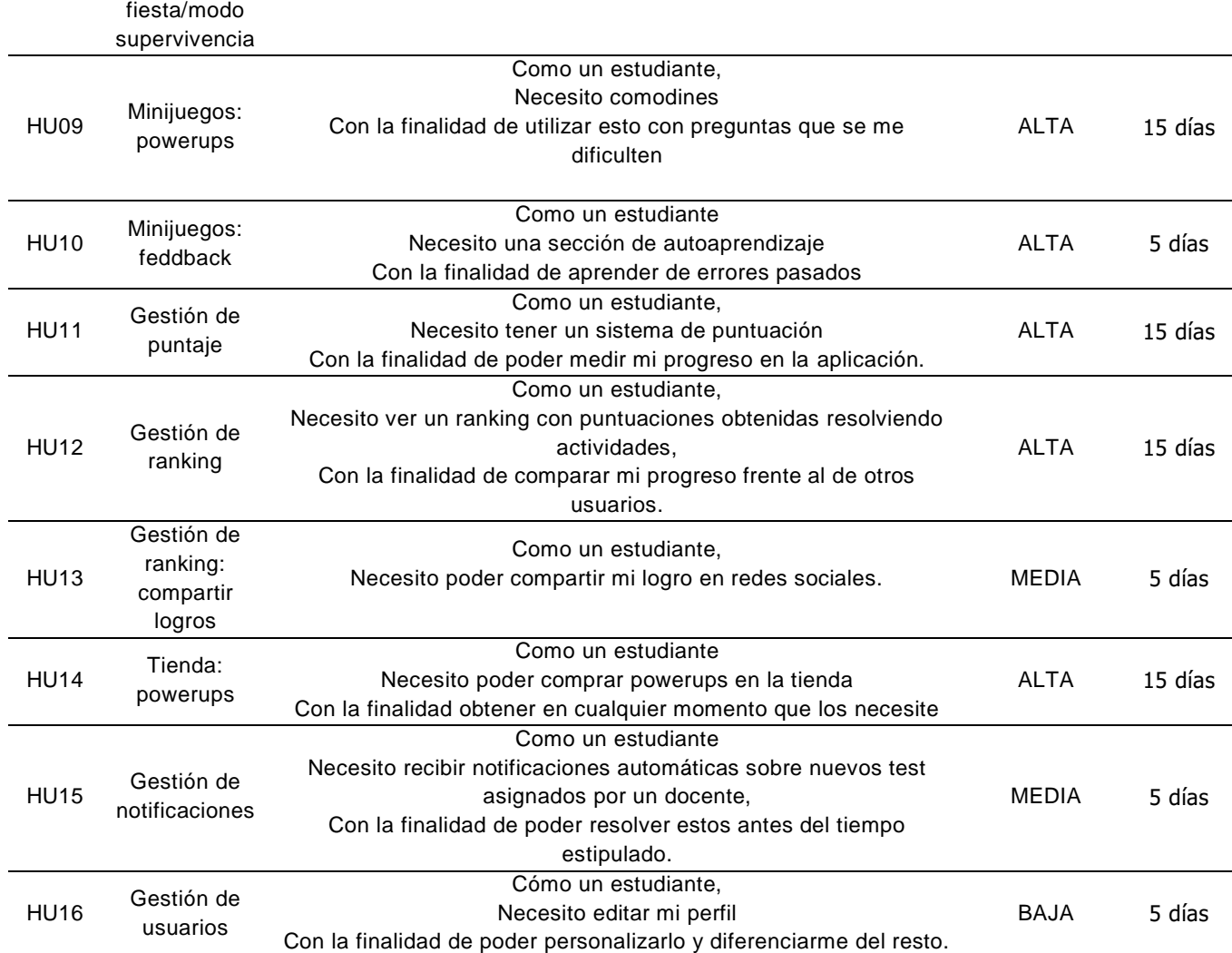

## **INFORME DE PRUEBAS UNITARIAS Y DE INTEGRACIÓN DE LA APLICACIÓN MULTIPLATAFORMA GAMIVITY**

## **INTRODUCCIÓN**

Las pruebas desempeñan un papel esencial en el desarrollo de aplicaciones modernas al garantizar un comportamiento consistente y de alta calidad en diferentes situaciones de uso. Estas pruebas permiten detectar problemas de interoperabilidad, evaluar el rendimiento en escenarios reales y aumentar la confiabilidad del software. Al incorporarlas de manera efectiva en el proceso de desarrollo, se puede lograr un producto final más robusto y satisfactorio para los usuarios. En el presente proyecto, se creó el frontend de una aplicación multiplataforma que fomente el autoaprendizaje en el alumnado de la ESPAM MFL utilizando estrategias de gamificación.

#### **DESARROLLO**

El objetivo principal de estas pruebas fue asegurar que los diferentes módulos del sistema se comportaran de acuerdo a lo esperado en situaciones complejas y cambiantes. Para lograr esto, se hizo uso del paquete *flutter\_test,* que es facilitado directamente por el entorno de desarrollo para realizar pruebas de aplicaciones desarrolladas en lenguaje Dart. Según Flutter,dev (2022), este paquete proporciona una serie de clases y métodos que ayudan a escribir y ejecutar pruebas en código Flutter, y determina a los siguientes pasos como los fundamentales para realizar pruebas en proyectos realizados con su interfaz de desarrollo:

- 1. Agregue la dependencia test o flutter\_test.
- 2. Cree un archivo de prueba.
- 3. Crea una clase para probar.
- 4. Escribe un test para nuestra clase.
- 5. Combine varias pruebas en un archivo group.
- 6. Ejecute las pruebas.

Teniendo en cuenta ello, se siguió el procedimiento recomendado donde se obtuvieron los siguientes resultados:

| Run | main.dart x % tests in widget_test.dart x                                                                          |                  |
|-----|----------------------------------------------------------------------------------------------------|------------------|
|     | $\mathbb{G} \quad \mathbb{I} \quad \mathbb{I} \quad \mathbb{Q} \quad \mathbb{H} \quad \mathbb{Q} \quad \mathbb{I}$ |                  |
|     | $\checkmark$ Test Results                                                                                          | 56 ms.           |
|     | v vidget_test.dart                                                                                                 | 56 <sub>ms</sub> |
|     | Inicio de sesion satisfactorio                                                                                     | $21 \text{ ms}$  |
|     | ✔ El nombre de usuario carga correctamente                                                                         | 4 ms             |
|     | ✔ Los gamipuntos cargan correctamente                                                                              | 2 <sub>ms</sub>  |
|     | √ las gamimonedas cargan correctamente                                                                             | 3 <sub>ms</sub>  |
|     | ✓ El ranking carga correctamente                                                                                   | 2 <sub>ms</sub>  |
|     | Ias gamimonedas cargan correctamente                                                                               | 2 <sub>ms</sub>  |
|     | Las notificaciones cargan correctamete                                                                             | 2 <sub>ms</sub>  |
|     | $\checkmark$ Los modos de juegos se muestran correctamente $2\,\mathrm{ms}$                                        |                  |
|     | Las clases cargan correctamente                                                                                    | $3 \, \text{ms}$ |
|     | ✓ Los powerups cargan correctame                                                                                   | 2 <sub>ms</sub>  |
|     | ✔ Los powerups se incrementan correctamente                                                                        | 2 <sub>ms</sub>  |
|     | ✓ El ranking por materia carga correctamete                                                                        | 2 <sub>ms</sub>  |
|     | $\checkmark$ El ranking por semestre carga correctamente                                                           | 4 ms             |
|     | ✓ El ranking por carrera carga correctamente                                                                       | 2 <sub>ms</sub>  |
|     | ✓ El ranking global carga correctamente                                                                            | 2 <sub>ms</sub>  |
|     | Las preguntas del quiz cargan correctamente                                                                        | 1 <sub>ms</sub>  |

*Ilustración 9: resultado de pruebas realizadas con flutter.test*

Por otra parte, se realizó pruebas de aceptación para medir el nivel de cumplimiento del sistema con lo presentado en las etapas de planificación y diseño; para ellos se realizaron reuniones con el tutor y docentes involucrados en el proyecto para el desarrollo de la aplicación Gamivity. A continuación, capturas de las sesiones realizadas:

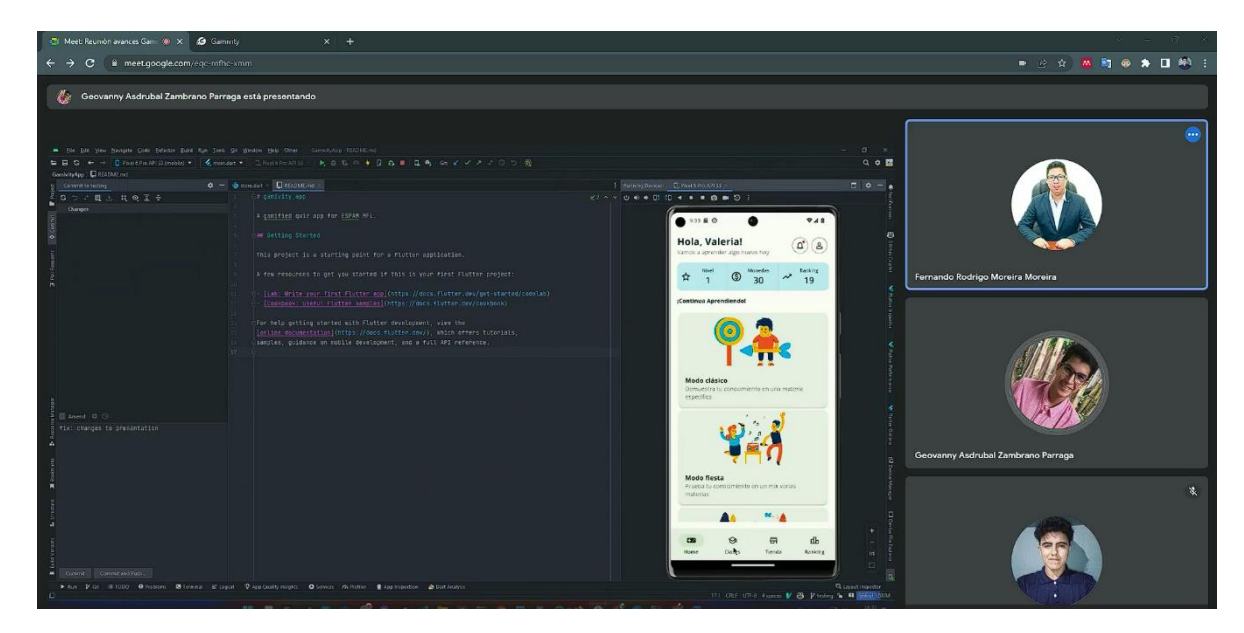

*Ilustración 10: Presentación Home*

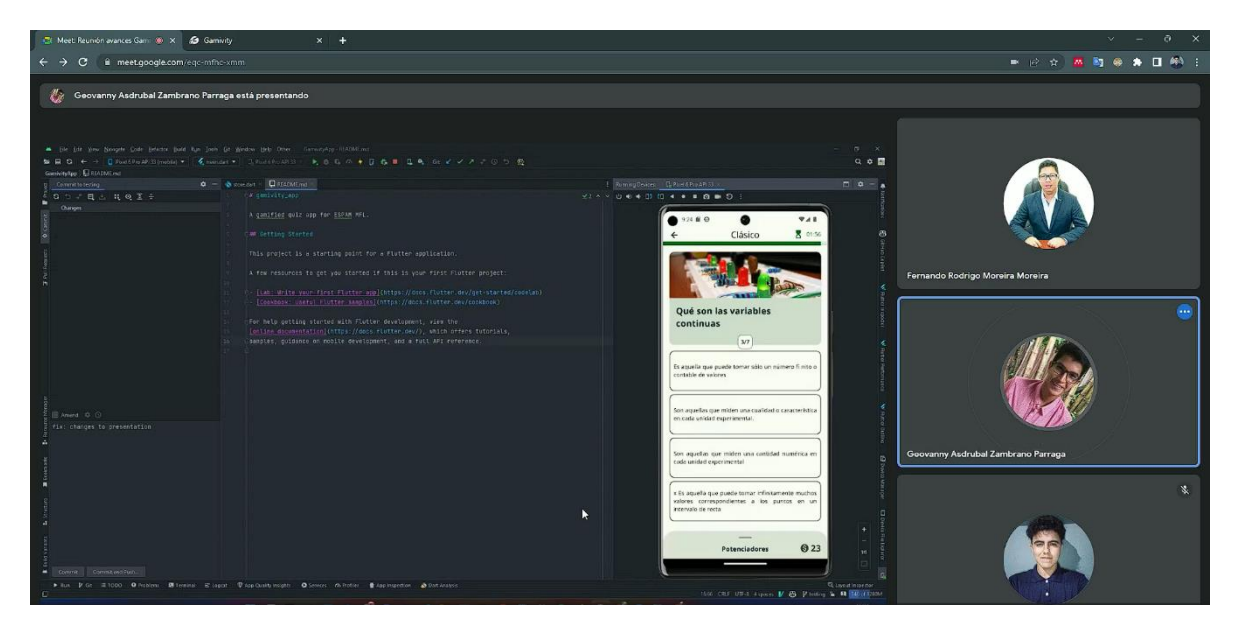

*Ilustración 11: Presentación trivias*

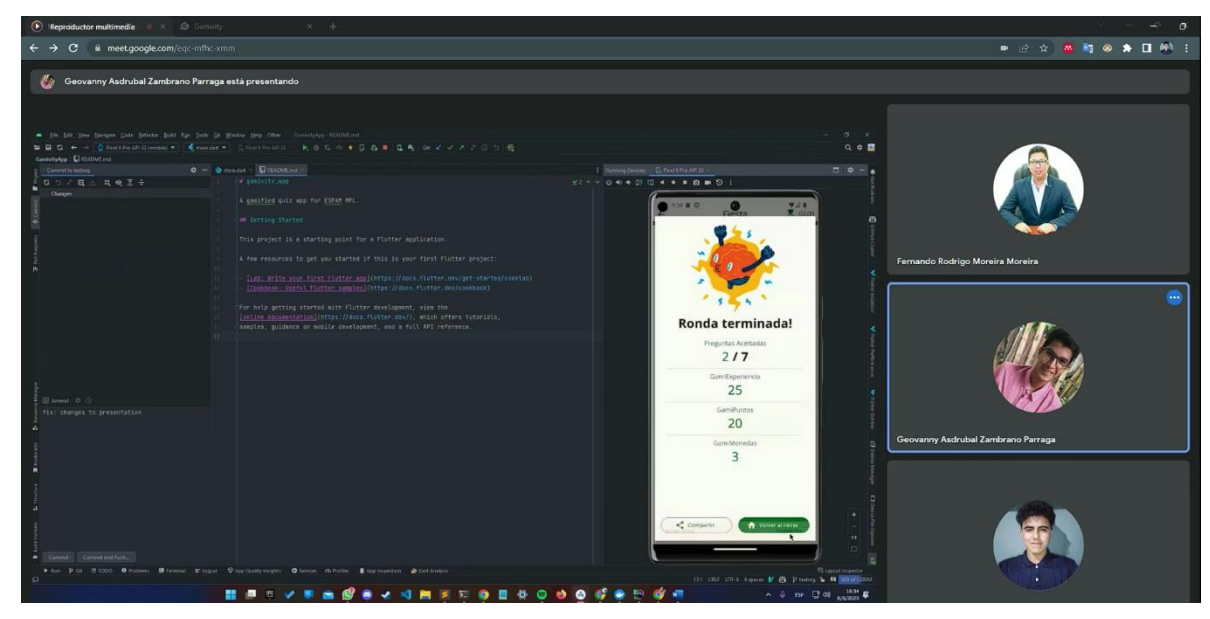

*Ilustración 4: Presentación final de ronda*

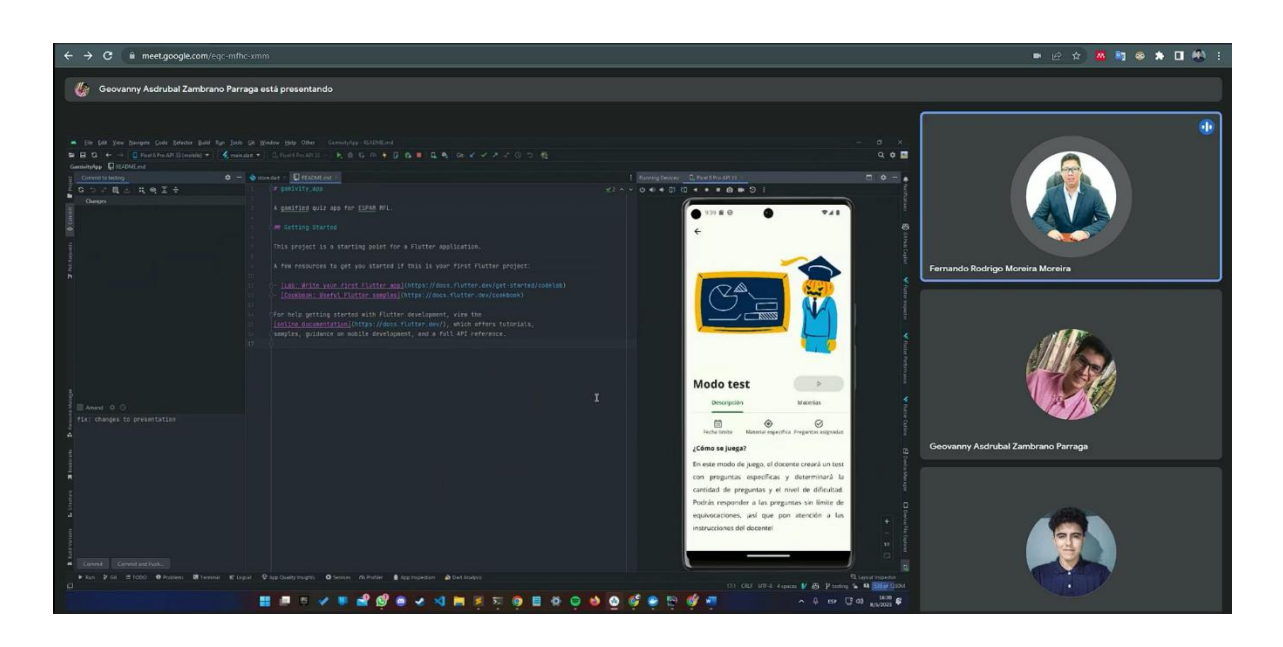

*Ilustración 5: Presentación modos de juego*
### **CONCLUSIONES**

En el proceso de pruebas, se evaluaron aspectos claves como son: la estabilidad, rendimiento, usabilidad y compatibilidad en diferentes dispositivos y sistemas operativos. Obteniendo resultados altamente satisfactorios, evidenciando de esta forma la alta capacidad de este entorno de desarrollo para ofrecer una experiencia fluida y consistentes para aplicaciones multiplataforma.

El utilizar herramientas y frameworks específicos para las pruebas en Flutter ha facilitado el proceso de desarrollo, y a su vez, ha permitido una mayor automatización de las pruebas, ahorrando tiempo y recursos. Esto ha contribuido a la eficiencia y efectividad en el desarrollo del aplicativo.

## **REFERENCIAS BIBLIOGRÁFICAS**

Flutter.dev. (2022, May 13). *An introduction to unit testing | Flutter*. Flutter. https://docs.flutter.dev/cookbook/testing/unit/introduction

### **Anexo 9. Manual de programador**

# **MANUAL DE PROGRAMADOR**

### **Frontend Gamivity**

Este documento tiene como objetivo proporcionar una guía completa y detallada para desarrolladores interesados en trabajar con GAMIVITY utilizando el poderoso framework Flutter y el versátil gestor de estados GetX.

Se ha elegido Flutter como el entorno de desarrollo principal debido a su capacidad para crear aplicaciones nativas de alta calidad y su amplia aceptación en la industria. A través de su enfoque en la programación reactiva y su eficiente motor de renderizado, Flutter ofrece una excelente experiencia de usuario en diversas plataformas.

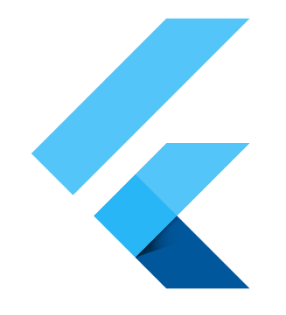

*Ilustración 1: Logo de Flutter*

Además, se ha optado por utilizar GetX como la solución de gestión de estados en GAMIVITY. Esta se destaca por su simplicidad, rendimiento excepcional y amplia gama de características avanzadas. Con GetX, es posible gestionar eficientemente los estados de la aplicación, realizar navegación, inyección de dependencias y mucho más, todo dentro de un único paquete.En este manual, se encuentra información detallada sobre la arquitectura recomendada para el desarrollo en Flutter con GetX, así como las mejores prácticas y pautas de codificación.

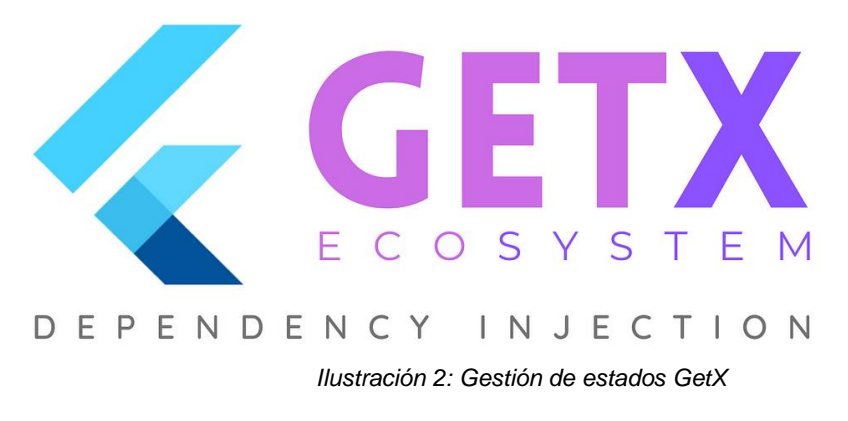

### **Estructura del proyecto**

La estructura del proyecto en Gamivity está diseñada de manera organizada y modular para facilitar el desarrollo, la escalabilidad y el mantenimiento del código. A continuación, presentamos una descripción general de las principales carpetas que encontrarás en el proyecto, cada una con un propósito específico.

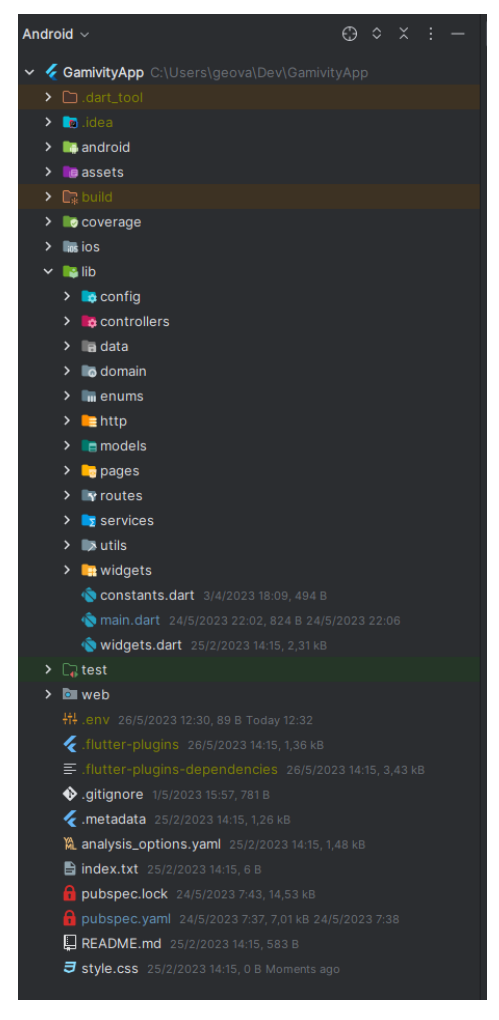

*Ilustración 1: Estructura del proyecto*

La carpeta 'lib' es el núcleo del proyecto y contiene la lógica principal de la aplicación. Aquí es donde se encuentra el código fuente principal, como los widgets, las funciones y las clases que componen las diferentes pantallas y funcionalidades de la aplicación. La carpeta 'lib' también alberga subcarpetas para organizar el código relacionado, como 'models' para los modelos de datos, 'services' para los servicios de API y 'utils' para las utilidades y funciones auxiliares.

**Config**: La carpeta 'config' alberga los archivos y configuraciones relacionados con la gestión de variables de entorno y personalización de la aplicación. Aquí encontrarás los archivos necesarios para definir y modificar aspectos técnicos como la URL del backend, claves de API y otros valores configurables.

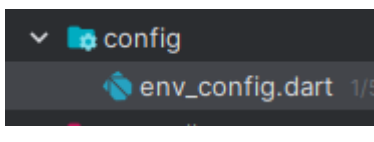

*Ilustración 2: Carpeta config*

**Controllers**: La carpeta 'controllers' contiene los controladores de GetX, que son responsables de manejar la lógica de la aplicación y la gestión de estados. Aquí encontrarás los archivos que controlan la interacción entre las vistas y los modelos de datos, facilitando la comunicación y actualización de la interfaz de usuario de manera eficiente y reactiva.

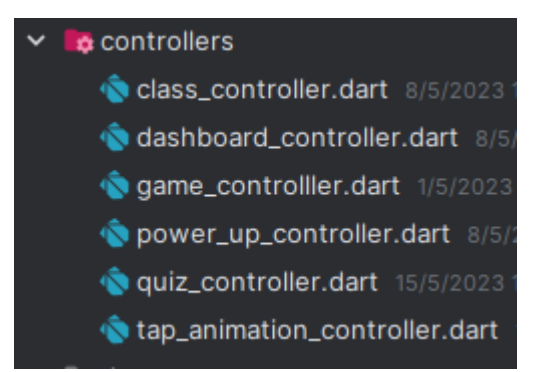

*Ilustración 3: Carpeta controllers*

**Data**: La carpeta 'data' en almacena los archivos JSON de prueba y los modelos de datos utilizados para simular datos en entornos de desarrollo y pruebas. Aquí encontrarás los archivos de datos ficticios que imitan la estructura y contenido de los datos reales de la aplicación, lo que facilita el desarrollo y la depuración sin depender de un backend completo. Esta carpeta es fundamental para agilizar el proceso de desarrollo y garantizar la funcionalidad de la aplicación en diferentes escenarios de prueba.

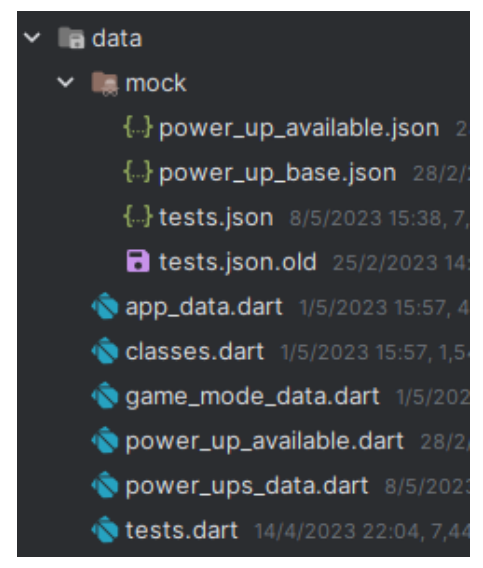

*Ilustración 4: Carpeta Data*

**Domain:** La carpeta 'domain' alberga la lógica central y las reglas de negocio de la aplicación. Aquí encontrarás los repositorios, que actúan como interfaces para acceder a los datos, así como los modelos de dominio que representan los objetos y entidades clave de la aplicación. Esta carpeta también incluye la implementación de los repositorios, donde se definen los métodos para recuperar y manipular los datos. Además, la carpeta 'domain' puede contener las respuestas de las APIs externas, que

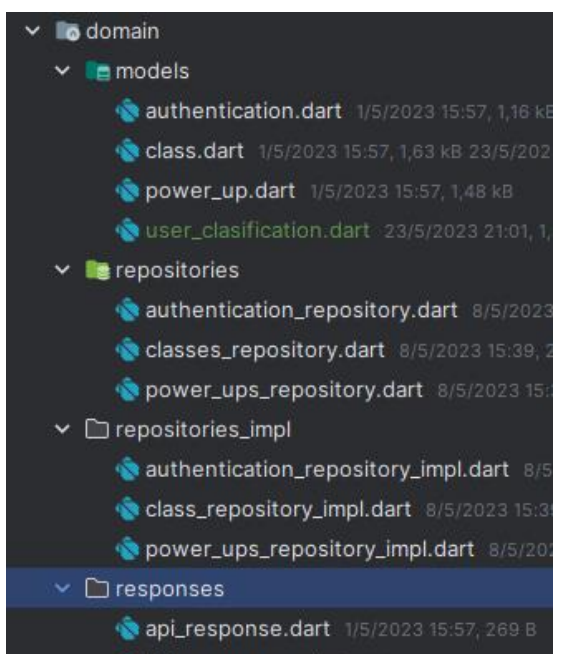

*Ilustración 5: Carpeta domain*

se utilizan para obtener y enviar datos a través de servicios web. En resumen, esta carpeta es esencial para separar y organizar la lógica de la aplicación en capas, facilitando el mantenimiento y la escalabilidad del proyecto.

**Enums**: La carpeta 'enums' contiene definiciones de enumeraciones, que son conjuntos de valores constantes que representan opciones predefinidas. Estas enumeraciones se utilizan para representar categorías, estados o tipos específicos en la lógica de la aplicación.

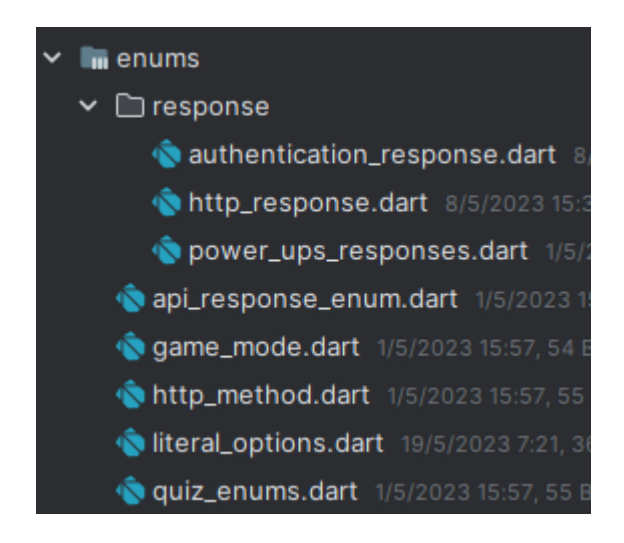

*Ilustración 6: Carpeta Enums*

**Http**: La carpeta 'http' contiene toda la configuración y las clases relacionadas con las peticiones HTTP. Aquí se encuentran los archivos de configuración de cliente HTTP, como la configuración de encabezados, interceptores y manejo de errores. También se definen las clases que se encargan de realizar las solicitudes HTTP a través de métodos como GET, POST, PUT, DELETE, entre otros.

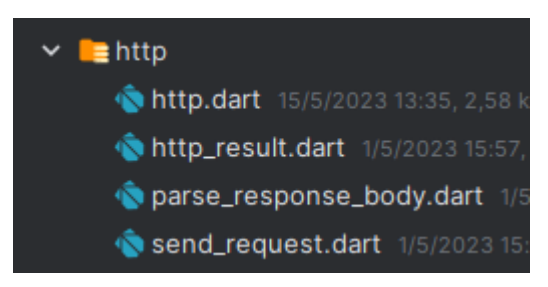

*Ilustración 7: Carpeta HTTP*

**Models**: La carpeta 'models' alberga las clases de modelos que representan la estructura de datos utilizada en la aplicación.

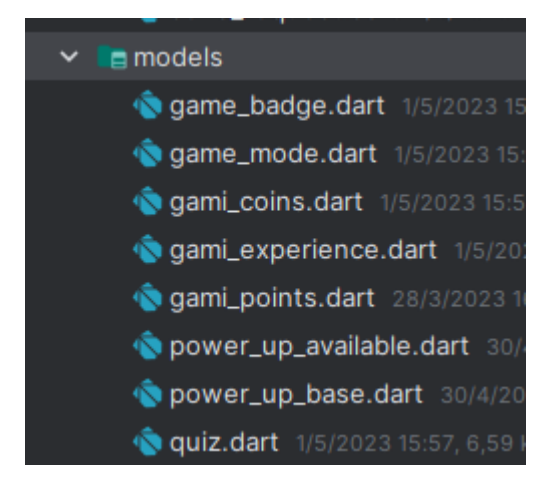

*Ilustración 8: Carpeta models*

**Pages**: La carpeta 'pages' contiene las diferentes pantallas o páginas de la aplicación. Cada archivo en esta carpeta representa una página individual y se encarga de mostrar la interfaz de usuario correspondiente a esa pantalla específica.

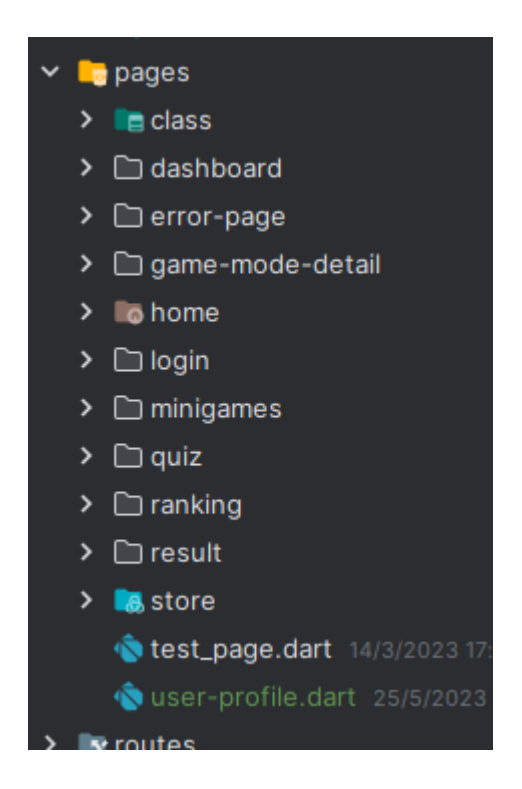

*Ilustración 9: Carpeta pages*

**Widgets**: La carpeta 'widgets' contiene componentes reutilizables que se utilizan en diferentes partes de la aplicación. Estos widgets pueden ser elementos de interfaz de usuario como botones, tarjetas, campos de entrada, barras de navegación, entre otros. La carpeta 'widgets' se divide en dos subcarpetas: 'global' y 'features'.

La subcarpeta 'global' alberga widgets globales que son comunes en toda la aplicación y pueden ser utilizados en múltiples contextos. Estos widgets suelen ser genéricos y no específicos de una característica o pantalla en particular.

La subcarpeta 'features' contiene widgets específicos de características o secciones de la aplicación. Estos widgets están diseñados para ser reutilizados dentro de una funcionalidad o pantalla específica.

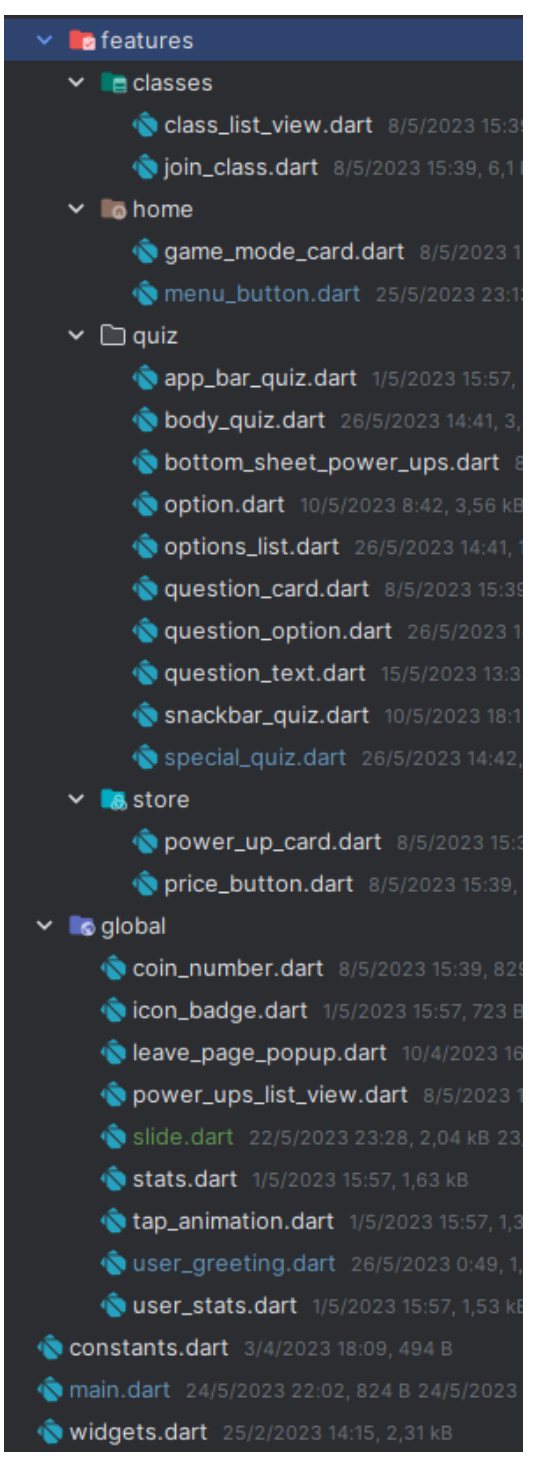

*Ilustración 10: carpeta features*

# **Anexo 10. Presentación de la herramienta Gamivity**

En las siguientes imágenes se puede evidenciar la presentación del aplicativo a los Estudiantes de la Carrera de Computación y Electrónica y atomización

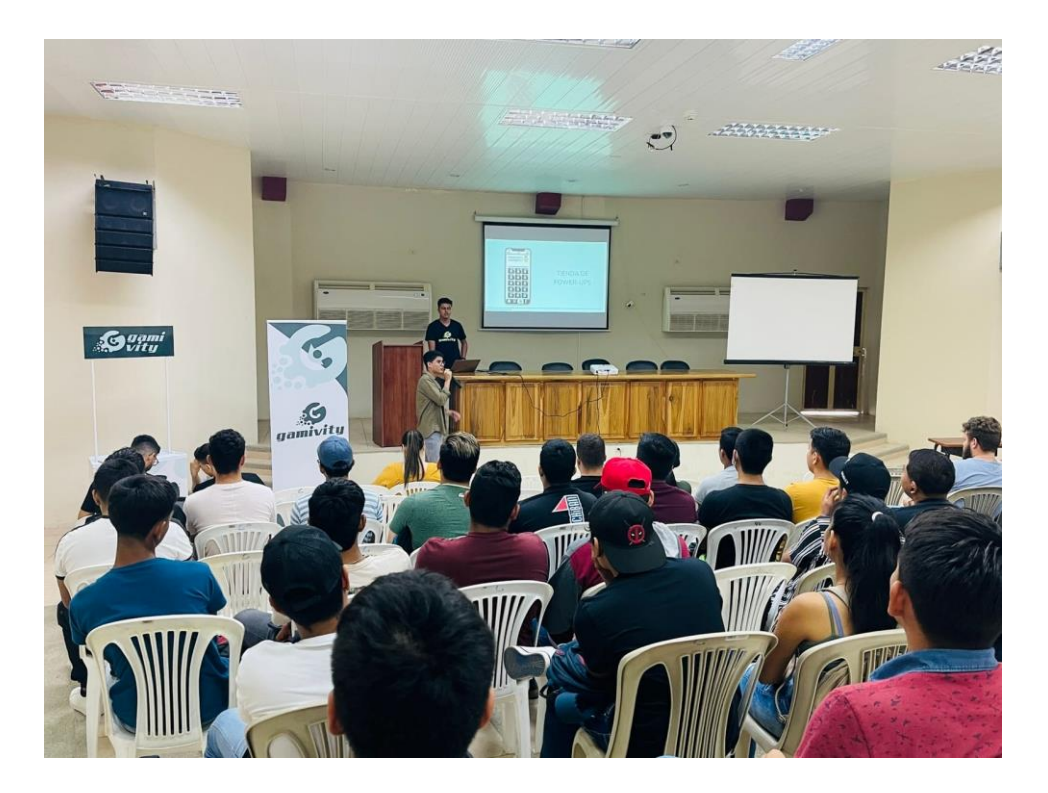

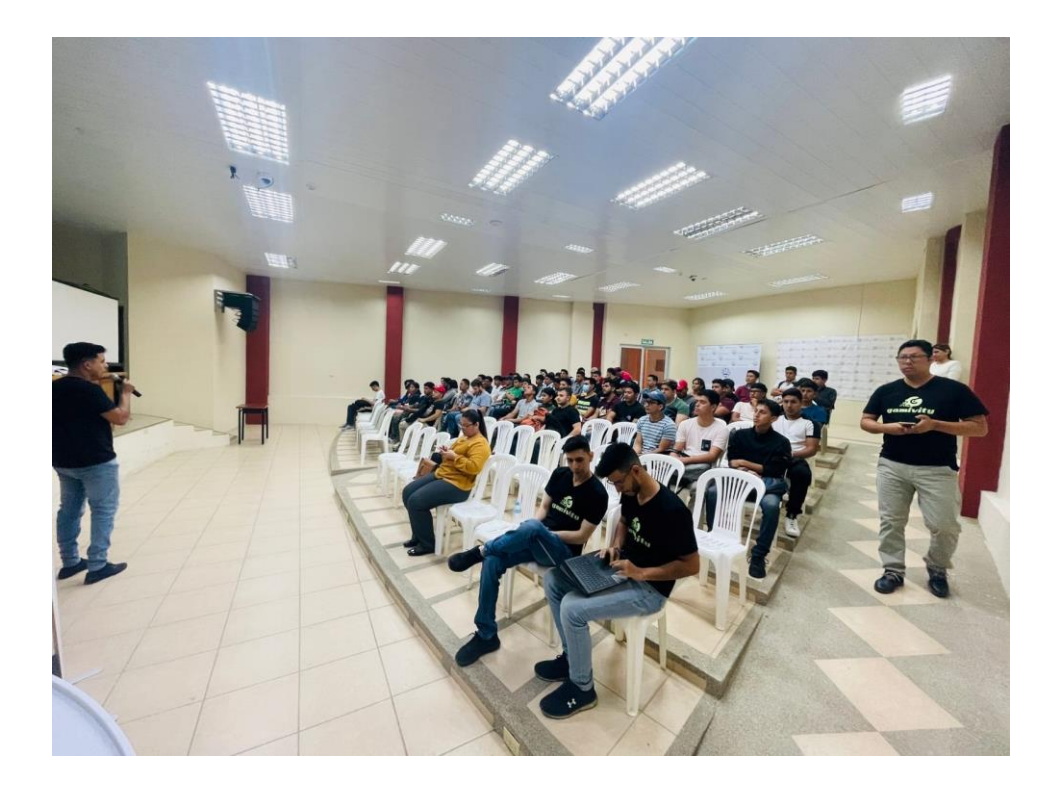

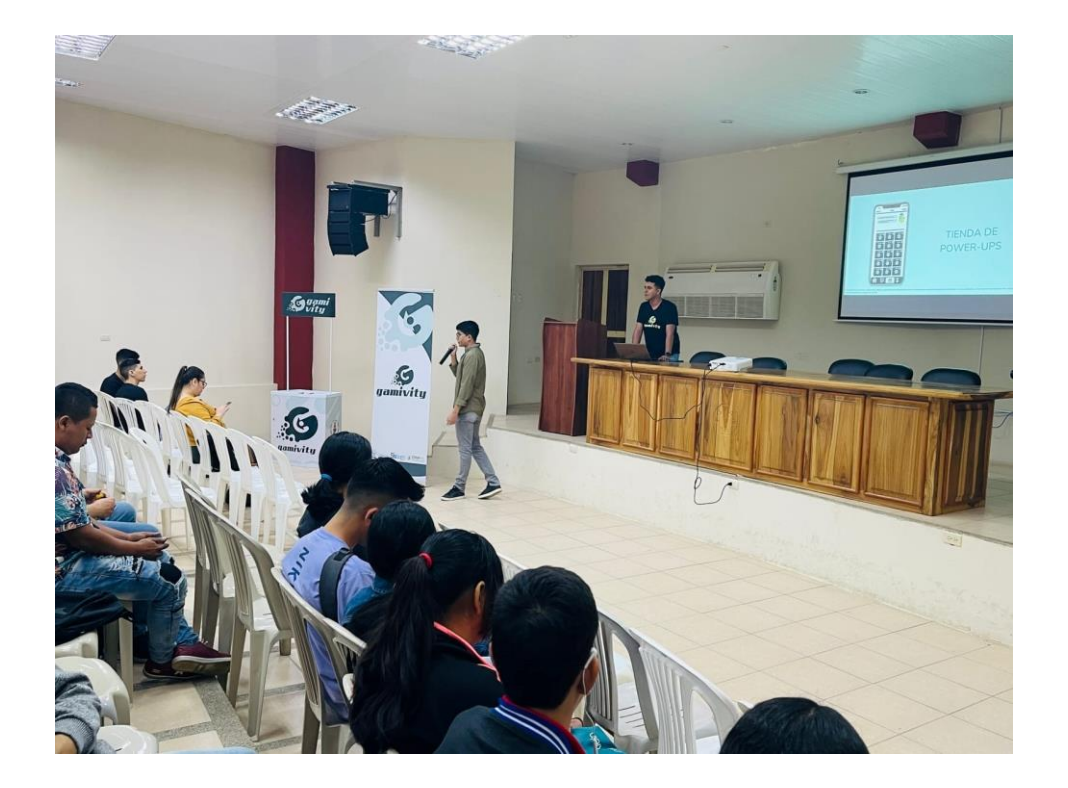

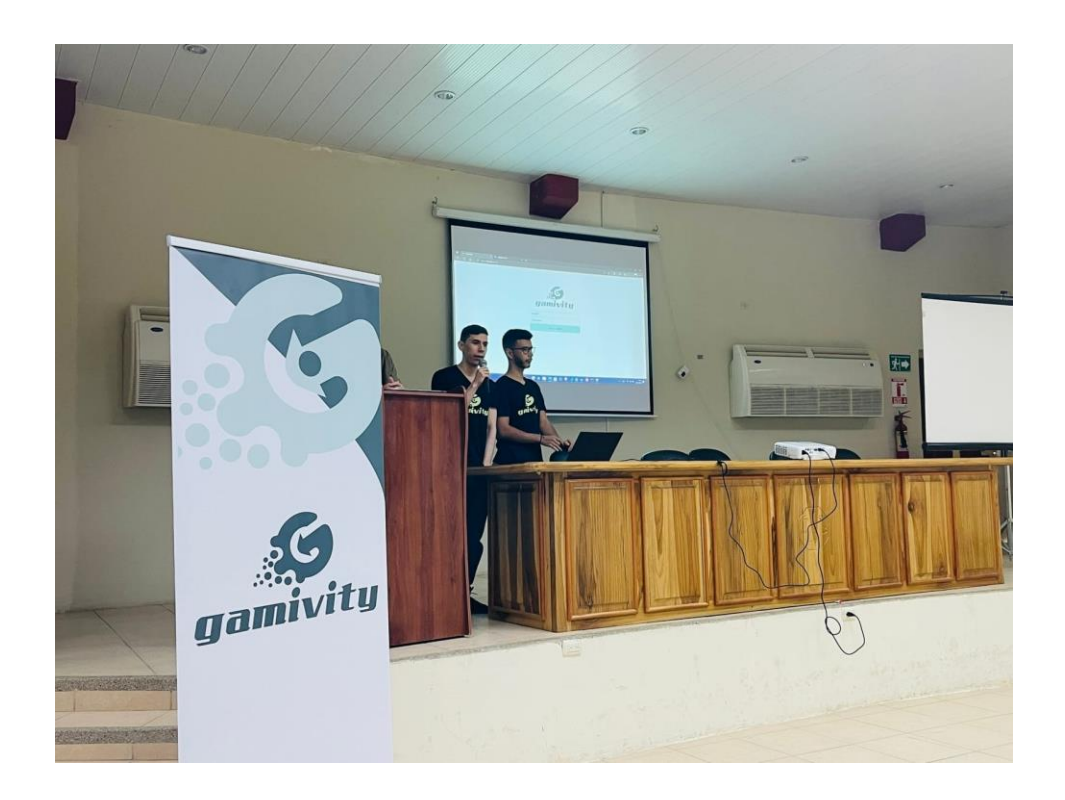

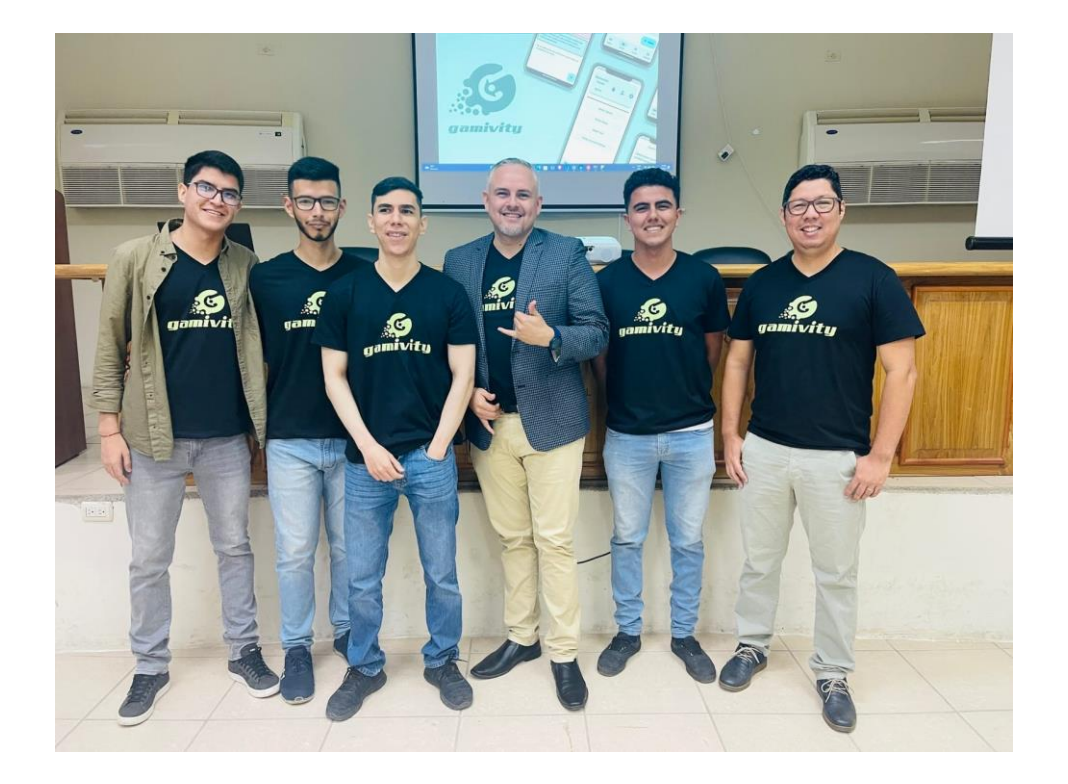